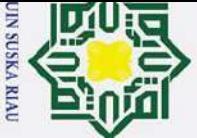

 $\mathbf{a}$ 

Pengutipan hanya

untuk kepentingan pendidikan,

penelitian, ini tanpa

penulisan karya ilmiah, penyusunan laporan, penulisan kritik atau tinjauan suatu masalah.

Dilarang mengutip sebagian atau seluruh karya

siin1

## **BAB IV PEMBAHASAN**

## **4.1 Analisa Sistem**

Analisa sistem merupakan kegiatan yang dilakukan dalam menganalisis sistem yang telah berjalan dan sistem yang akan dibuat.

## **4.1.1 Analisa Sistem Lama**

Berdasarkan analisis yang dilakukan di Taman Agrowisata Go Green yang ada di Desa Sungai Pinang mengenai pembelian dan penjualan tiket, didapatkan bahwa proses penjualan tiket dilakukan dengan cara pengunjung harus datang dan mengantri terlebih dahulu untuk mendapatkan tiket yang dia inginkan, lalu memesan tiket secara manual kepada bagian tiket di penjualan loket tiket dan melakukan transaksi pembelian tiket, setelah pengunjung memiliki tiket, pengunjung bisa masuk ke objek wisata tersebut dan bisa menikmati wahana yang telah disediakan di objek wisata tersebut.

mencantumkan dan menyebutkan sumbe Kelemahan dari sistem ini adalah untuk memesan tiket yang diperlukan pengunjung harus datang terlebih dahulu ke objek Agrowisata Go Green dan harus membeli tiket secara cash, dan pengunjung harus mengantri terlebih dahulu untuk mendapatkan tiket. Jika pengunjungnya ramai maka akan memperlambat pelayanan kepada pengunjung dan hal tersebut akan membuat pengunjung merasa tidak nyaman.

## **4.1.2 Analisa Sistem Baru**

arif Kasim Ria

 $\mathbf{r}$ 

Berdasarkan analisis dari sistem lama, maka dibangun sebuah sistem yang memudahkan para pelanggan untuk memesan tiket dan melakukan pembelian tiket, tanpa harus datang ke objek wisata tersebut,sistem ini juga menyediakan akses Google Maps untuk rute menuju ke objek tersebut, sehingga pengunjung tidak mengalami kesulitan dalam mencari alamat objek wisata tersebut, karena pengunjung akan ditunjukkan sesuai alamat yang di inginkan pengunjung yang dapat ditentukan pada aplikasi. Selain itu sistem yang memanfaatkan komputer dan sistem aplikasi android sebagai perangkat utama pemrosesan dan dibangun juga sebuah tempat penyimpanan data yang disebut *database*  yang dapat diakses oleh admin*.*

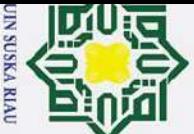

 $\mathbf{p}$ 

Pengutipan

**E**<br>
Nueu

untuk kepentingan

pendidikan,

penelitian,

penulisan karya ilmiah, penyusunan laporan, penulisan kritik atau tinjauan suatu masalah.

 $\mathbf{r}$ 

Dilarang mengutip sebagian atau

seluruh karya

**Hak C** 

Ilustrasi dari sistem yang akan dibangun adalah proses pemesanan tiket yang dilakukan pengunjung melalui HP android yang mereka miliki, sehingga pengunjung tidak perlu membuang-buang waktu untuk memesan tiket.

## **4.1.3 Deskripsi Umum Sistem**

Aplikasi yang akan diwujudkan dalam penelitian ini adalah aplikasi *Ticket Reservation* pada *platform Android*, yaitu aplikasi *mobile* yang menyediakan pemesanan tiket serta infomasi tentang objek Taman Agrowisata Go Green, Mempermudah pengunjung mencari rute alamat objek yang akan dituju.Gambaran umum aplikasi *Ticket Reservation* ini bertujuan memberikan gambaran mengenai struktur menu dan konsep dasar aplikasi.

## **4.2 Identifikasi Kebutuhan Sistem**

siint Untuk membangun sebuah sistem yang efisien, kebutuhan sistem merupakan hal yang  $\equiv$ harus diperhatikan. Mengetahui kebutuhan sistem akan membantu dalam pembangunan uen sistem.Sebelum melakukan perancangan sistem, terlebih dahulu dilakukan analisis ipa mencantumkan dan menyebutkan sumber kebutuhan *user* yang akan menggunakan sistem tersebut. Hal ini dimaksudkan agar dapat mengatasi ketidak sesuaian antara aplikasi yang dirancang dengan kebutuhan pengguna. Adapun kebutuhan user yang diperlukan antara lain:

- 1. Menampilkan informasi penjualan tiket.
- 2. Pengguna bisa mengetahui informasi tentang objek Taman Agrowisata Go Green.
- 3. Memberikan informasi rute/arah kepada pengunjung objek Taman Agrowisata Go <sup>a</sup>Green.

## **4.3 Perancangan Spesifikasi Sistem**

Beberapa spesifikasi sistem yang akan dibangun pada sistem ini adalah:

1. Sistem dijalankan oleh 2 aktor yaitu administrator untuk web admin dan pengunjung yang mengakses pada platform Android.

2. Web server hanya bisa diakses oleh admin yang harus login terlebih dahulu dengan menginputkan *username* dan *password* admin agar data aman dari pihak yang tidak bertanggung jawab.

3. Koneksi database yang menghubungkan antara aplikasi *Ticket Reservation* pada Android dan web server dengan menggunakan database MySQL.

4. Fitur sistem di sisi aplikasi penjualan tiket yaitu:

Menampilkan menu info tiket.<br>  $\sum_{n=1}^{\infty}$ <br>  $\sum_{n=1}^{\infty}$ 

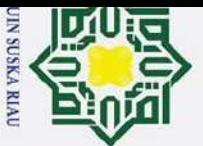

Dilarang mengutip sebagian atau

b. Informasi objek Taman Agrowisata Go Green.

c. Informasi biaya dan rute menuju lokasi.

## **4.4 Perancangan**

Tahapan perancangan sistem adalah tahapan untuk memberikan gambaran mengenai aplikasi penjualan tiket berbasis Android yang akan dirancang serta diusulkan. Tahapan perancangan sistem merupakan data yang telah dianalisis ke dalam bentuk yang mudah dan dimengerti oleh pengguna *(user).*

 $\Omega$ Perancangan prosedur adalah merupakan tahap awal pada saat akan membuat sistem, dimana pada prosedur yang diusulkan ini dapat terlihat proses-proses yang akan dibutuhkan pada saat pembuatan sistem. Adapun prosedur yang diusulkan oleh penulis dapat digambarkan melalui diagram-diagram sebagai berikut:

## seluruh karya tulis ini tanpa **4.4.1 Use Case Diagram**

Pada *Use Case Diagram* yang diusulkan dibuat agar pengguna sistem paham dan mengerti mengenai sistem yang akan dibuat, berikut *Use Case diagram* yang diusulkan oleh penulis dengan administrator untuk admin web.

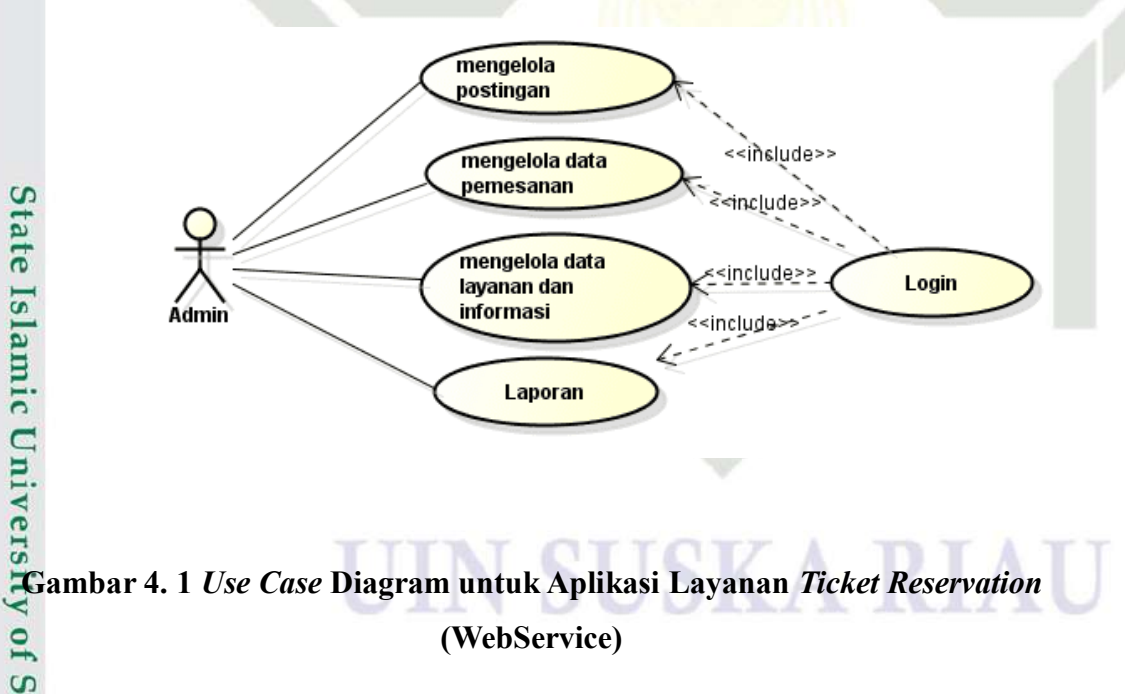

Gambar berikut menjelaskan *use case* diagram aplikasi layanan *ticket* reservation (android), dimana terdapat dua aktor yang berhubungan dengan *use case* yaitu pengunjung.

mencantumkan dan menyebutkan sumber

Syarif Kasim Ria

 $\mathbf{r}$ 

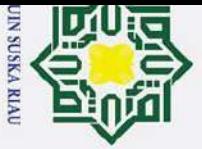

 $\overline{C}$ 

H lak cipta milik  $\subset$  $\bar{z}$  $\Omega$  $\equiv$ **ISKa** 刀  $\overline{\mathbf{a}}$  $\overline{\phantom{0}}$ 

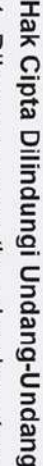

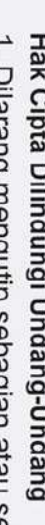

- Dilarang mengutip sebagian atau seluruh karya tulis ini tanpa mencantumkan dan menyebutkan sumber
- $\sigma$  $\mathbf{\hat{p}}$ 
	- Pengutipan hanya untuk kepentingan pendidikan, penelitian, penulisan karya ilmiah, penyusunan laporan, penulisan kritik atau tinjauan suatu masalah.

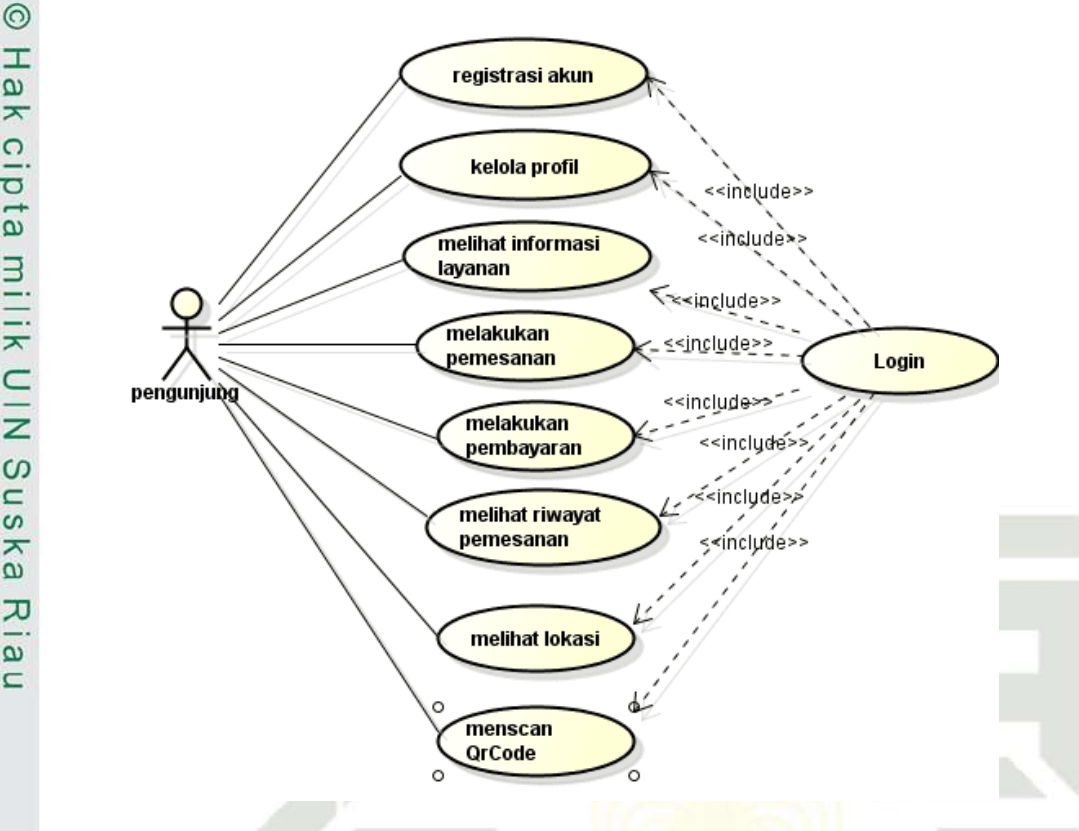

**Gambar 4. 2** *Use Case* **Diagram untuk Aplikasi Layanan** *Ticket Reservation* **(Android)**

## *4.4.2 Use Case Specification*

tan Syarif Kasim Ria

 $\mathbf{r}$ 

*Use case specification* berfungsi sebagai penjabaran dari setiap *use case* yang ada, dibawah ini merupakan *use case specification* dari *use case* diagram aplikasi layanan *ticket reservation* pada objek Taman Agrowisata Go Green web service.

## **Tabel 4. 1** *Use Case Specification* **Mengelola Fasilitas**

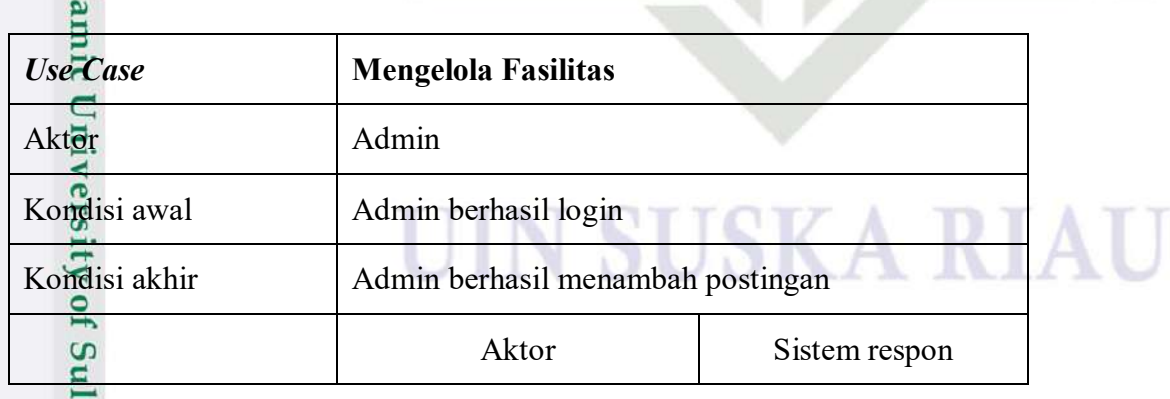

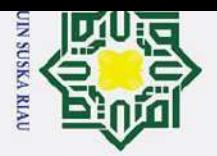

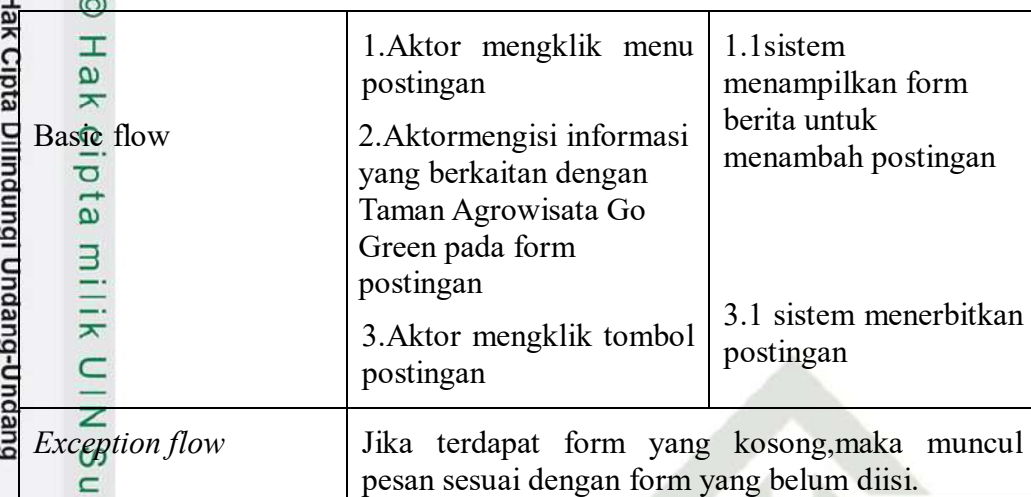

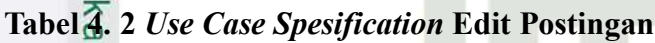

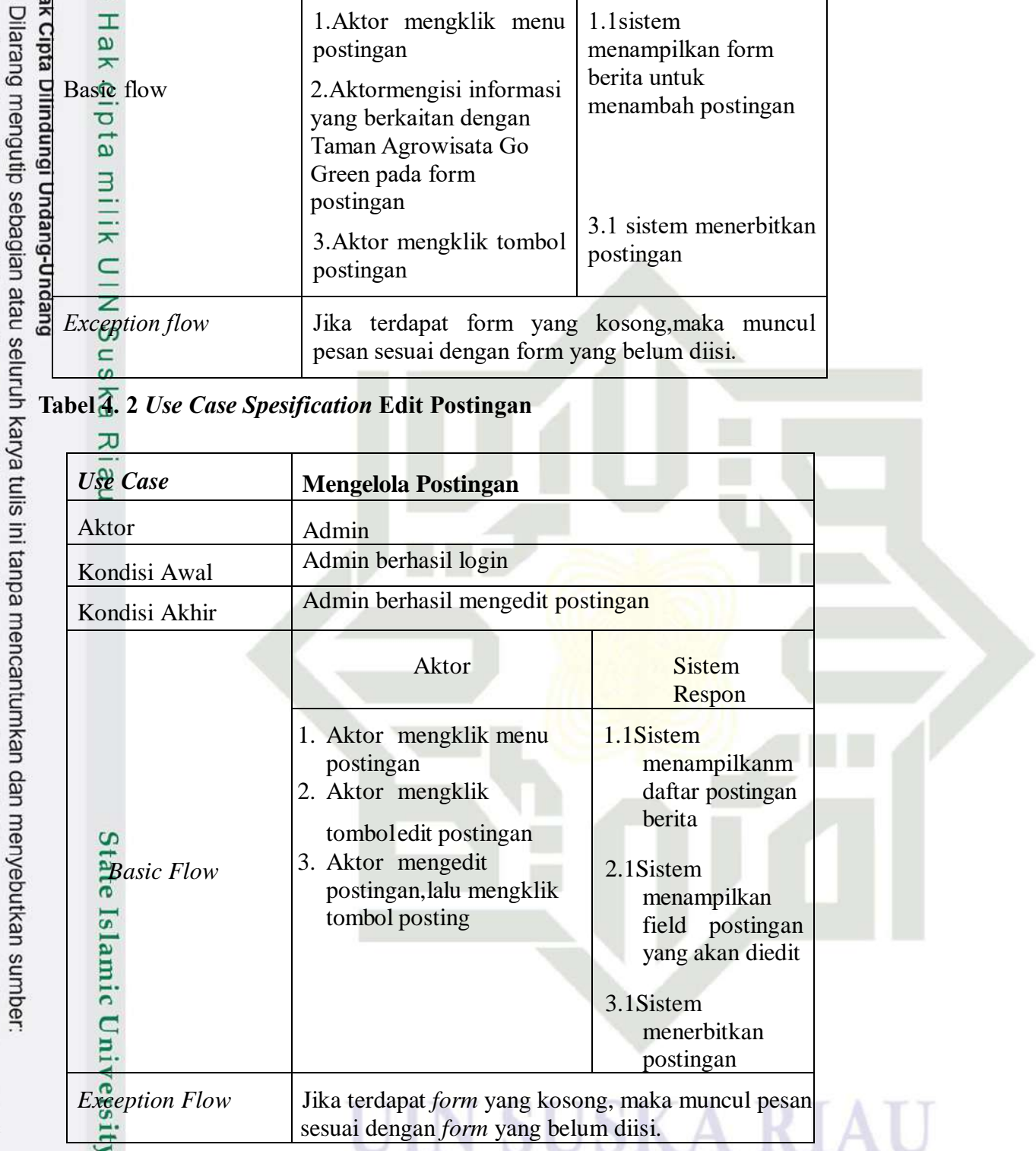

## **Tabel 4. 3** *Use Case Spesification* **Mengola Data Layanan dan Informasi**

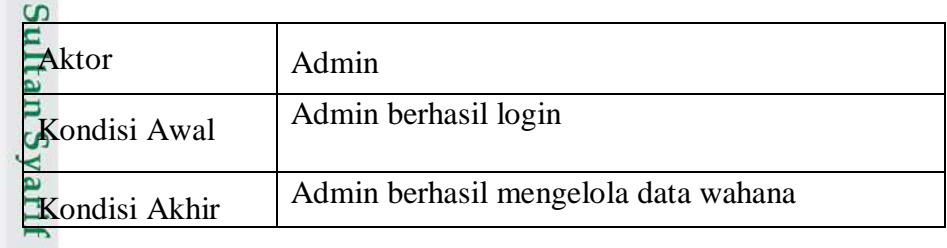

2. Dilarang mengumumkan dan memperbanyak sebagian atau seluruh karya tulis ini dalam bentuk apapun tanpa izin UIN Suska Riau. b. Pengutipan tidak merugikan kepentingan yang wajar UIN Suska Riau.

a. Pengutipan hanya untuk kepentingan pendidikan, penelitian, penulisan karya ilmiah, penyusunan laporan, penulisan kritik atau tinjauan suatu masalah.

Kasim Riau

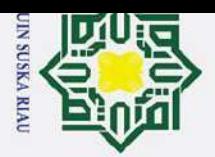

Hak Cipta Dilindungi Undang-Undang

|                       | Aktor                                                                                                    | <b>Sistem</b><br>Respon                                                                                                    |  |
|-----------------------|----------------------------------------------------------------------------------------------------|----------------------------------------------------------------------------------------------------|--|
| <b>Basic Flow</b>     | Admin mengklik menu<br>1.<br>data wahana<br>Admin mengklik tombol<br>2.<br>tambah<br>Admin<br>menginputkan<br>3.<br>data wahana pada form<br>Admin menekan tombol<br>4 <sup>1</sup><br>simpan<br>Admin mengklik icon<br>5.<br>edit pada data wahana<br>yang dipilih<br>Admin mengedit data,<br>6.<br>lalu mengklik simpan | 1.2 Sistem<br>menampilkan<br>daftar data<br>wahana<br>2.1 Sistem<br>menampilkan<br>form pengisian<br>data wahana<br>4.1 Sistem<br>menerbitkan<br>informasi<br>5.1 Sistem<br>menampilkan<br>form data<br>wahana yang<br>dipilih<br>6.1 Sistem<br>mengupdate<br>data |  |
| <b>Exception Flow</b> | Jika terdapat form yang kosong, maka muncul<br>pesan sesuai dengan <i>form</i> yang belum diisi.                                                                                                    |                                                                                                    |  |

1. Dilarang mengutip sebagian atau seluruh karya tulis ini tanpa mencantumkan dan menyebutkan sumber: **Tabel 4. 4** *Use Case Spesification* **Mengelola Data Pemesanan**

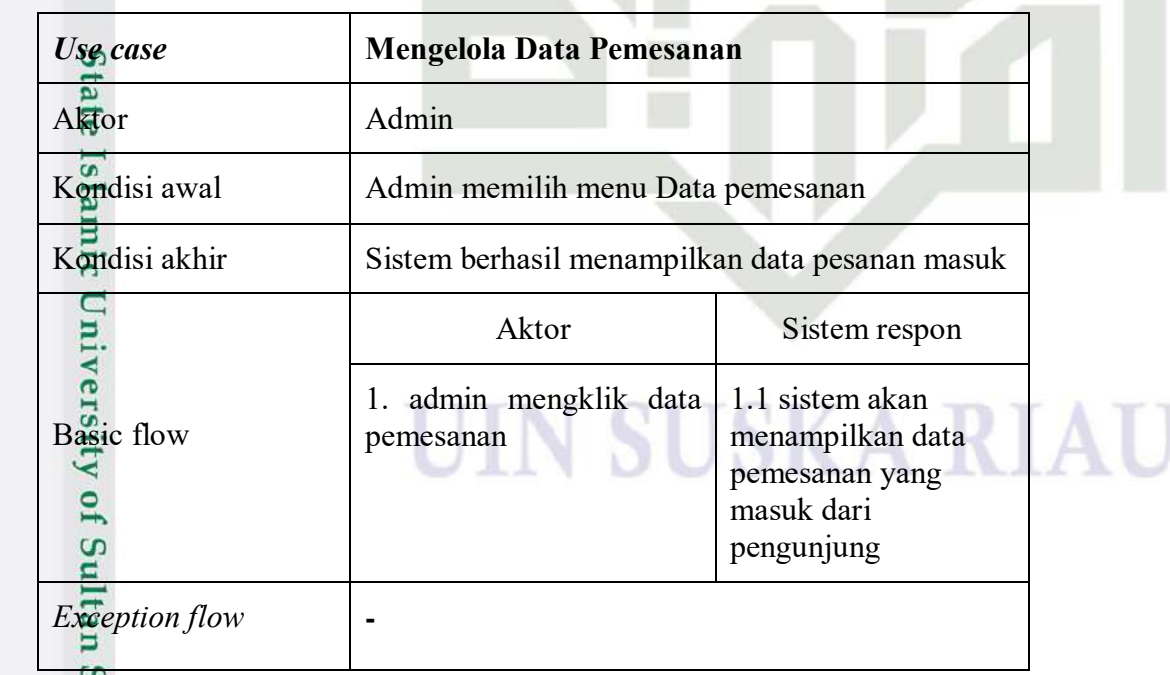

## **Tabel 4. 5** *Use Case Spesification* **Laporan**rif Kasim Riau

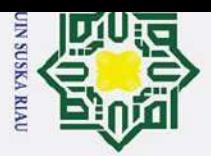

a. Pengutipan hanya untuk kepentingan pendidikan, penelitian, penulisan karya ilmiah, penyusunan laporan, penulisan kritik atau tinjauan suatu masalah.

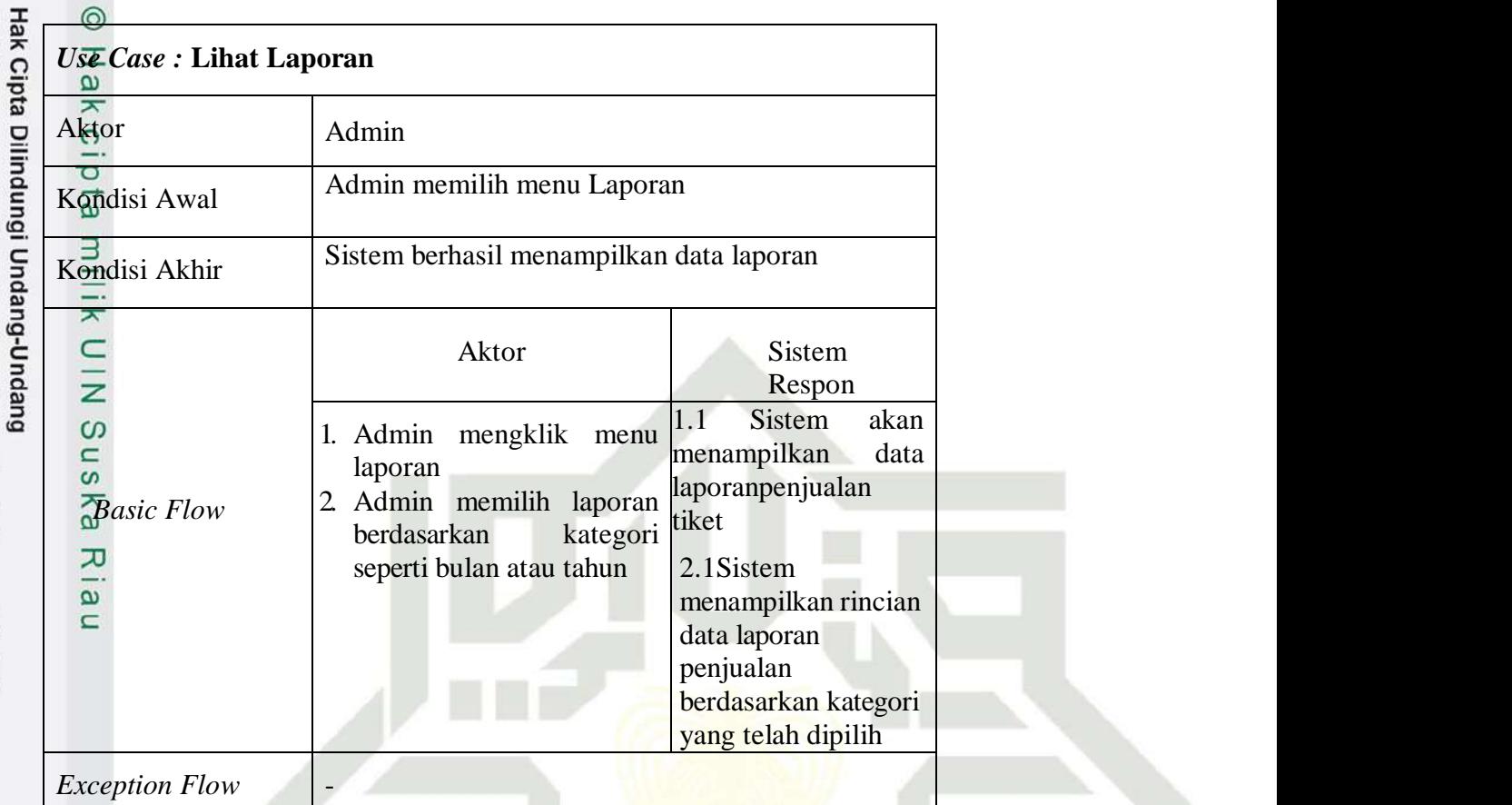

m Riau

Dilarang mengutip sebagian atau seluruh karya tulis ini tanpa mencantumkan dan menyebutkan sumber: Berikut merupakan *use case specification* yang terdapat pada *use case* diagram aplikasi layanan ticket reservation pada objek Taman Agrowisata Go Green android.

## **Tabel 4. 6** *Use Case Specification* **Registrasi Akun**

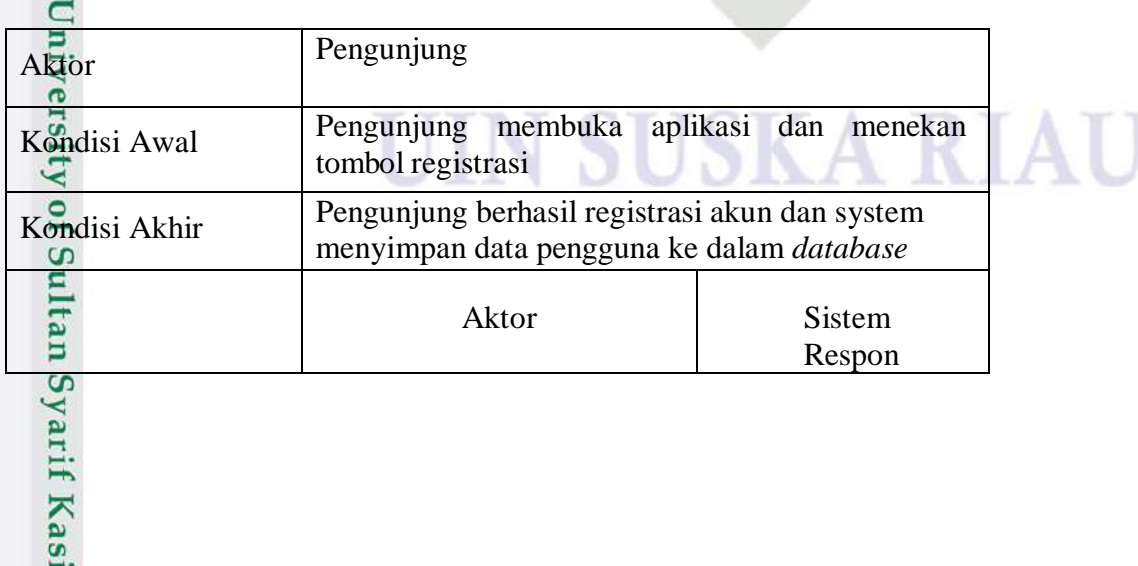

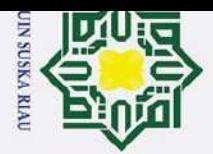

 $\overline{\mathcal{N}}$ Dilarang mengumumkan dan memperbanyak sebagian atau seluruh karya tulis ini dalam bentuk apapun tanpa izin UIN Suska Riau a. Pengutipan hanya untuk kepentingan pendidikan, penelitian, penulisan karya ilmiah, penyusunan laporan, penulisan kritik atau tinjauan suatu masalah.  $\sigma$ Pengutipan tidak merugikan kepentingan yang wajar UIN Suska Riau

Dilarang mengutip sebagian atau seluruh karya tulis ini tanpa mencantumkan dan menyebutkan sumber

 $\odot$ Hak Cipta Dilindungi Undang-Undang  $\pm$ 1. Pengunjung mengklik 1.1 Sistem lak tombol registrasi menampilkan 2. Pengunjung mengisi halaman  $\circ$ data seperti nama, email, registrasi  $\overline{\sigma}$ password, nomor hp dan *Basic Flow* alamat milik 3. Pengunjung 3.1Sistemmenyimpa tombol register n data pengguna ke dalam tabel *user* di  $\subset$ *database Exception Flow* Sistem akan menampilkan pesan "*email* telah digunakan" jika *email* sudah pernah digunakan  $\Box$  $\omega$ untuk registrasi

**Tabel 4. 7** *Use Case Specification* **Login**

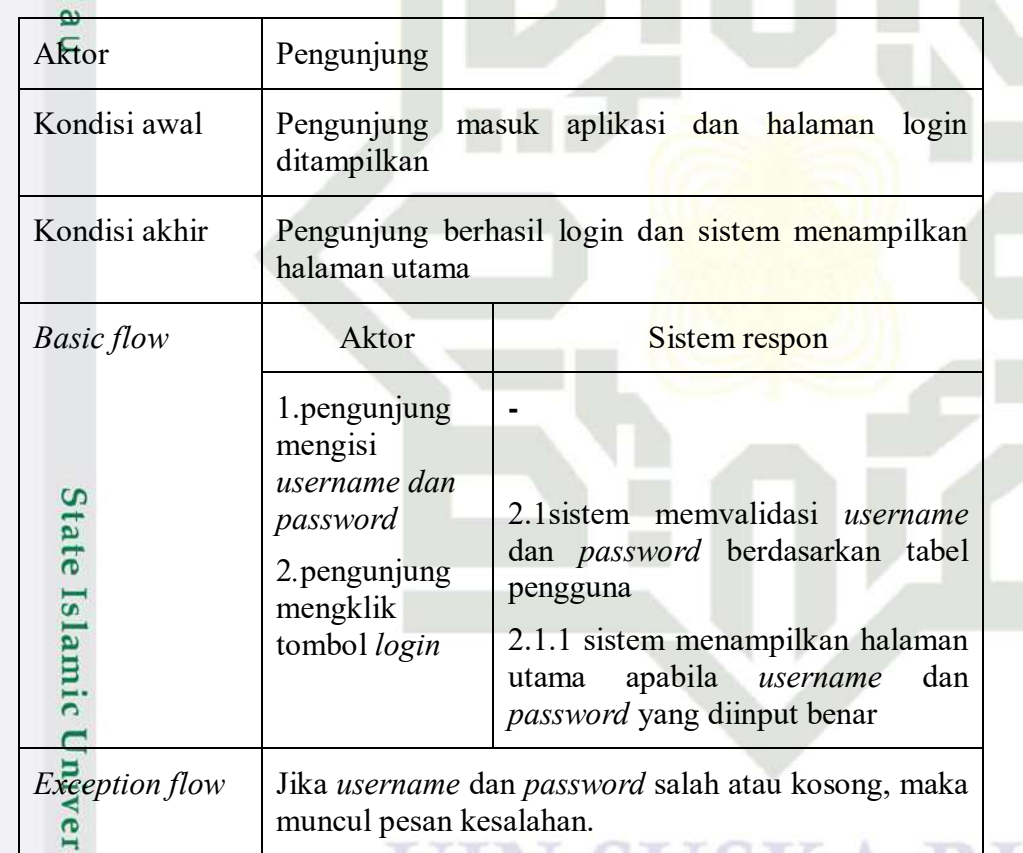

## **Tabel 4. 8** *Use case specification* **Kelola Profil**

Kasim Riau

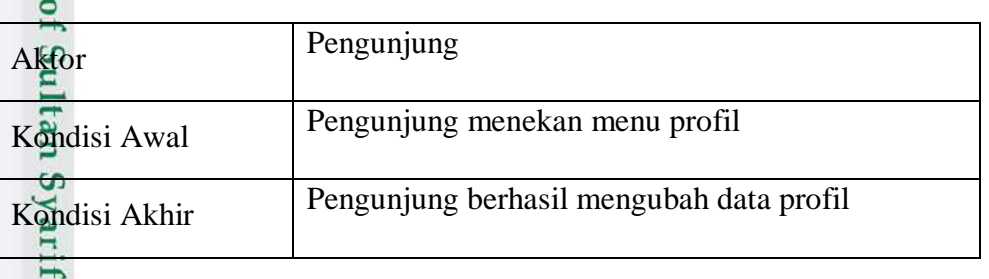

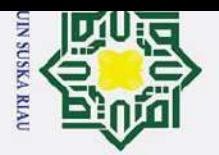

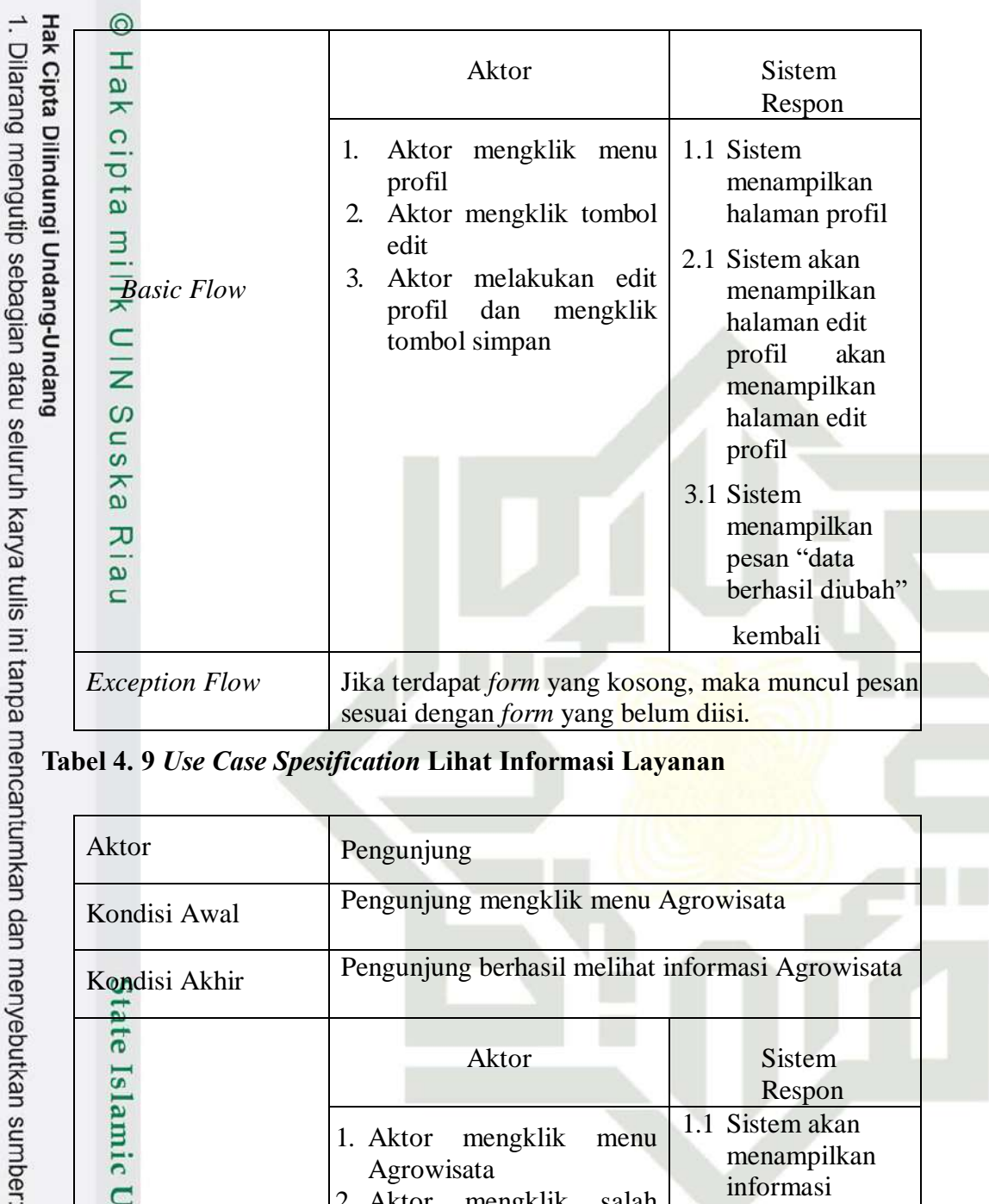

## **Tabel 4. 9** *Use Case Spesification* **Lihat Informasi Layanan**

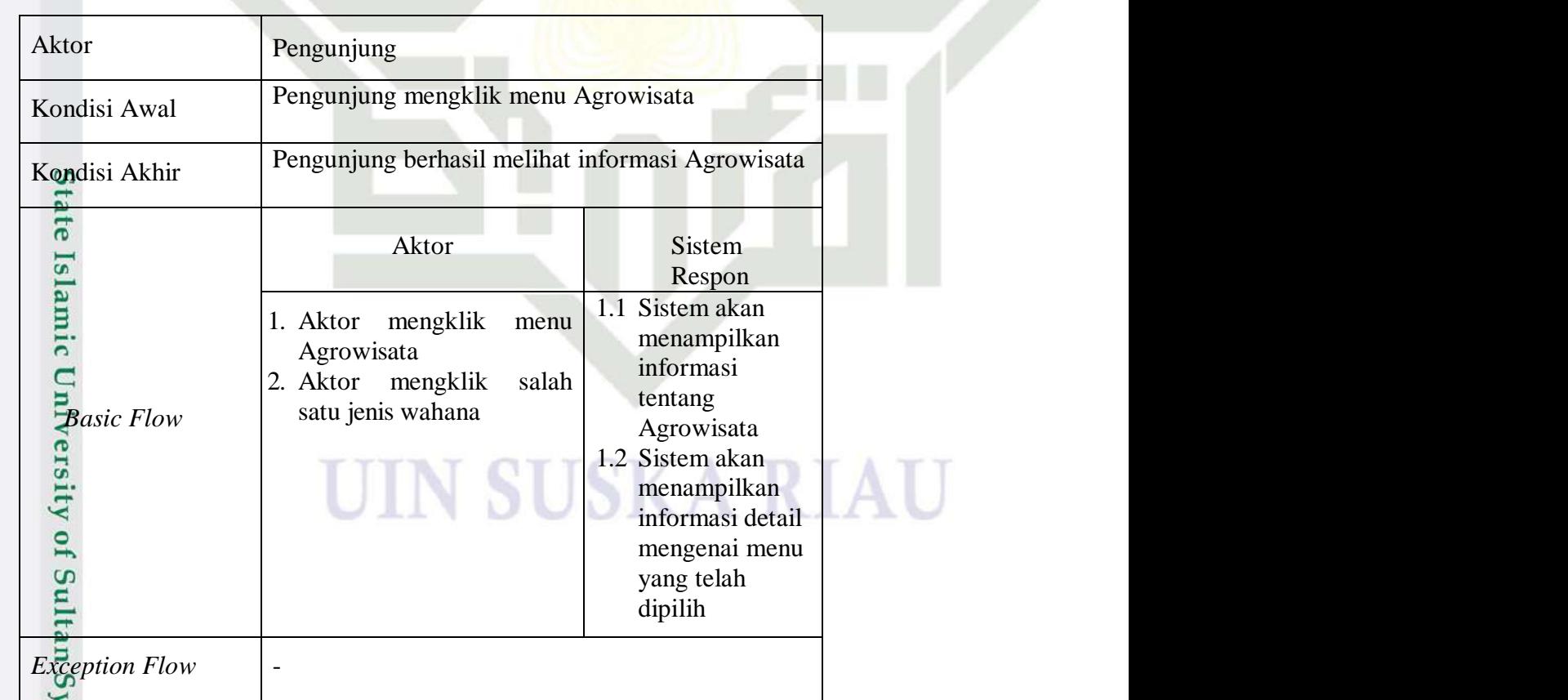

## **Tabel 4. 10** *Use Case Spesification* **Melakukan Pemesanan**

Kasim Ria

 $\mathbf{r}$ 

 $\overline{\mathcal{N}}$ Dilarang mengumumkan dan memperbanyak sebagian atau seluruh karya tulis ini dalam bentuk apapun tanpa izin UIN Suska Riau  $\sigma$ Pengutipan tidak merugikan kepentingan yang wajar UIN Suska Riau

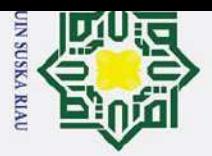

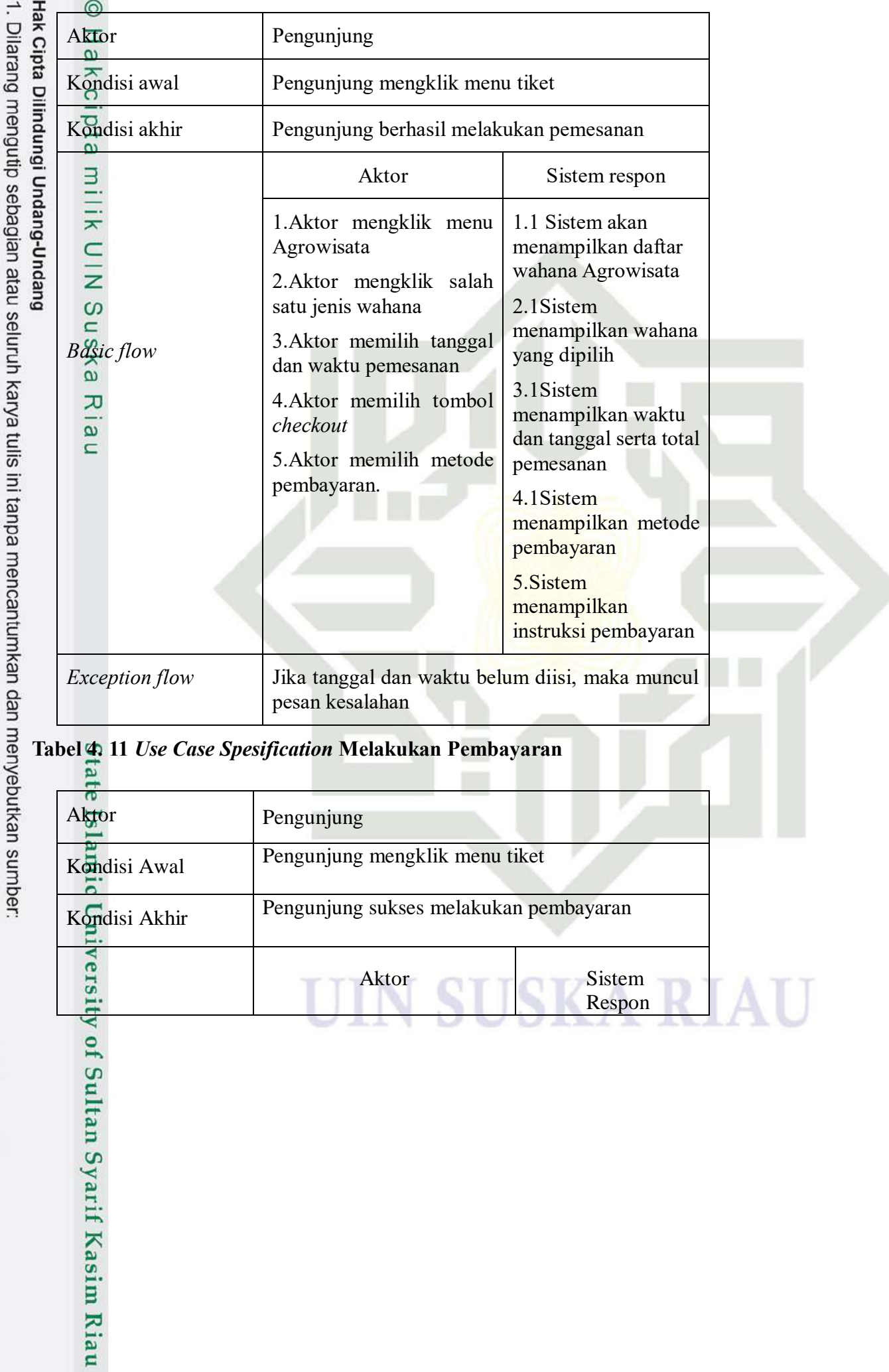

Respon

2. Dilarang mengumumkan dan memperbanyak sebagian atau seluruh karya tulis ini dalam bentuk apapun tanpa izin UIN Suska Riau. b. Pengutipan tidak merugikan kepentingan yang wajar UIN Suska Riau.

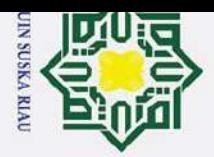

2. Dilarang mengumumkan dan memperbanyak sebagian atau seluruh karya tulis ini dalam bentuk apapun tanpa izin UIN Suska Riau. a. Pengutipan hanya untuk kepentingan pendidikan, penelitian, penulisan karya ilmiah, penyusunan laporan, penulisan kritik atau tinjauan suatu masalah.  $\circ$ Pengutipan tidak merugikan kepentingan yang wajar UIN Suska Riau.

Dilarang mengutip sebagian atau seluruh karya tulis ini tanpa mencantumkan dan menyebutkan sumber:

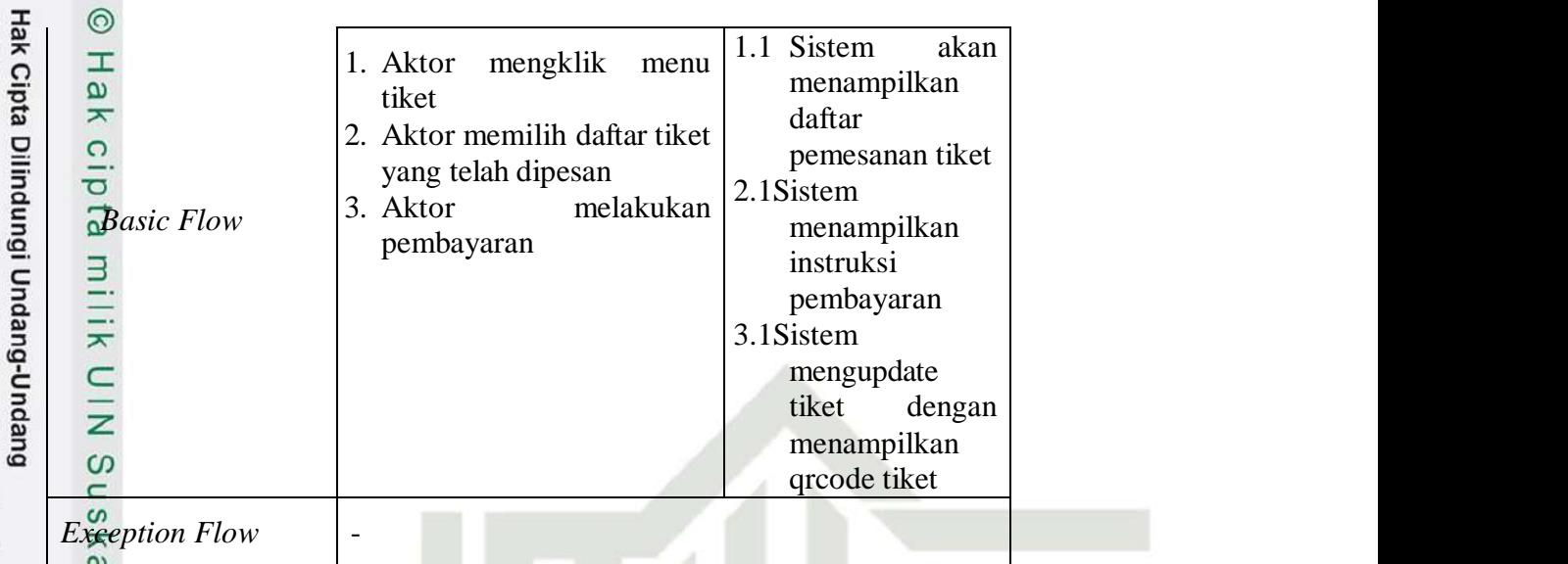

## **Tabel 4. 12** *Use Case Spesification* **Lihat Riwayat Pemesanan**

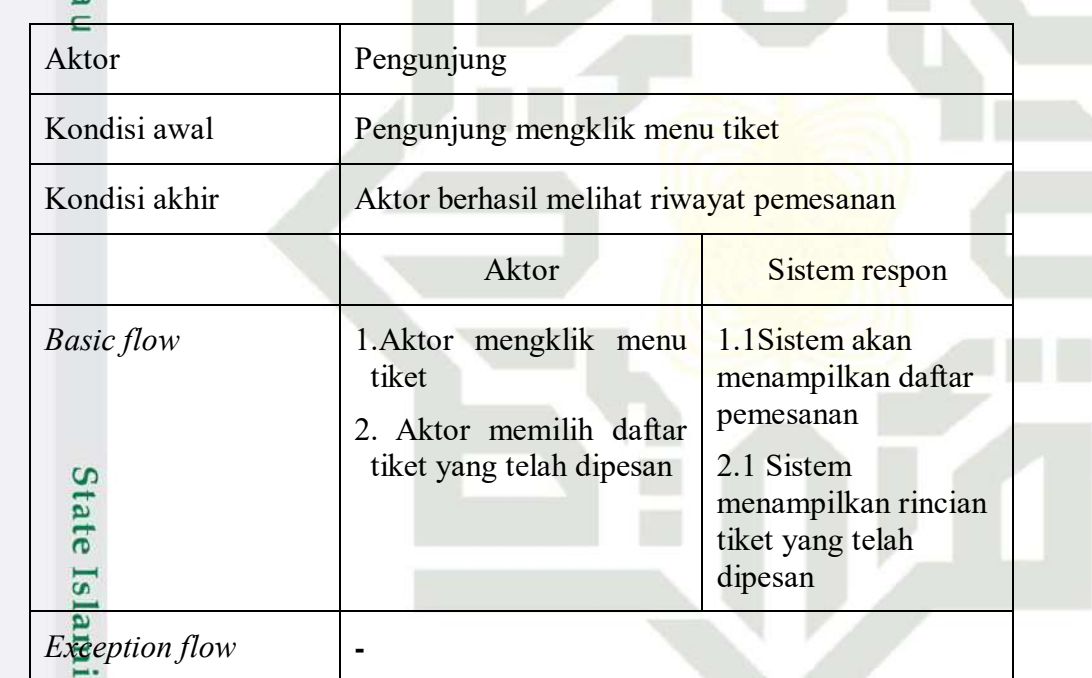

## **Tabel 4. 13** *Use Case Spesification* **Melihat Lokasi Agrowisata**

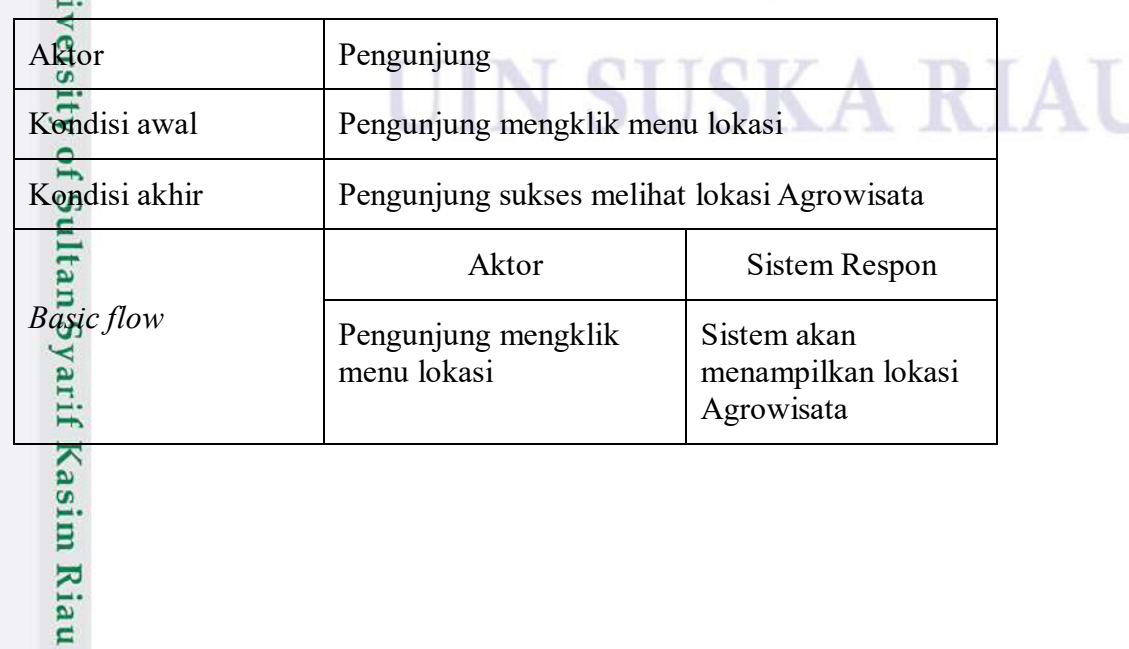

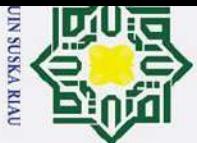

 $\mathbf{a}$ 

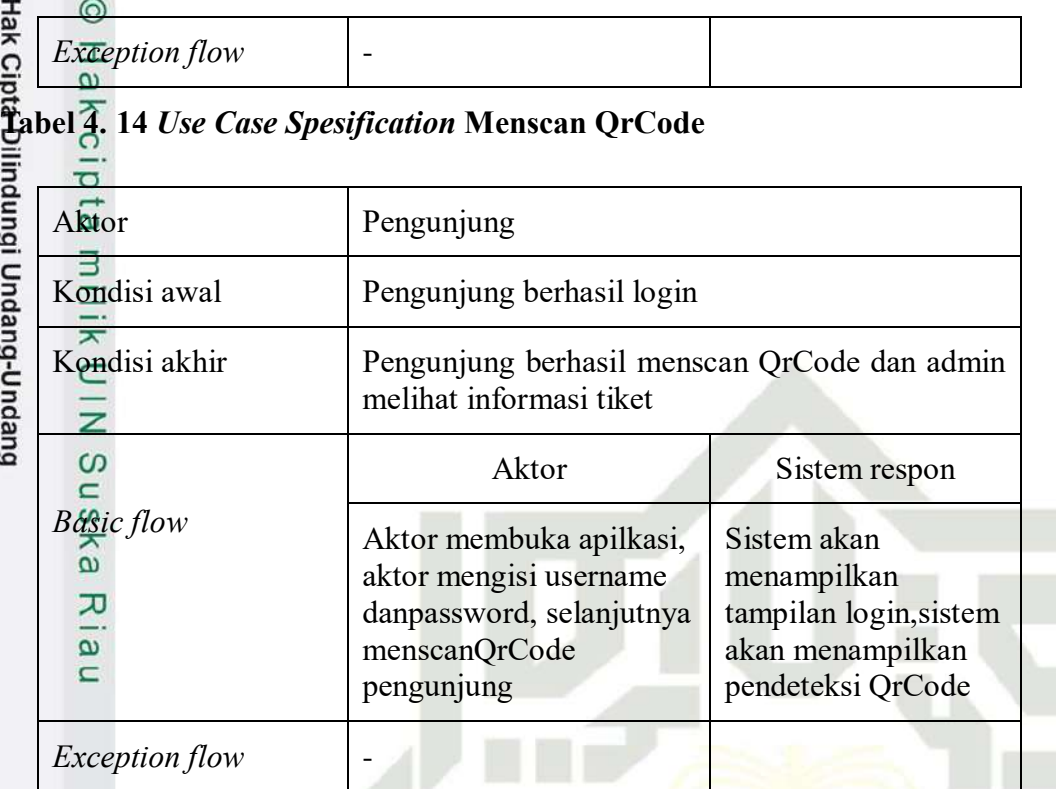

## *4.4.3 Activity Diagram*

Dilarang mengutip sebagian atau seluruh karya tulis ini tanpa mencantumkan dan menyebutkan sumber *Activity diagram* menggambarkan alur kerja dari aplikasi yang berisi aktivitas dan tindakan secara berurutan. Berikut activity diagram yang terdapat pada aplikasi layanan *ticket reservation* pada objek Agrowisata Go Green desa Sungai Pinang.

 $\frac{10}{6}$  Login<br> $\frac{5}{6}$  Gamba Gambar dibawah ini mendeskripsikan mengenai *activity* diagram ketika *user* Gambar dibawah<br>
melakukan *login*<br>
melakukan *login*<br>
melakukan *login*<br>
melakukan *login*<br>
Melakukan *login*<br>
Melakukan *login*<br>
Melakukan *login*<br>
Melakukan *login*<br>
Melakukan *login*<br>
Melakukan *login*<br>
Melakukan *login* 

UIN SUSKA RIA

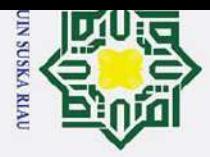

 $\mathbf{\hat{p}}$ 

 $\sigma$ 

 $\overline{C}$ 

Hak Cipta Dilindungi Undang-Undang

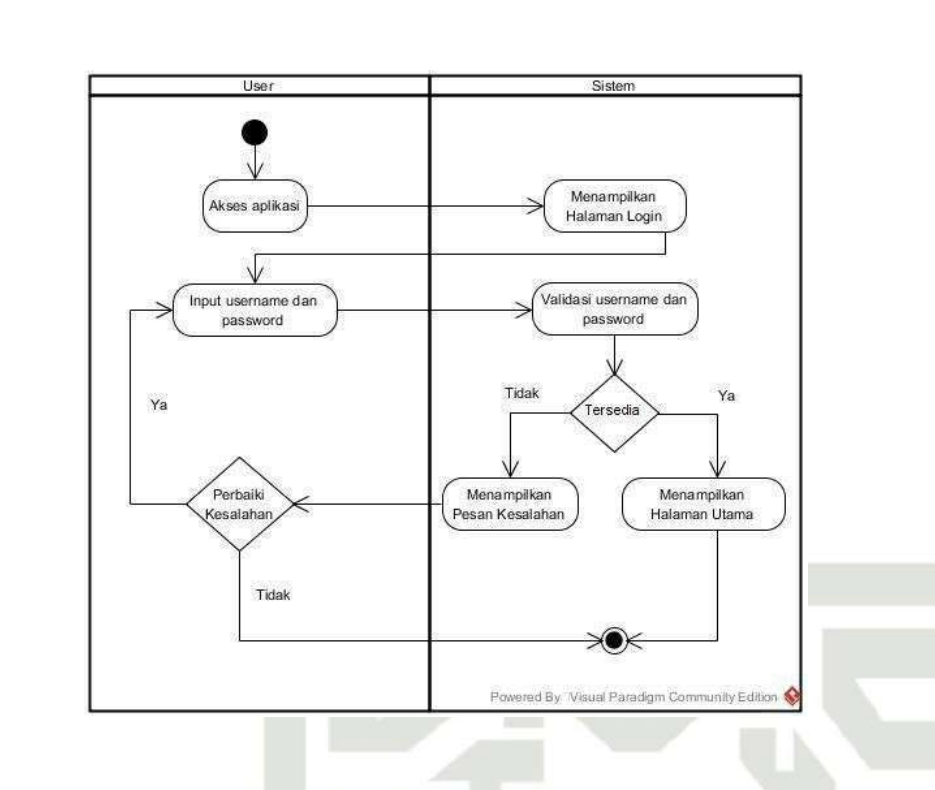

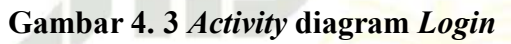

## 2. Registrasi Akun

Gambar dibawah ini mendeskripsikan mengenai *activity* diagram registrasi akun.

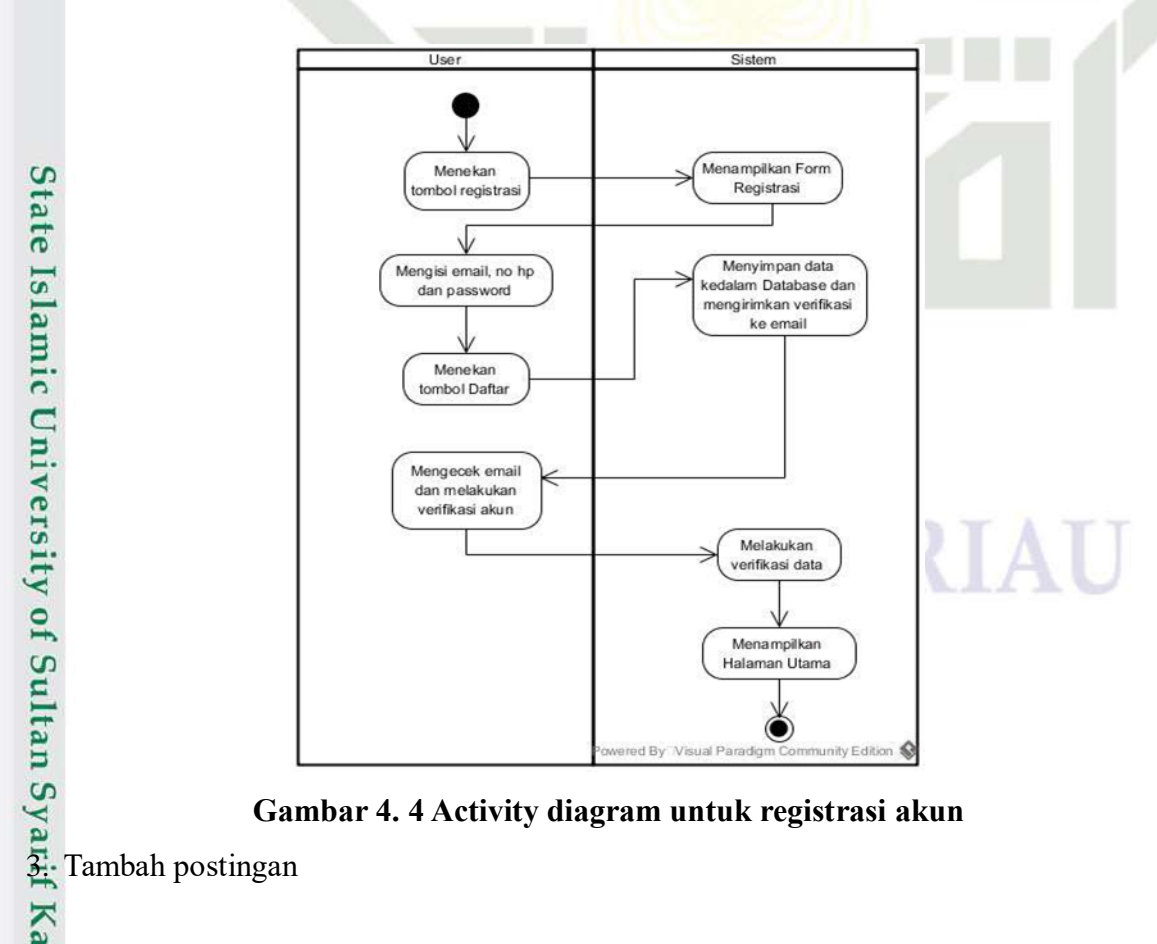

**Gambar 4. 4 Activity diagram untuk registrasi akun**

**Kasim Ria** 

 $\mathbf{r}$ 

Dilarang mengutip sebagian atau seluruh karya tulis ini tanpa mencantumkan dan menyebutkan sumber Pengutipan hanya untuk kepentingan pendidikan, penelitian, penulisan karya ilmiah, penyusunan laporan, penulisan kritik atau tinjauan suatu masalah.

Dilarang mengumumkan dan memperbanyak sebagian atau seluruh karya tulis ini dalam bentuk apapun tanpa izin UIN Suska Riau Pengutipan tidak merugikan kepentingan yang wajar UIN Suska Riau

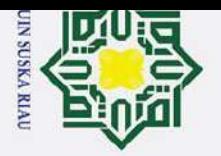

Hak Cipta Dilindungi Undang-Undang

l a k  $\circ$  $\overline{d}$ 

**ta** 

milik

 $\subset$ 

z

 $\Omega$  $\subset$  $\mathbf{c}$ 

 $\overline{\mathbf{z}}$ 

 $\omega$ 刀  $\omega$ 

 $\overline{\phantom{0}}$ 

 $\overline{\mathcal{C}}$ 

 $\odot$ Gambar dibawah ini mendeskripsikan mengenai *activity* diagram tambah postingan. Ŧ

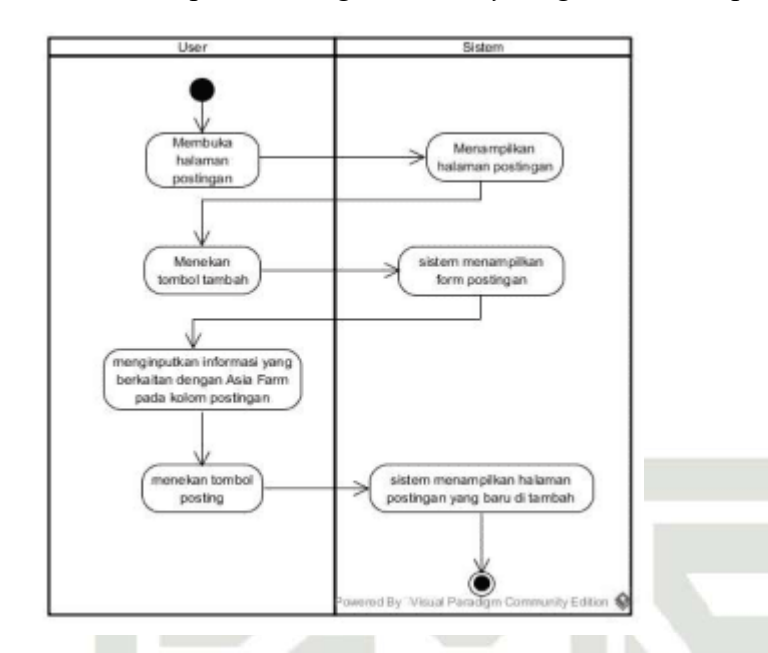

## **Gambar 4. 5** *Activity* **diagram untuk Tambah Postingan**

## 4. Edit postingan

Gambar dibwah ini mendeskripsikan mengenai activity diagram edit postingan.

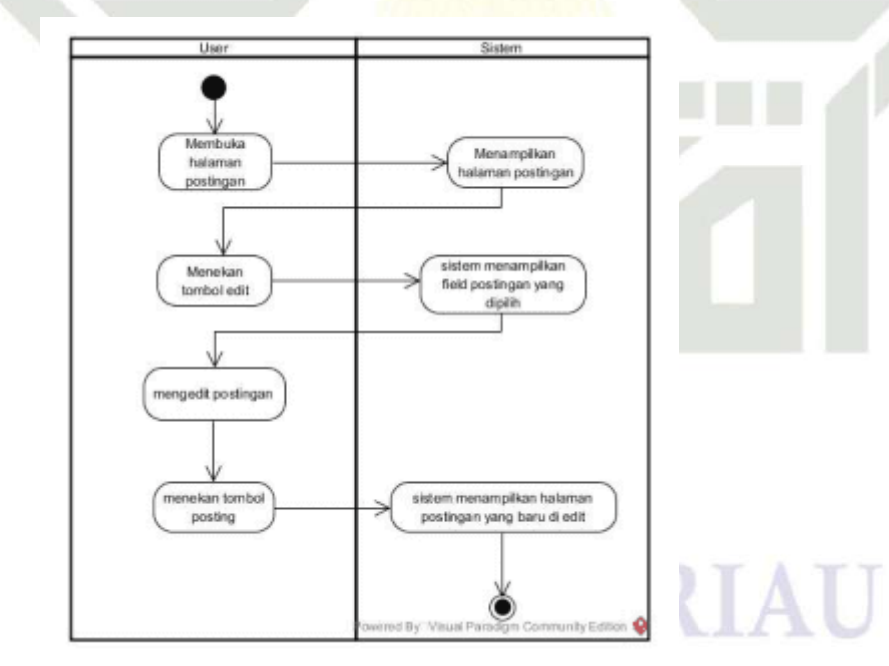

## **Gambar 4. 6** *Activity* **diagram untuk edit postingan**

## 5. Melihat data pemesanan

Kasim Ria

 $\mathbf{r}$ 

Gambar dibawah ini mendeskripsikan tentang *activity* diagram melihat data pemesanan.

Dilarang mengutip sebagian atau seluruh karya tulis ini tanpa mencantumkan dan menyebutkan sumber

- $\mathbf{\hat{p}}$  $\sigma$ Pengutipan tidak merugikan kepentingan yang wajar UIN Suska Riau Pengutipan hanya untuk kepentingan pendidikan, penelitian, penulisan karya ilmiah, penyusunan laporan, penulisan kritik atau tinjauan suatu masalah.
- Dilarang mengumumkan dan memperbanyak sebagian atau seluruh karya tulis ini dalam bentuk apapun tanpa izin UIN Suska Riau

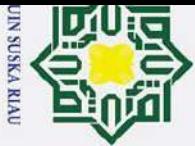

Ż.

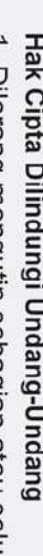

 $\odot$ 

H

 $\omega$  $\overline{\mathbf{r}}$  $\circ$  $\overline{\sigma}$ **ta** 

milik

 $\subset$ z  $\omega$  $\equiv$  $\mathbf{c}$ 

ka  $\overline{v}$  $\overline{\omega}$  $\overline{\phantom{0}}$ 

 $\sigma$  $\mathbf{p}$ Dilarang mengutip sebagian atau seluruh karya tulis ini tanpa mencantumkan dan menyebutkan sumber Pengutipan tidak merugikan kepentingan yang wajar UIN Suska Riau Pengutipan hanya untuk kepentingan pendidikan, penelitian, penulisan karya ilmiah, penyusunan laporan, penulisan kritik atau tinjauan suatu masalah.

Dilarang mengumumkan dan memperbanyak sebagian atau seluruh karya tulis ini dalam bentuk apapun tanpa izin UIN Suska Riau

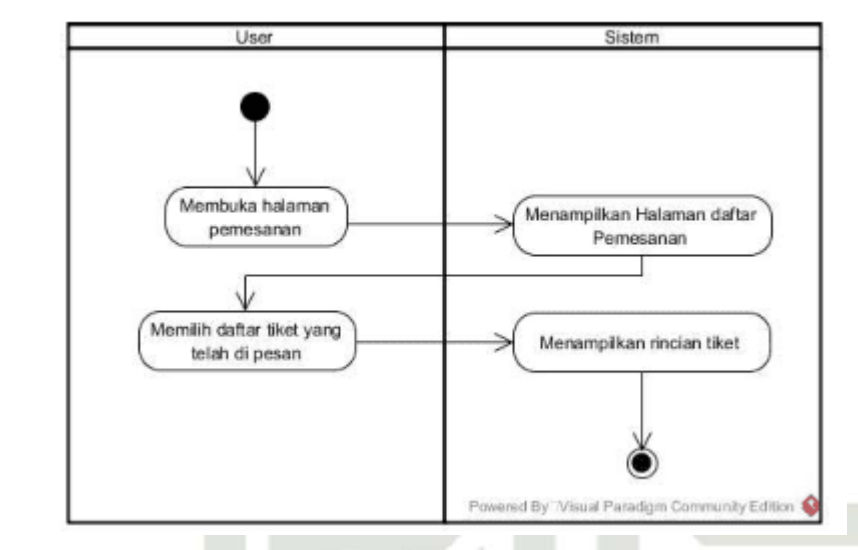

**Gambar 4. 7 Activity diagram untuk melihat data pemesanan**

6. Mengelola data layanan dan informasi

Gambar dibawah ini mendeskripsikan tentang activity diagram mengelola data layanan dan informasi.

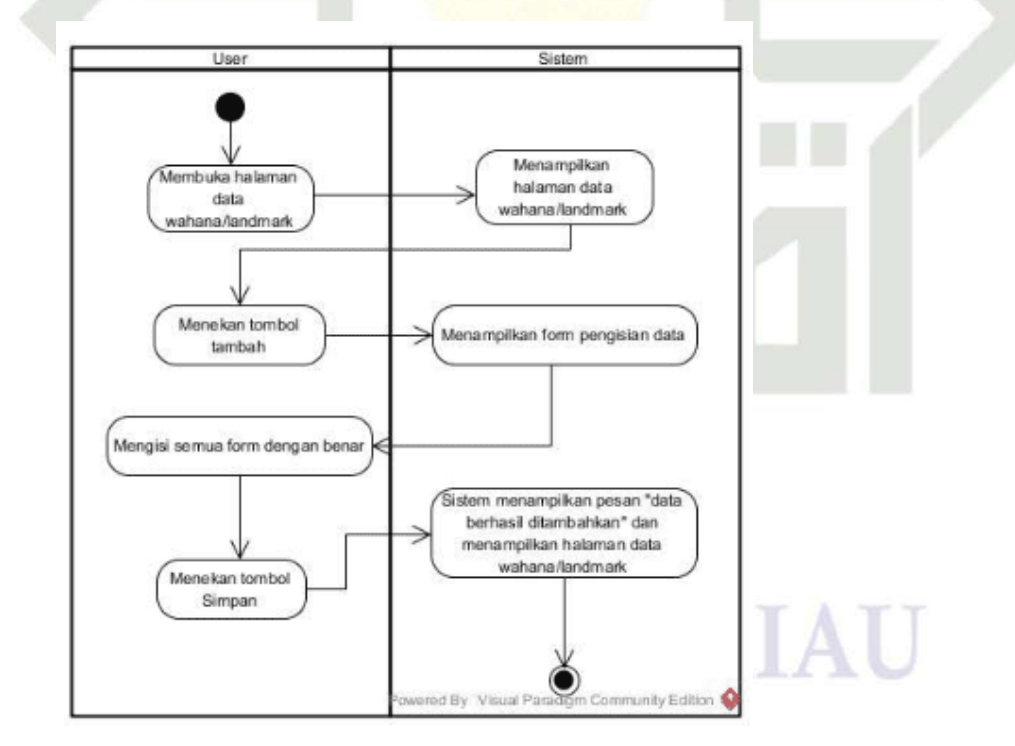

**Gambar 4.8** *Activity* **diagram untuk mengelola data layanan dan informasi**

Gambar dibawah ini mendeskripsikan activity diagram laporan.

 $\mathbf{r}$ 

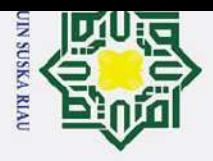

 $\ddot{\mathbf{e}}$ 

 $\sigma$ 

 $\overline{C}$ 

 $\odot$ H l a k cipta milik  $\subset$  $\overline{z}$  $\Omega$  $\equiv$  $\omega$ ka 刀

Hak Cipta Dilindungi Undang-Undang

Dilarang mengutip sebagian atau seluruh karya tulis ini tanpa mencantumkan dan menyebutkan sumber:

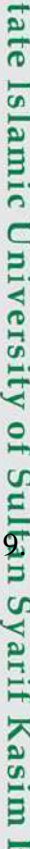

 $\mathbf{r}$ 

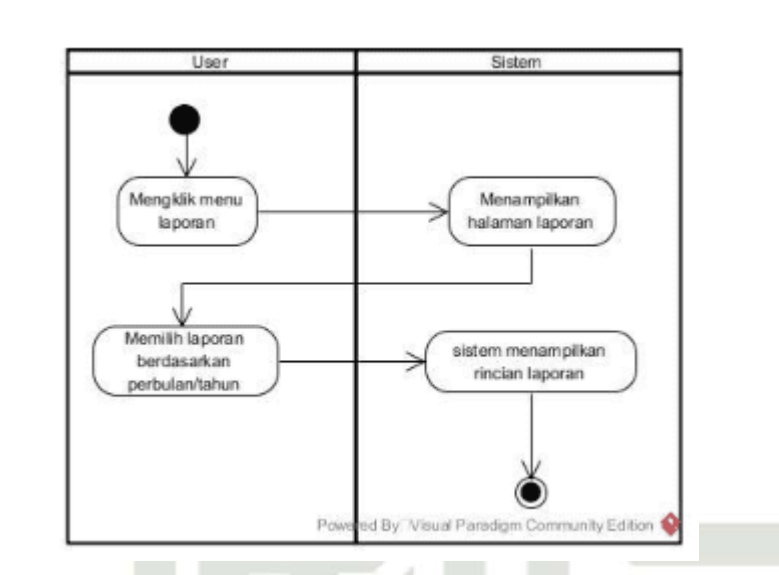

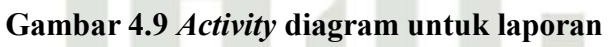

8. Kelola profil

 $\mathbf{C}$ Gambar dibawah ini mendeskripsikan *activity* diagram kelola profil.

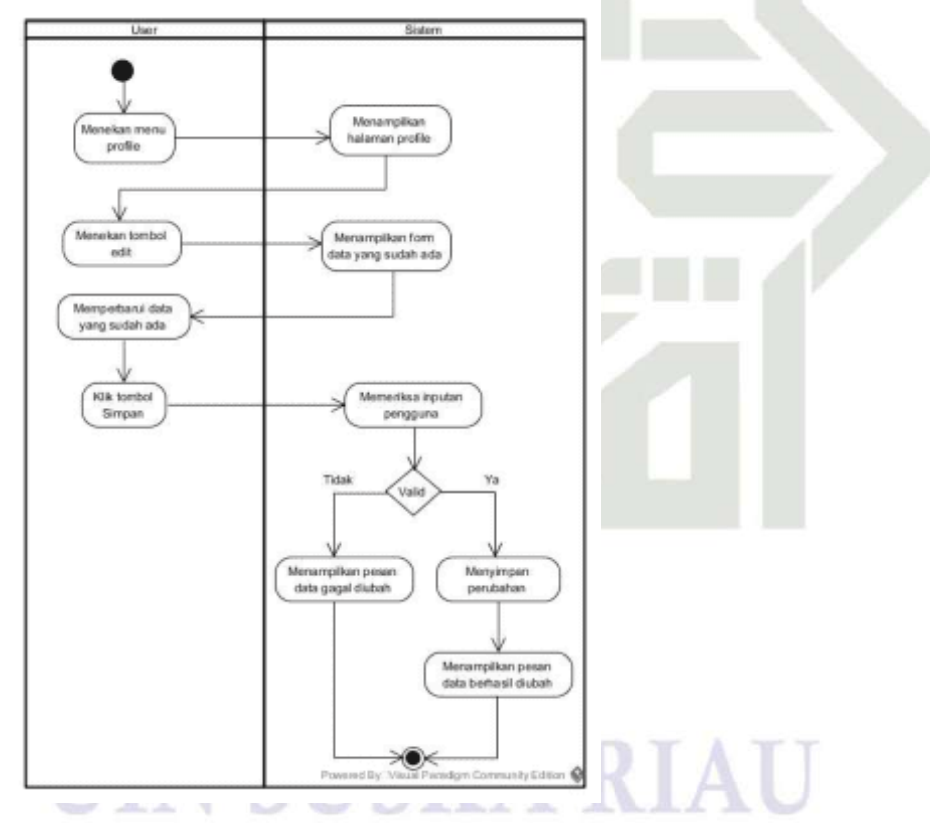

**Gambar 4.10** *Activity* **diagram untuk kelola profil**

9. Melakukan pemesanan

Gambar dibawah ini mendeskripsikan *activity* diagram melakukan pemesan.

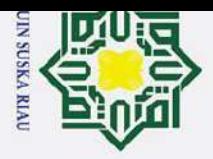

 $\overline{C}$ 

Dilarang mengumumkan dan memperbanyak sebagian atau seluruh karya tulis ini dalam bentuk apapun tanpa izin UIN Suska Riau

 $\sigma$  $\mathbf{\hat{p}}$ 

Pengutipan tidak merugikan kepentingan yang wajar UIN Suska Riau

 $\overline{\phantom{0}}$ 

Hak Cipta Dilindungi Undang-Undang

Dilarang mengutip sebagian atau seluruh karya tulis ini tanpa mencantumkan dan menyebutkan sumber

Pengutipan hanya untuk kepentingan pendidikan, penelitian, penulisan karya ilmiah, penyusunan laporan, penulisan kritik atau tinjauan suatu masalah.

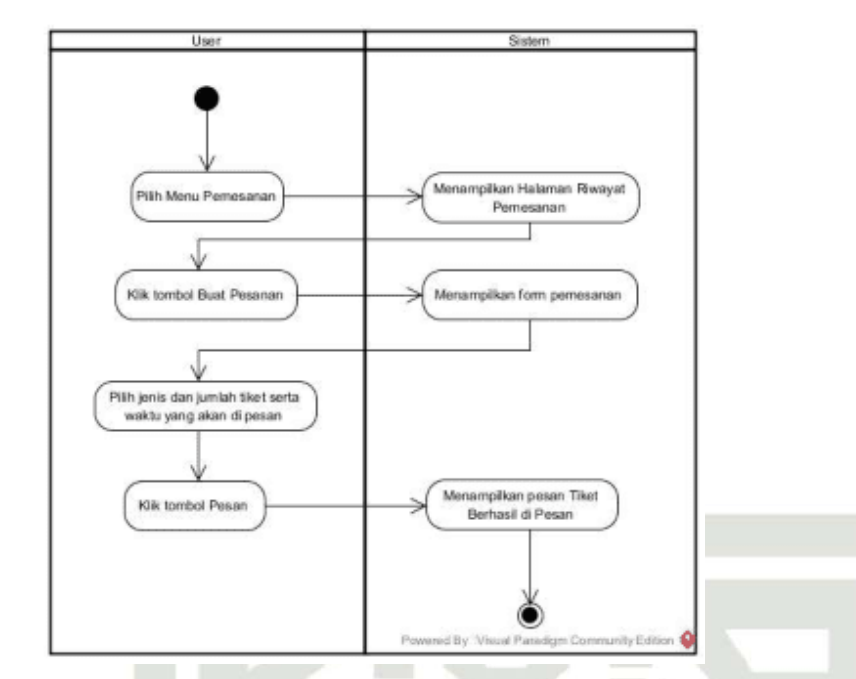

## **Gambar 4.11** *Activity* **diagram untuk melakukan pemesanan**

10. Melakukan pembayaran

Gambar dibawah ini mendeskripsikan *activity* diagram melakukan pembayaran.

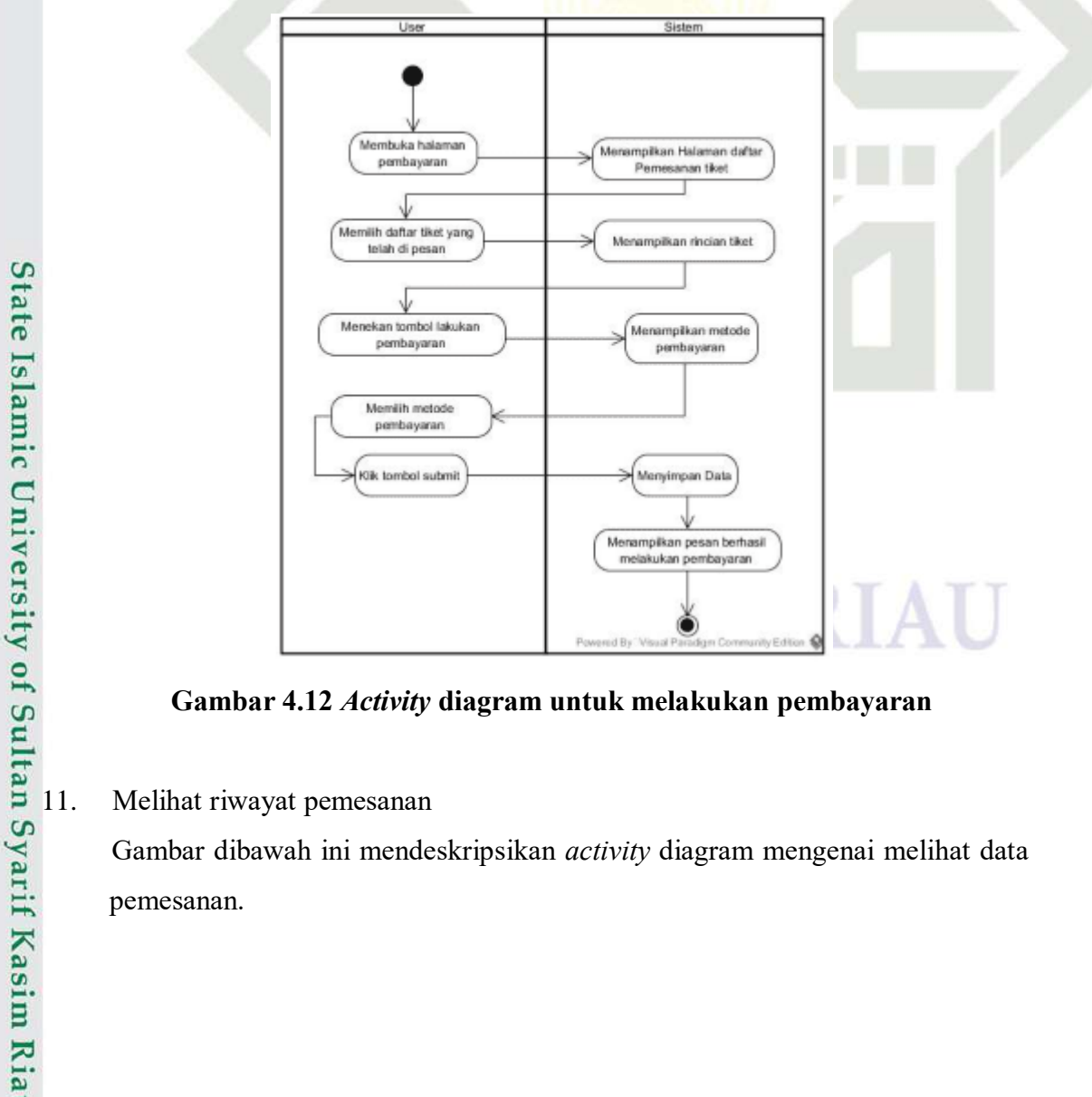

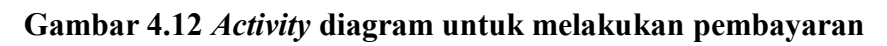

 Gambar dibawah ini mendeskripsikan *activity* diagram mengenai melihat data pemesanan.

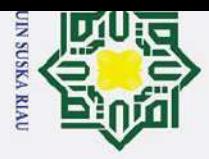

 $\mathbf{\hat{p}}$ 

 $\sigma$ 

 $\sim$ 

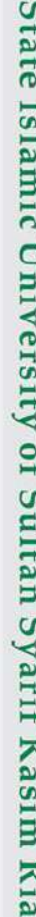

## $\odot$ H  $\omega$ 듯 cipta milik  $\subset$  $\bar{z}$  $\Omega$  $\equiv$  $\omega$ ka 刀

 $\overline{a}$  $\overline{\phantom{0}}$ 

# State Islamic University of Sultan Syarif Kasim Ria

 $\mathbf{r}$ 

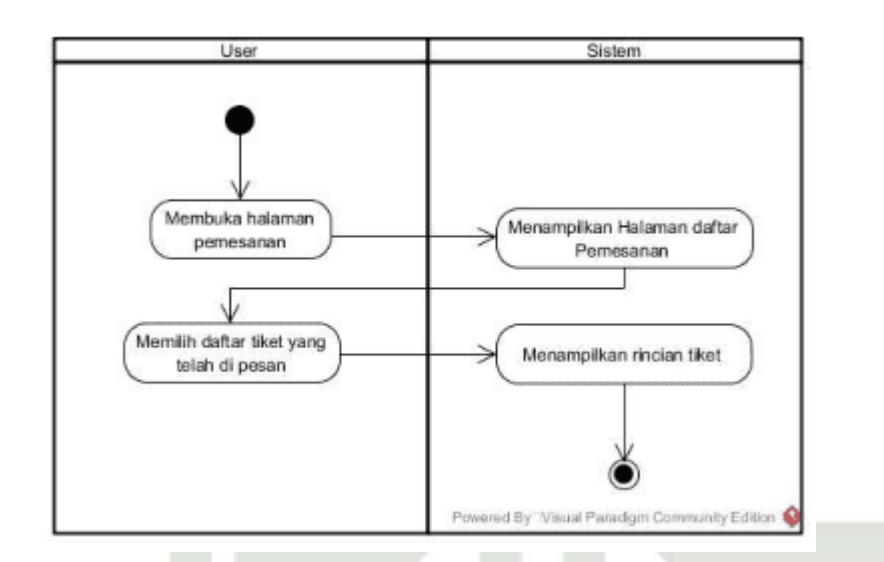

**Gambar 4.13** *Acivity* **diagram untuk melihat data pemesanan**

## 12. Menscan QrCode

Gambar dibawah ini mendeskripsikan *activity* diagram mengenai menscan QrCode.

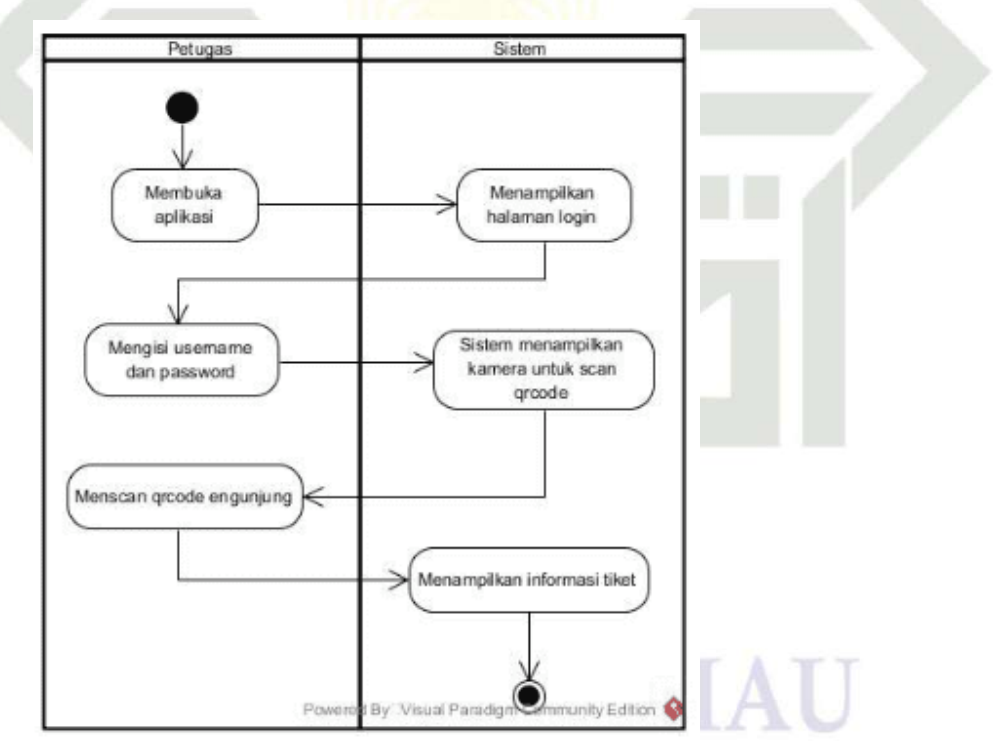

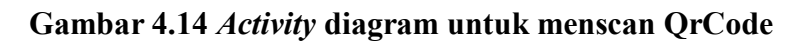

Dilarang mengumumkan dan memperbanyak sebagian atau seluruh karya tulis ini dalam bentuk apapun tanpa izin UIN Suska Riau

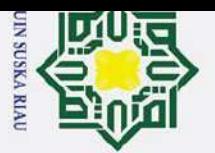

 $\mathbf{\hat{p}}$ 

Pengutipan hanya untuk kepentingan pendidikan, penelitian,

Ż.

## **4.4.4** *Sequence* **diagram**

*Sequence* diagram menggambarkan interaksi antar objek-objek yang terdapat pada sistem berupa pesan dan waktu pelaksanaannya. Berikut merupakan *sequence* diagram yang terdapat pada aplikasi ini yaitu:

 $E$ -Login

 $\subset$  $\omega$  $\overline{\mathbf{z}}$  $\omega$ 

刀

 $\omega$ 

 $\overline{\phantom{0}}$ 

 $\mathbf{r}$ 

Gambar berikut ini menggambarkan mengenai *sequence* diagram ketika user melakukan *login*.

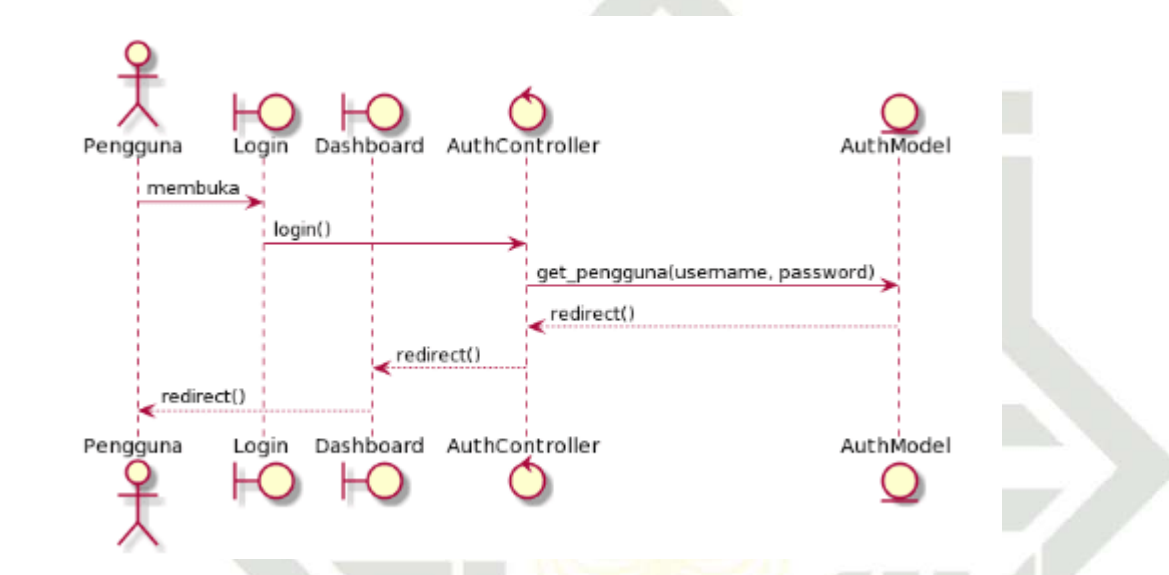

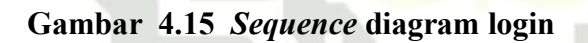

20 Registrasi akun<br> $\frac{2}{\pi}$  Gambar berikut

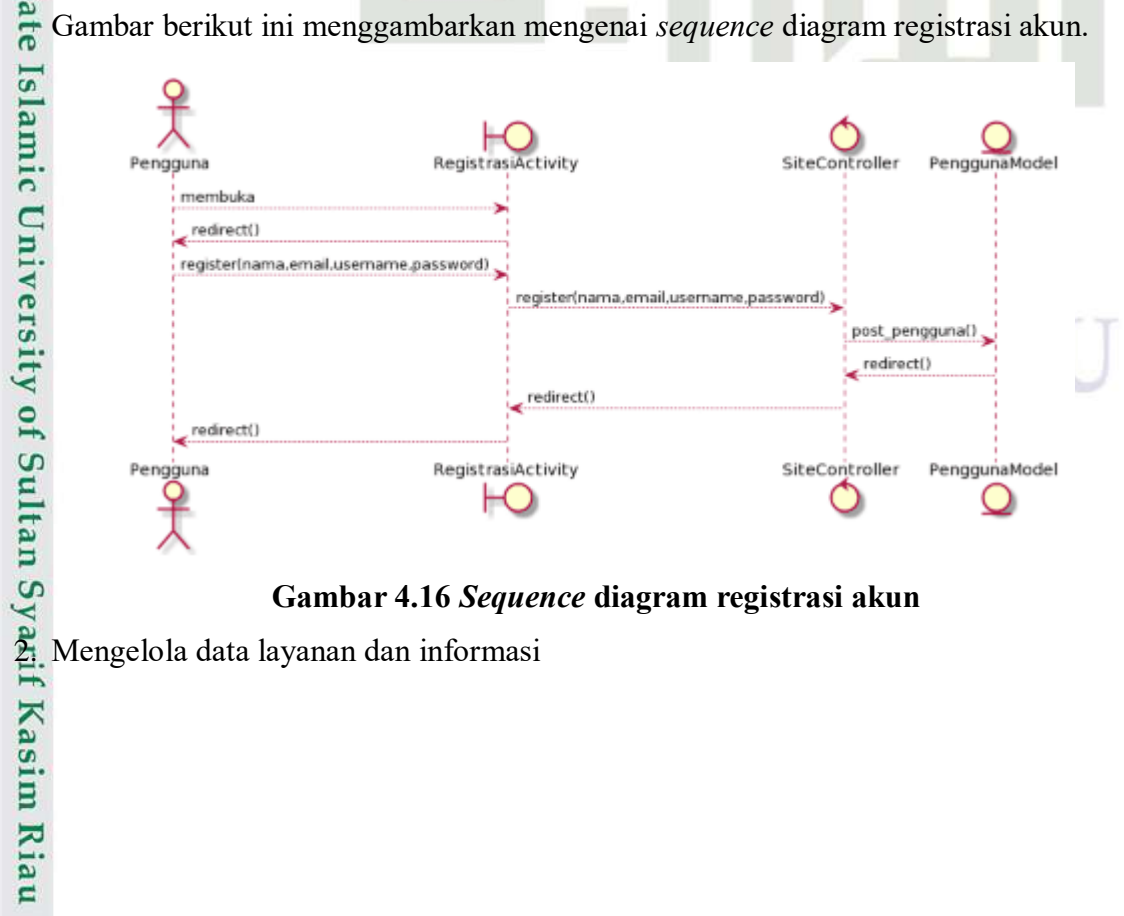

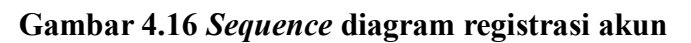

 $\sigma$ Dilarang mengumumkan dan memperbanyak sebagian atau seluruh karya tulis ini dalam bentuk apapun tanpa izin UIN Suska Riau Pengutipan tidak merugikan kepentingan yang wajar UIN Suska Riau

penulisan karya ilmiah, penyusunan laporan, penulisan kritik atau tinjauan suatu masalah.

Dilarang mengutip sebagian atau seluruh karya tulis ini tanpa mencantumkan dan menyebutkan sumber

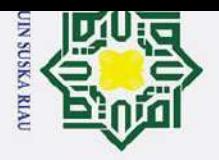

Ż.

 $\odot$ Gambar berikut ini menggambarkan sequence diagram mengelola data layanan dan Ŧ  $\omega$ informasi. ᆽ

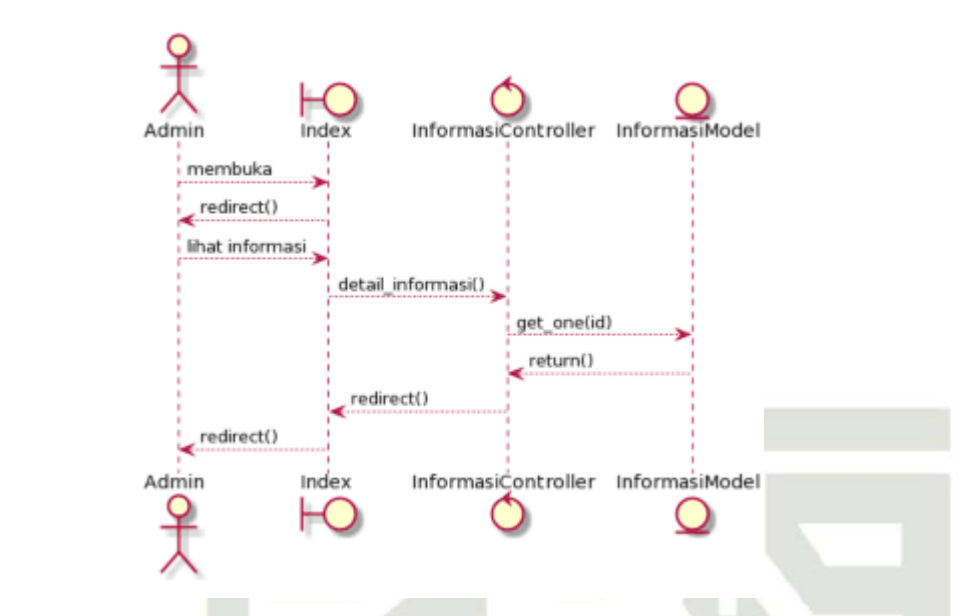

## **Gambar 4.17** *Sequence* **diagram mengelola data layanan dan informasi**

## 2. Mengelola postingan

Gambar berikut menggambarkan *sequence* diagram mengelola postingan.

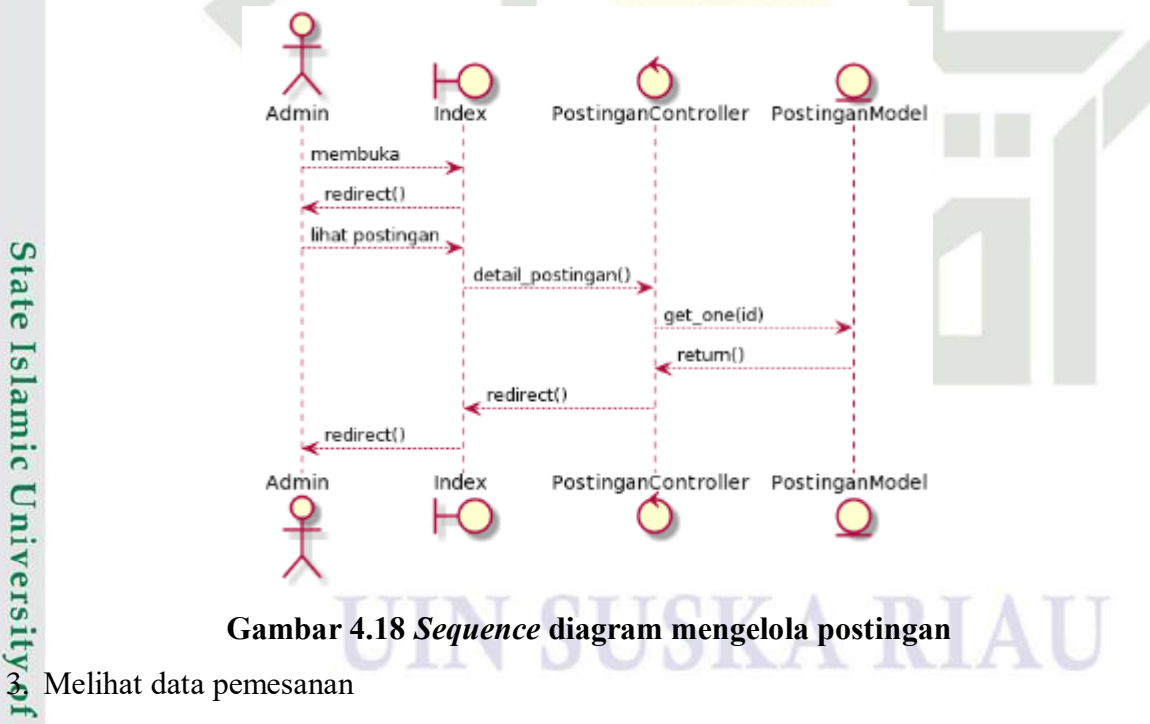

Gambar berikut menggambarkan *sequence* diagram melihat data pemesanan.<br>
Sex Gambar berikut menggambarkan *sequence* diagram melihat data pemesanan.<br>
Sex Gambar berikut menggambarkan *sequence* diagram melihat data pemesan

Hak Cipta Dilindungi Undang-Undang

 $\Omega$  $\overline{\sigma}$ **ta** 

milik

 $\subset$ 

 $\overline{z}$ 

 $\Omega$ 

 $\subset$ 

 $\omega$ 

 $\overline{\mathbf{z}}$  $\omega$ 

刀  $\omega$  $\overline{\phantom{0}}$ 

 $\mathbf{r}$ 

Dilarang mengutip sebagian atau seluruh karya tulis ini tanpa mencantumkan dan menyebutkan sumber

Dilarang mengumumkan dan memperbanyak sebagian atau seluruh karya tulis ini dalam bentuk apapun tanpa izin UIN Suska Riau

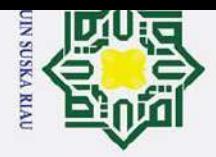

 $\odot$ 

工

 $\omega$  $\geq$ 

 $\circ$ 

 $\overline{\sigma}$ 

**ta** 

milik

 $\subset$ 

 $\bar{z}$ 

 $\omega$ 

 $\subset$  $\omega$ 

ka 刀  $\overline{\omega}$  $\overline{\phantom{0}}$ 

of Sultan Syarif Kasim Ria

 $\mathbf{r}$ 

 $\overline{C}$ 

Hak Cipta Dilindungi Undang-Undang

- 
- $\mathbf{\underline{\omega}}$  $\sigma$ Pengutipan tidak merugikan kepentingan yang wajar UIN Suska Riau Pengutipan hanya untuk kepentingan pendidikan, penelitian, penulisan karya ilmiah, penyusunan laporan, penulisan kritik atau tinjauan suatu masalah.

Dilarang mengumumkan dan memperbanyak sebagian atau seluruh karya tulis ini dalam bentuk apapun tanpa izin UIN Suska Riau

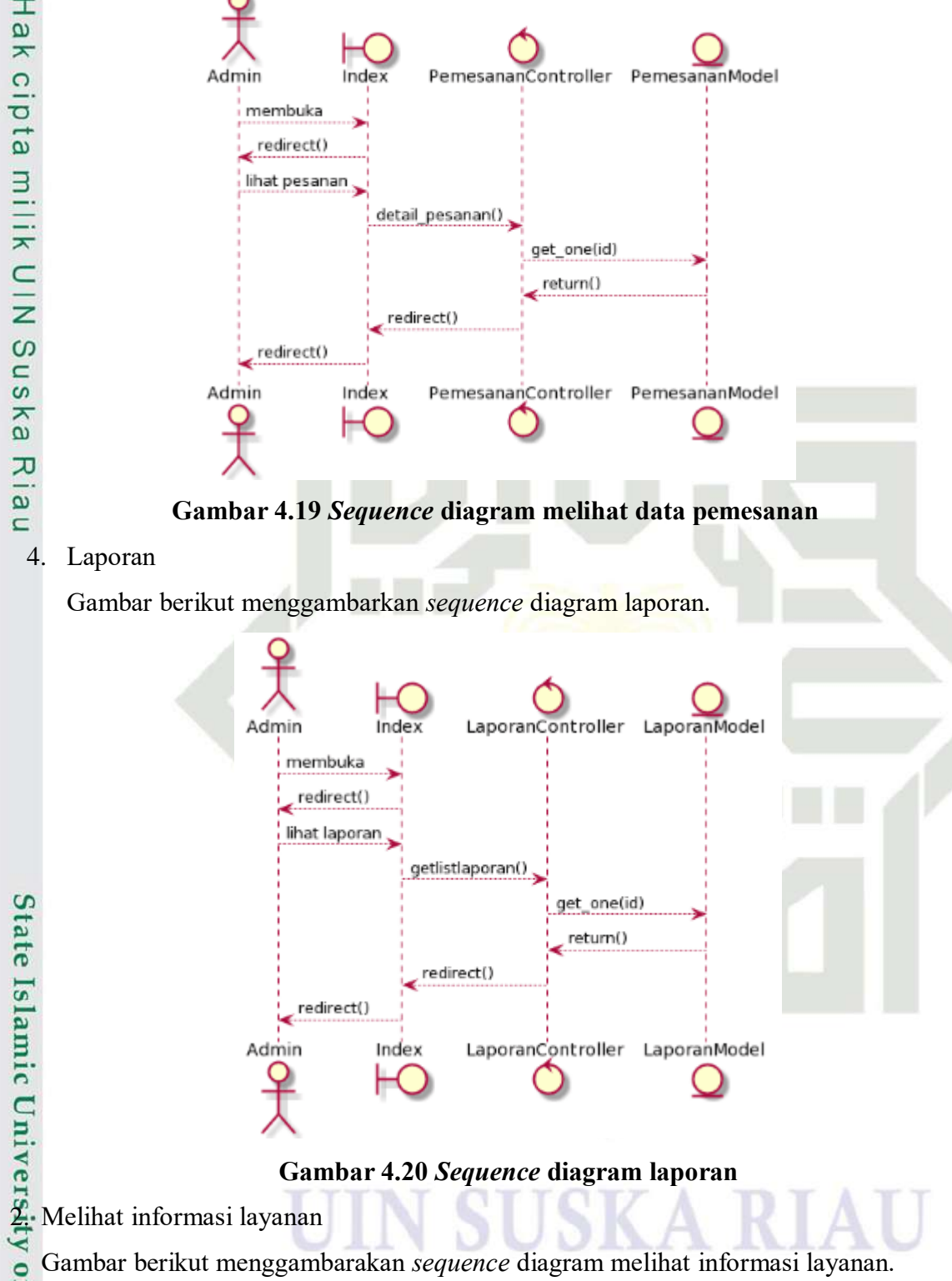

Gambar berikut menggambarakan *sequence* diagram melihat informasi layanan.

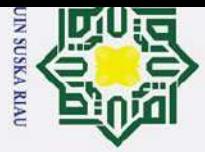

 $\omega$ 

Ż.

 $\sigma$ 

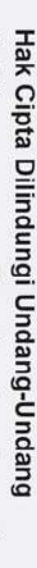

 $\odot$ 

工

 $\omega$  $\overline{\mathbf{r}}$ 

 $\Omega$ 

 $\overline{\sigma}$ 

**ta** 

milik

 $\subset$ 

 $\bar{z}$ 

 $\omega$  $\equiv$ 

 $\mathbf{c}$  $\overline{\mathbf{z}}$  $\omega$ 刀  $\omega$ 

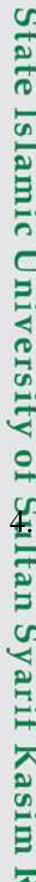

 $\mathbf{r}$ 

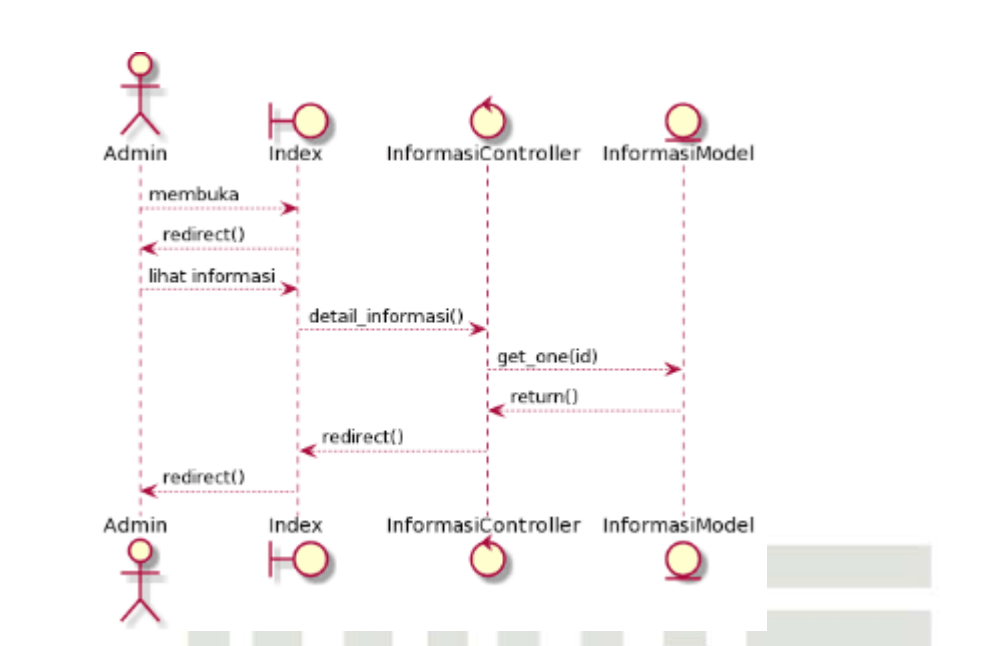

## **Gambar 4.21** *Sequence* **diagram melihat informasi layanan**

## 3. Kelola profil

Gambar berikut menggambarkan *sequence* diagram mengenai kelola profil.

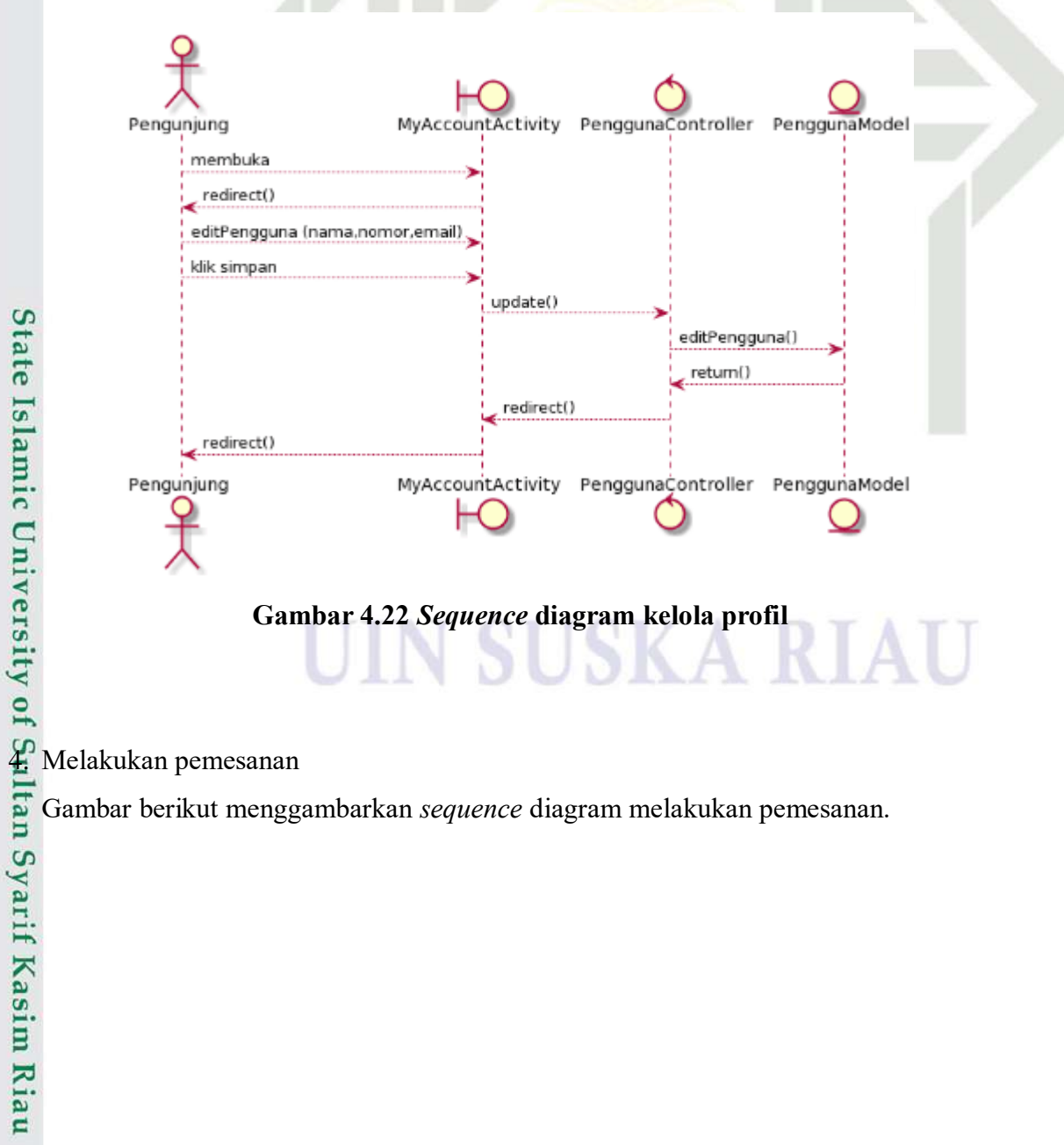

Gambar berikut menggambarkan *sequence* diagram melakukan pemesanan.

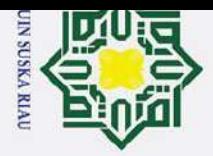

 $\mathbf{\dot{p}}$ 

 $\overline{C}$ 

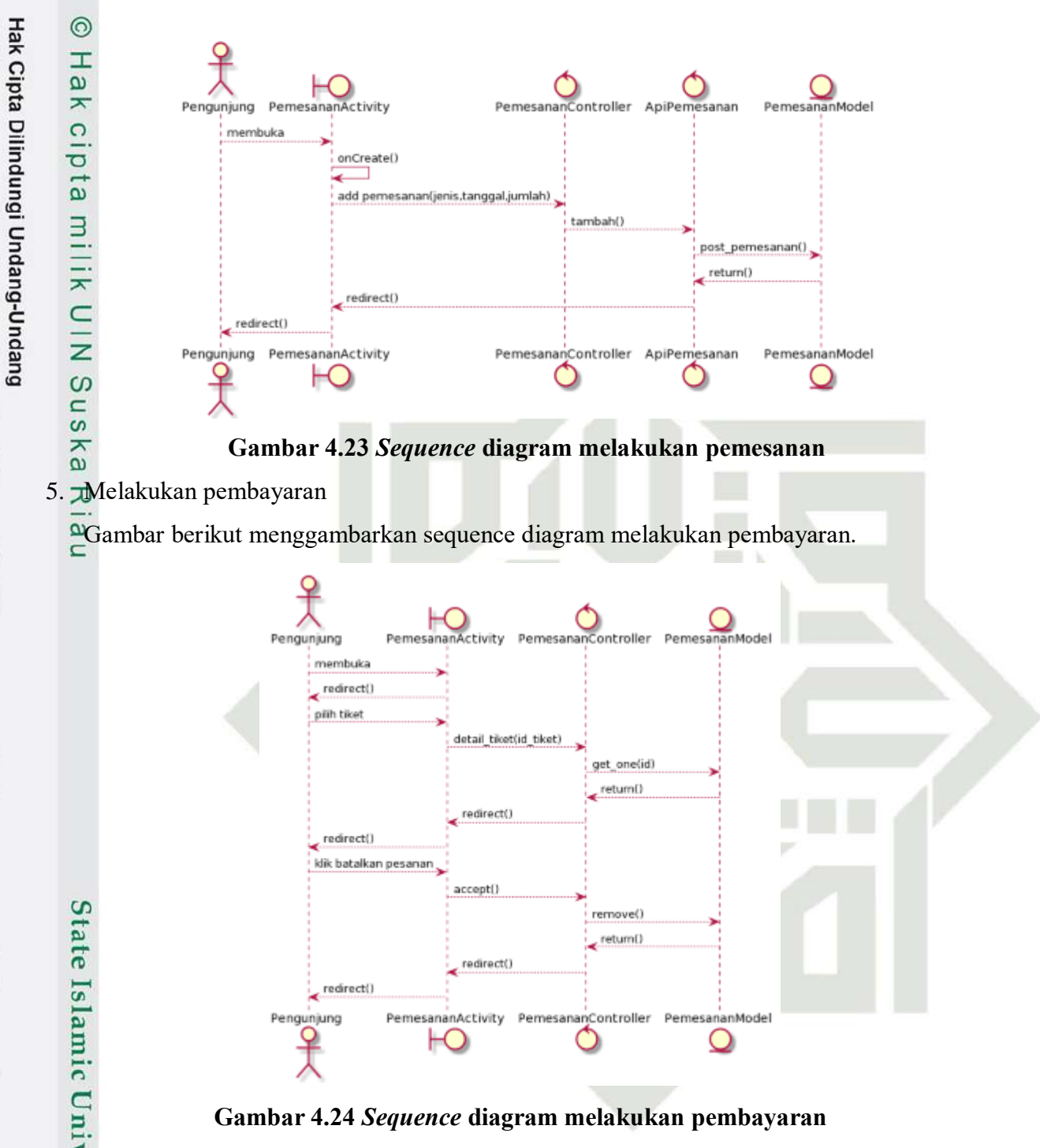

6. Melihat riwayat pemesanan

Gambar berikut menggambarkan *sequence* diagram melihat riwayat pemesanan.

of Sultan Syarif Kasim Ria

 $\mathbf{r}$ 

 $\sigma$ Dilarang mengumumkan dan memperbanyak sebagian atau seluruh karya tulis ini dalam bentuk apapun tanpa izin UIN Suska Riau Pengutipan tidak merugikan kepentingan yang wajar UIN Suska Riau

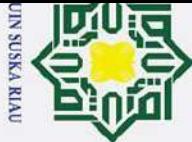

 $\omega$ 

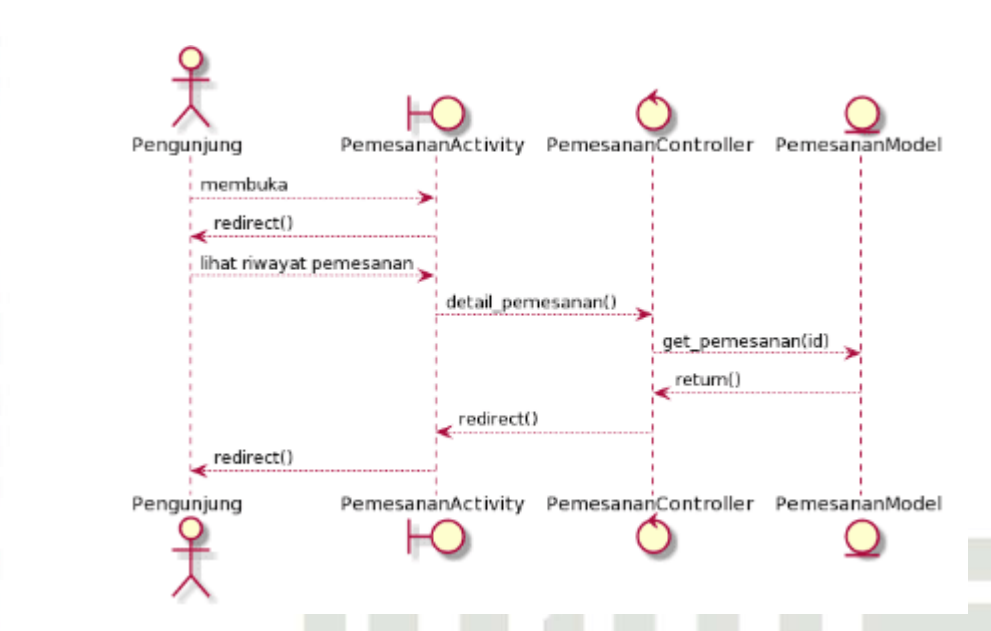

**Gambar 4.25** *Sequence* **diagram melihat riwayat pemesanan**

## $\omega$ 7. Melihat lokasi

Gambar berikut menggambarkan *sequence* diagram melihat lokasi.

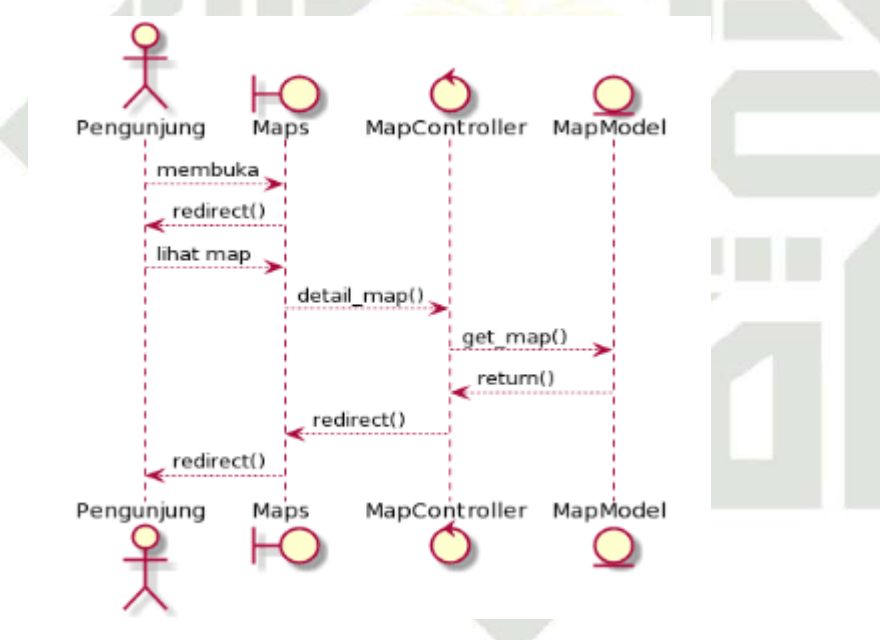

**Gambar 4.26** *Sequence* **diagram melihat lokasi**

8. Menscan QrCode

Gambar berikut menggambarkan *sequence* diagram menscan QrCode.

# Hak Cipta Dilindungi Undang-Undang Dilarang mengutip sebagian atau seluruh karya tulis ini tanpa mencantumkan dan menyebutkan sumber

 $\odot$ 

工

 $\omega$  $\overline{\mathbf{r}}$ 

 $\Omega$ 

lpta

milik

 $\subset$ 

 $\overline{z}$ 

 $\omega$ 

 $\subset$  $\mathbf{c}$  $\overline{\mathbf{z}}$  $\omega$ 刀

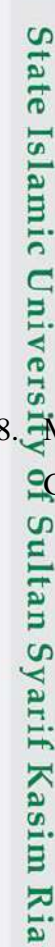

 $\mathbf{r}$ 

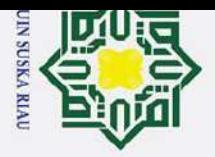

 $\omega$ 

Pengutipan hanya untuk kepentingan pendidikan, penelitian,

Hak Cipta Dilindungi Undang-Undang

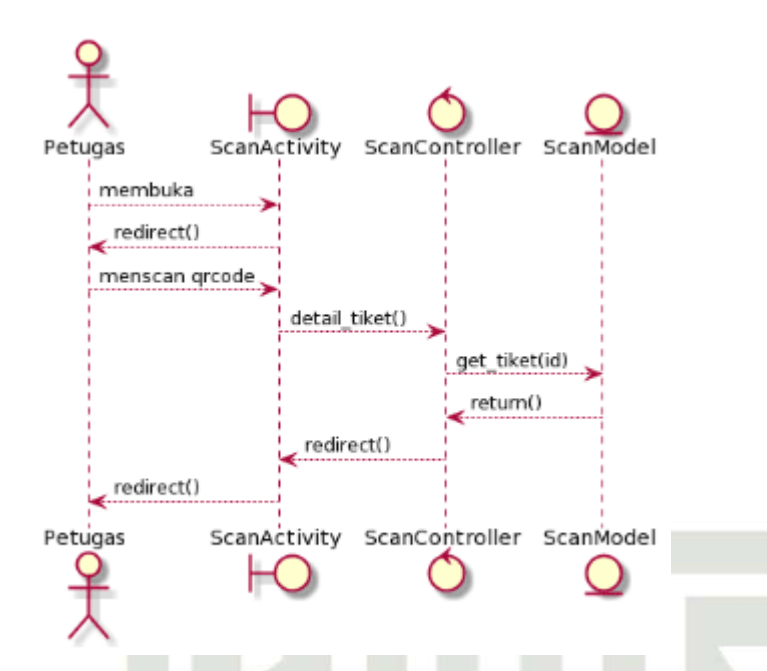

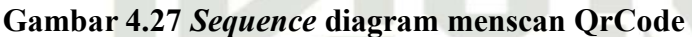

## **4.4.5** *Class* **Diagram**

Dilarang mengutip sebagian atau seluruh karya tulis ini tanpa mencantumkan dan menyebutkan sumber *Class* diagram berfungsi untuk menggambarkan suatu keadaan (*attribute* atau *property*), struktur dan deskripsi *class, package* dan objek yang mempunyai interaksi satu sama lain.Hasil dari *class* diagram akan digunakan sebagai perancang database. Berikut gambar 4.28 berikut menggambarkan mengenai *class* diagram aplikasi.

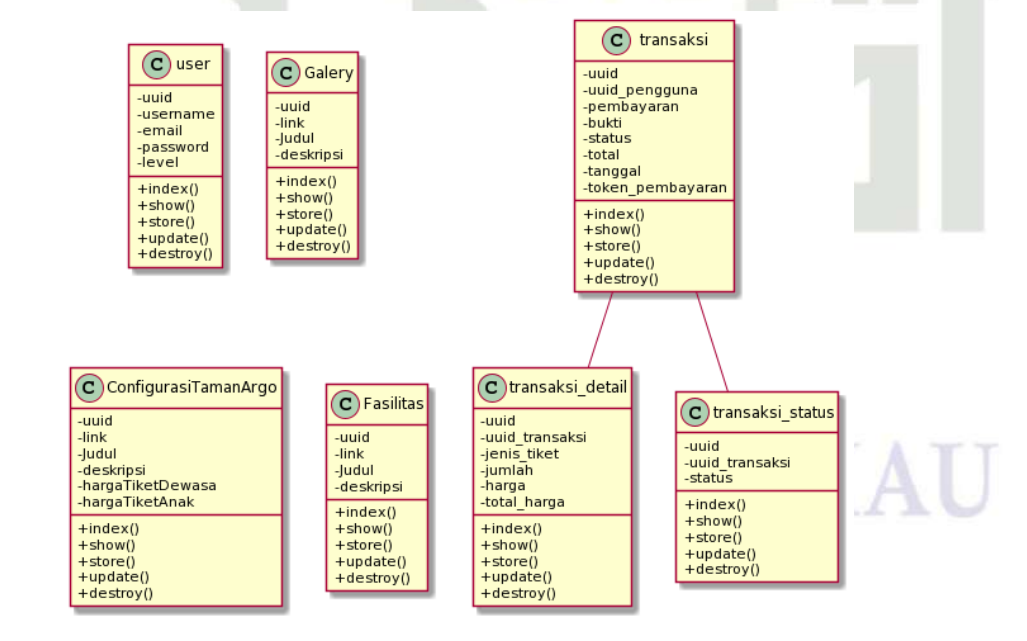

**Gambar 4.28** *Class* **Diagram Aplikasi Layanan Ticket Reservation**

 $\mathbf{r}$ 

penullsan

karya ilmiah, penyusunan laporan, penulisan kritik atau tinjauan suatu masalah.

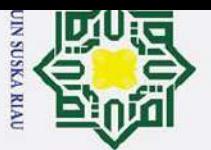

ō

Pengutipan tidak merugikan kepentingan yang wajar UIN Suska Riau

2. Dilarang mengumumkan dan memperbanyak sebagian atau seluruh karya tulis ini dalam bentuk apapun tanpa izin UIN Suska Riau

. Dilarang mengutip sebagian atau seluruh karya tulis ini tanpa mencantumkan dan menyebutkan sumber:

a. Pengutipan hanya untuk kepentingan pendidikan, penelitian, penulisan karya ilmiah, penyusunan laporan, penulisan kritik atau tinjauan suatu masalah.

## **4.4.6 Basis Data**

Aplikasi layanan *ticket reservation* adalah aplikasi yang dioperasikan diperangkat android dan web yang berbasis *client-server* yang membutuhkan basis data *(database)* dalam menjalankannya.Berikut adalah tabel basis data dari aplikasi layanan *ticket reservation* yaitu*:*

1. Tabel *User*

Tabel berikut merupakan penjabaran tabel *user* pada database aplikasi layanan *ticket reservation*

## **Tabel 4. 15 Tabel User**  $\omega$

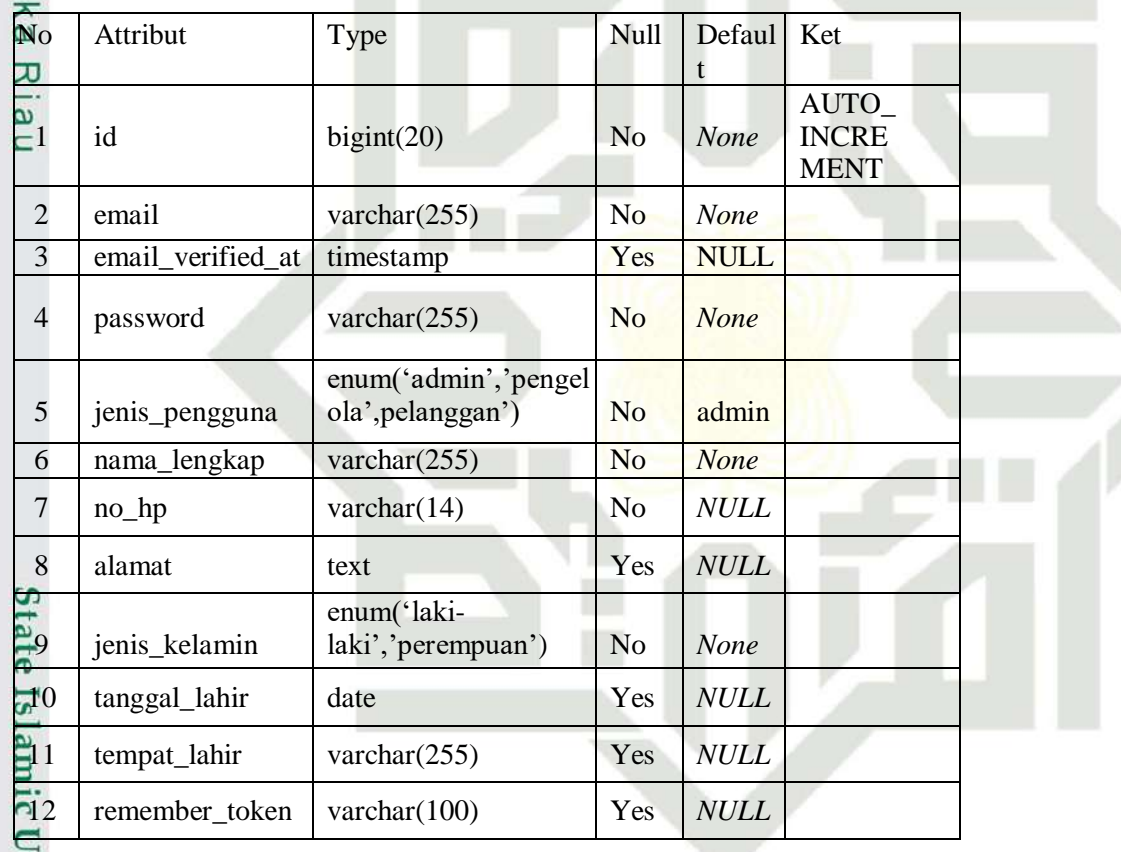

2. Tabel tiket

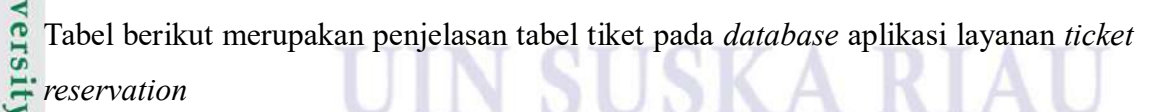

*reservation*

asim Riau

## **Tabel 4. 16 Tabel Transaksi**

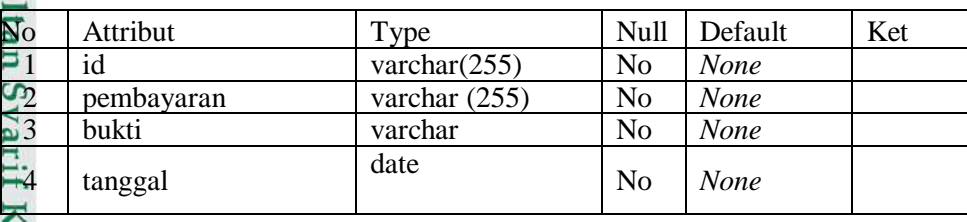

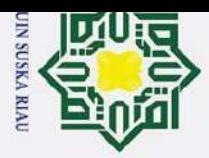

 $\mathbf{p}$ 

Pengutipan hanya untuk kepentingan pendidikan, penelitian, penulisan karya ilmiah, penyusunan laporan, penulisan kritik atau tinjauan suatu masalah.

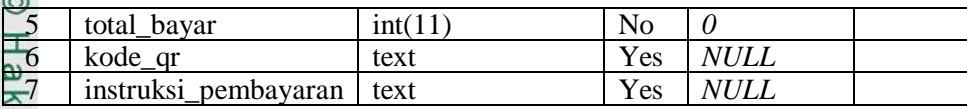

3. Tabel Tiket Masuk

Tabel berikut merupakan penjelasan tabel tiket masuk pada database aplikasi

layanan *tiket reservation*

## **Tabel 4. 17 Tabel Tiket Masuk**

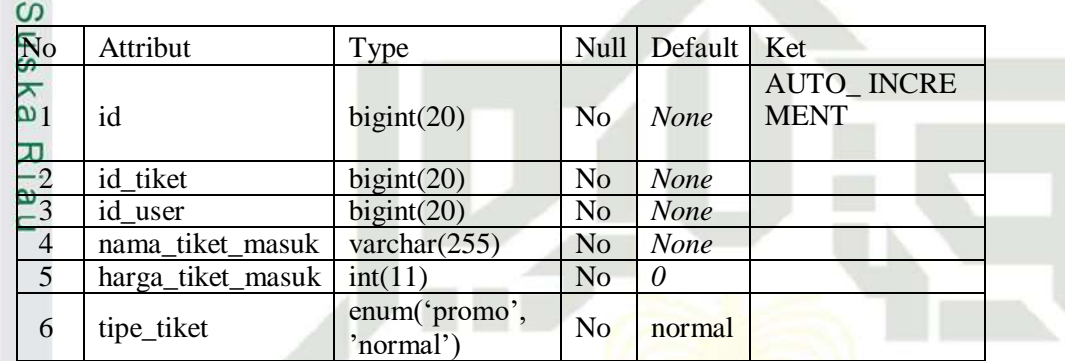

## 4. Tabel Fasilitas

Tabel berikut merupakan penjelasan tabel fasilitas pada database aplikasi layanan

*ticket reservation*

## Dilarang mengutip sebagian atau seluruh karya tulis ini tanpa mencantumkan dan menyebutkan sumber: **Tabel 4. 18 Tabel Fasilitas**

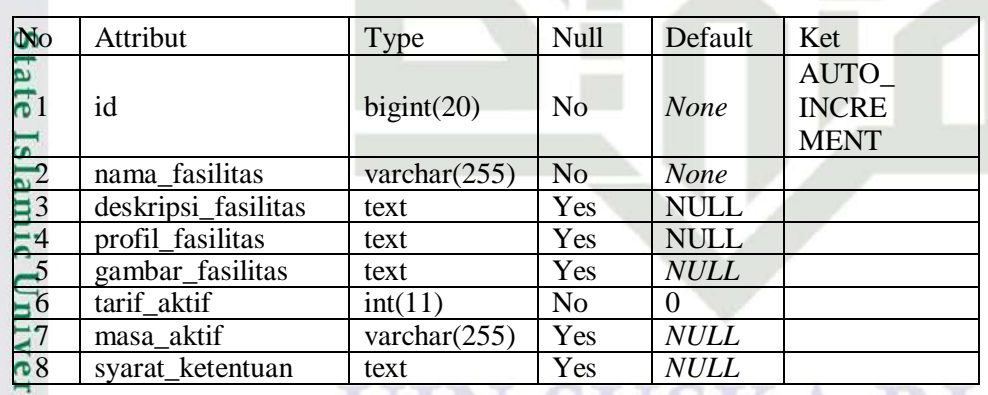

5. Tabel Profil

Tabel berikut merupakan penjelasan tabel profil pada database aplikasi layanan  $\overline{10}$ 

*ticket reservation*

## **Tabel 4. 19 Tabel Profil**

 $\omega$ 

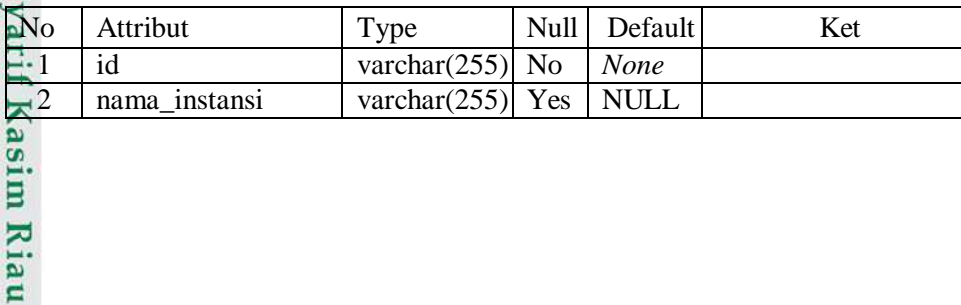

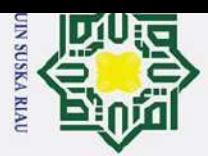

 $\mathbf{\dot{p}}$ 

Pengutipan hanya untuk kepentingan pendidikan, penelitian, penulisan karya ilmiah, penyusunan laporan, penulisan kritik atau tinjauan suatu masalah.

3 keterangan\_instansi text Yes NULL 4 alamat\_instansi text Yes NULL  $\overline{\phantom{z}}$  5 lokasi\_instansi text Yes NULL 0.6 foto\_profil\_instansi text Yes NULL **Tabel 6.** 20 **Calcular**<br> **Tabel 4. Example 1. Example 1. Tabel Galery**<br> **Tabel berik**<br> **Tabel berik**<br> **Tabel berik**<br> **Tabel berik**<br> **Tabel berik**<br> **Tabel berik**<br> **Tabel berik**<br> **Tabel berik**<br> **Tabel berik**<br> **Tabel** 

6. Tabel Galery

Tabel berikut merupakan penjelasan tabel galery pada database aplikasi layanan Ξ

*ticket reservation* 긎

 $\overline{z}$ 

 $\overline{a}$ 

of Sultan Syarif Kasim Ria

 $\mathbf{r}$ 

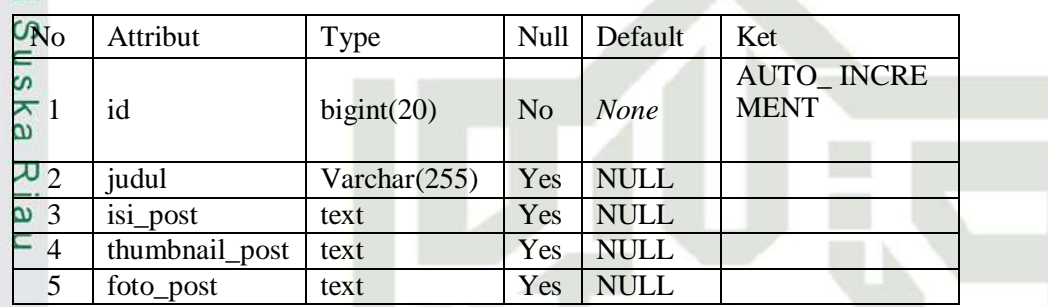

## **4.4.7 Perancangan Antarmuka**

Dilarang mengutip sebagian atau seluruh karya tulis ini tanpa mencantumkan dan menyebutkan sumber Perancangan antarmuka merupakan gambaran tampilan aplikasi yang akan dibangun dalam bentuk sketsa seperti bentuk tata letak menu. Rancangan antarmuka yang akan dibangun pada aplikasi ini yaitu rancangan berbasis web dan rancangan berbasis aplikasi android.

## **A. Perancangan antarmuka aplikasi web**

Rancangan antarmuka aplikasi web hanya digunakan oleh Admin.Perancangan antarmuka aplikasi web yang akan dibangun adalah sebagai berikut:

## 1. Rancangan Antarmuka *Login*

niversity Menu login berfunsgsi agar user dapat menggunakan sistem,petugas administrasi dapat mengakses sistem sesuai hak akses yang telah dimiliki.Berikut merupakan rancangan tampilan *login*.

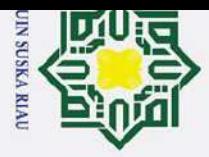

 $\overline{\mathcal{N}}$ 

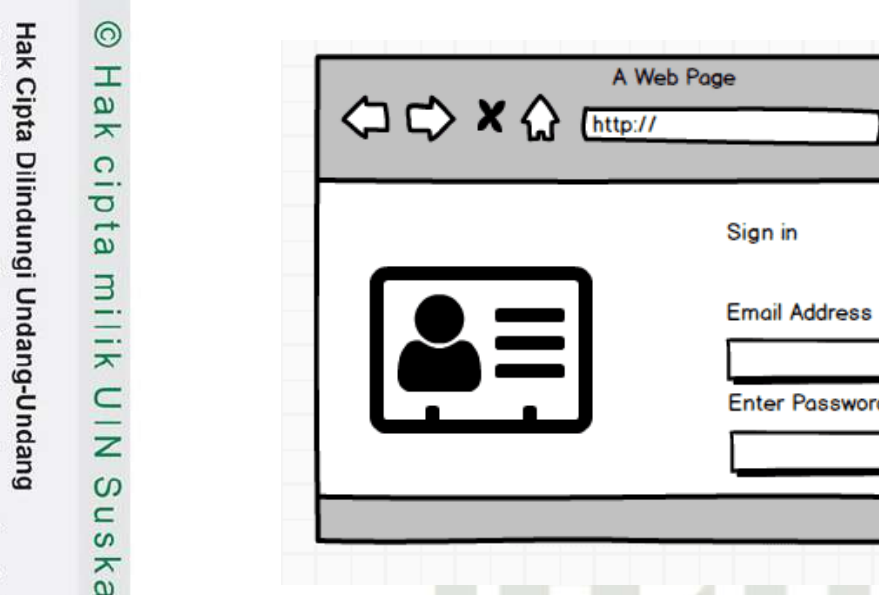

## **Gambar 4.29 Rancangan Antarmuka** *Login*

ଢ଼

2. Rancangan Antarmuka *Dashboard*

Menu *dashboard* berguna untuk menampilkan halaman awal mengenai Taman

Agrowisata Go Green

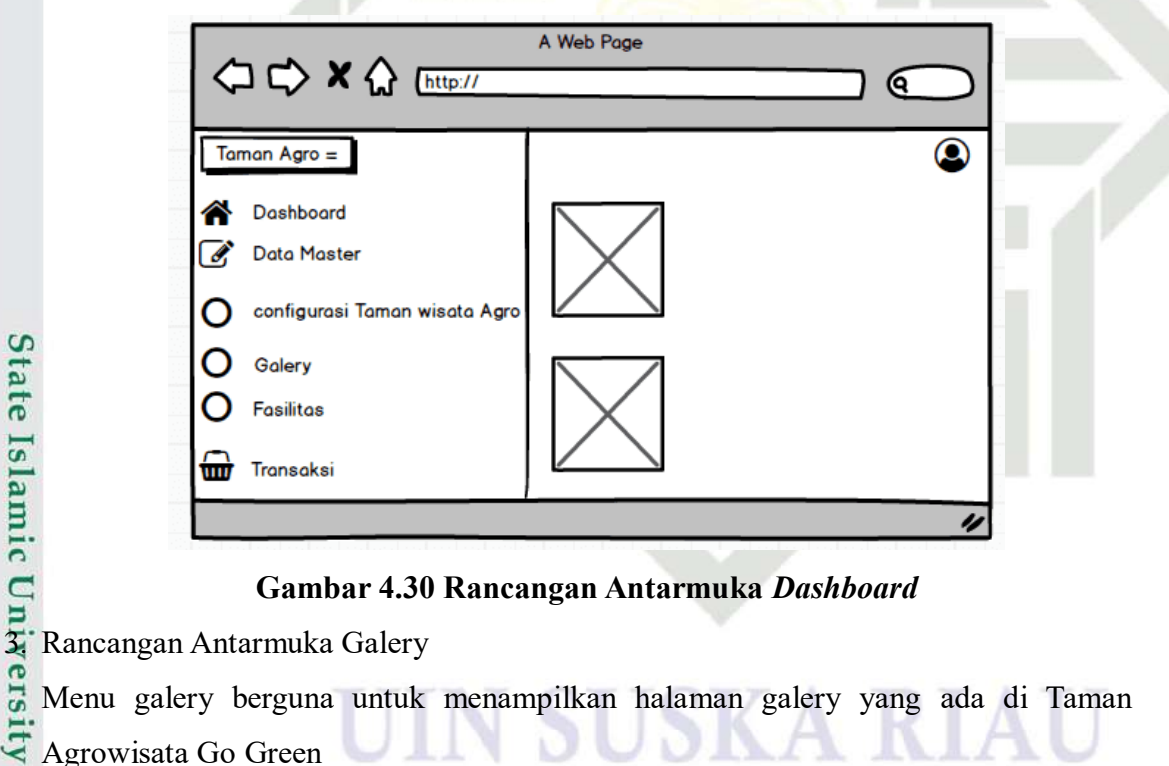

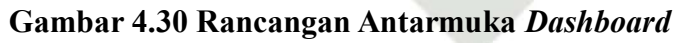

Menu galery berguna untuk menampilkan halaman galery yang ada di Taman Agrowisata Go Green

of Sultan Syarif Kasim Riau

Dilarang mengutip sebagian atau seluruh karya tulis ini tanpa mencantumkan dan menyebutkan sumber:

刀

- 
- $\sigma$  $\mathbf{\dot{p}}$ Pengutipan tidak merugikan kepentingan yang wajar UIN Suska Riau Pengutipan hanya untuk kepentingan pendidikan, penelitian, penulisan karya ilmiah, penyusunan laporan, penulisan kritik atau tinjauan suatu masalah.

Dilarang mengumumkan dan memperbanyak sebagian atau seluruh karya tulis ini dalam bentuk apapun tanpa izin UIN Suska Riau

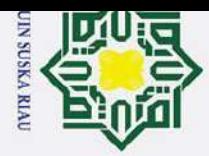

 $\mathbf{p}$ 

 $\sigma$ 

Ż.

 $\odot$ 工  $\omega$  $\bar{x}$  $\Omega$ Ipta milik  $\subset$ z  $\Omega$  $\equiv$ **ISKa** 刀

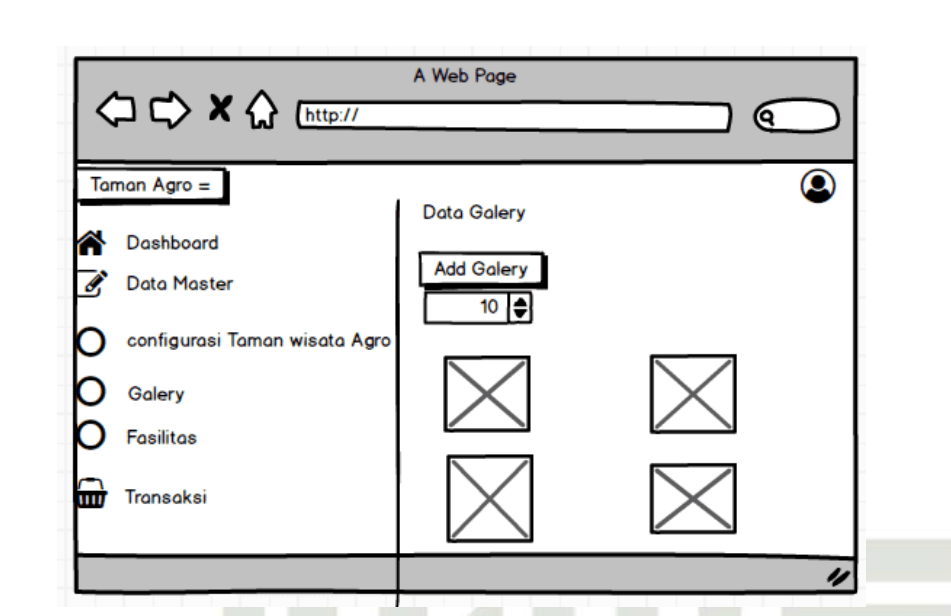

## **Gambar 4.31 Rancangan Antarmuka Galery**

4. Rancangan Antarmuka Fasilitas

Menu fasilitas berguna untuk menampilkan halaman fasilitas yang disediakan di Taman Agrowisata Go Green

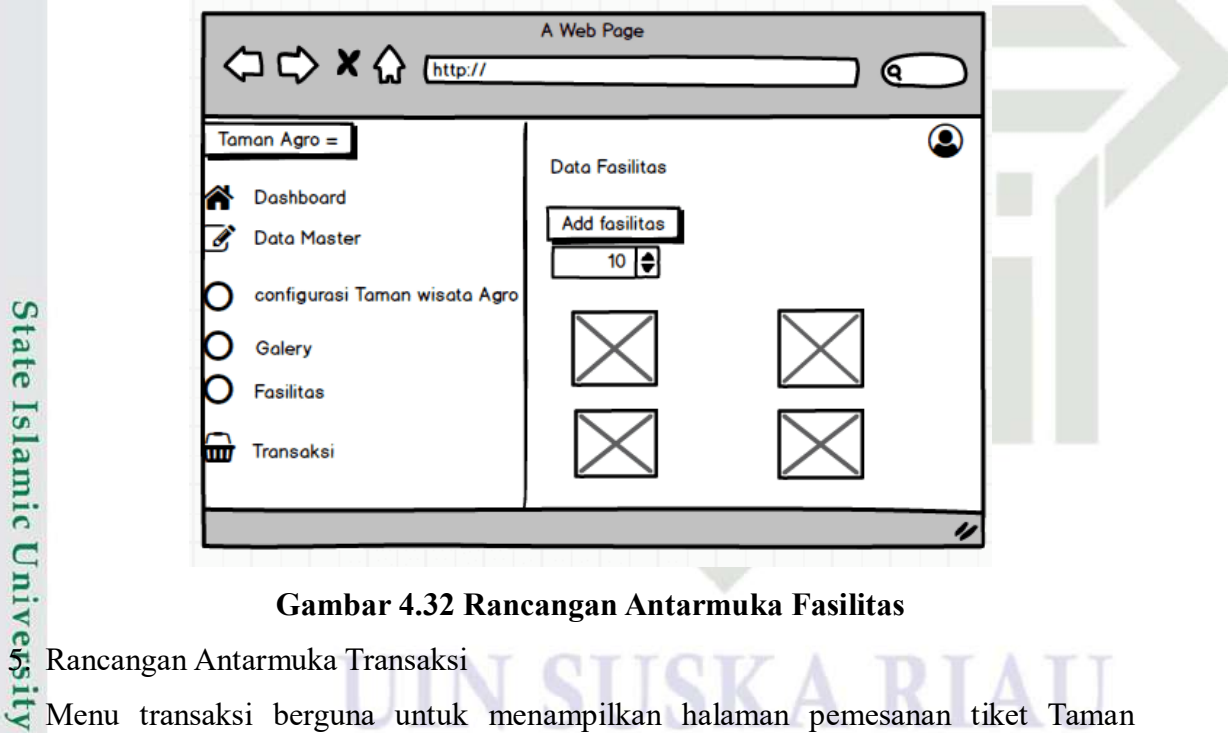

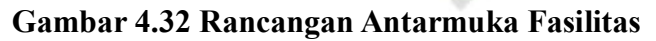

Menu transaksi berguna untuk menampilkan halaman pemesanan tiket Taman Agrowisata Go Green

 $\mathbf{r}$ 

# Hak Cipta Dilindungi Undang-Undang Dilarang mengutip sebagian atau seluruh karya tulis ini tanpa mencantumkan dan menyebutkan sumber

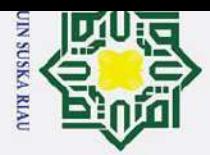

 $\mathbf{\underline{\omega}}$ 

 $\sigma$ 

Ż.

## $\odot$ H  $\omega$ ᆽ  $\Omega$  $\overline{\sigma}$ **D** milik  $\subset$ z  $\Omega$  $\subset$  $\mathbf{c}$ ka 刀  $\overline{\omega}$  $\overline{\phantom{0}}$

State Islamic Univer

Kasim Ria

 $\mathbf{r}$ 

Hak Cipta Dilindungi Undang-Undang

Dilarang mengutip sebagian atau seluruh karya tulis ini tanpa mencantumkan dan menyebutkan sumber

Pengutipan hanya untuk kepentingan pendidikan, penelitian, penulisan karya ilmiah, penyusunan laporan, penulisan kritik atau tinjauan suatu masalah.

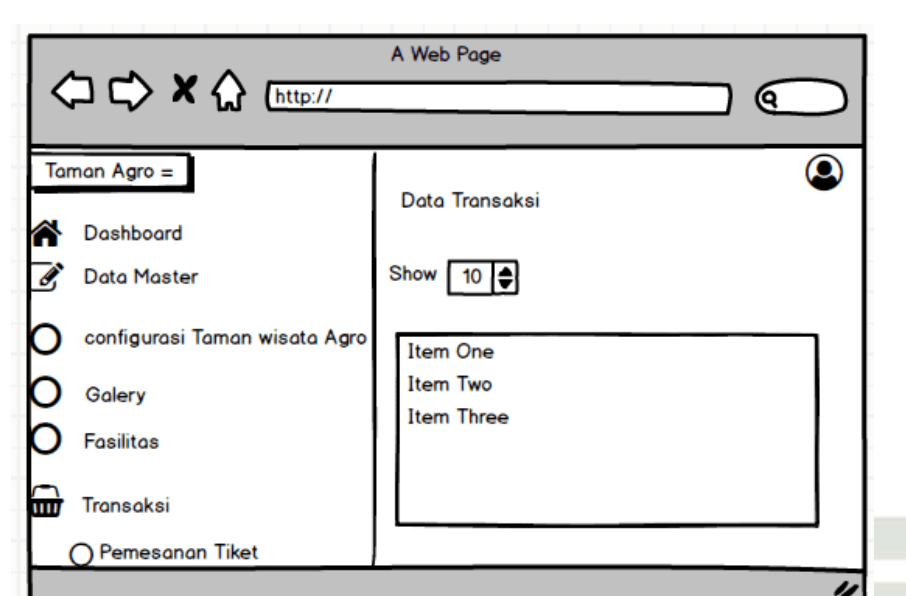

## **Gambar 4.33 Rancangan Antarmuka Pemesanan Tiket**

## 6. Tampilan Antarmuka Laporan

Menu laporan berguna untuk menampilkan data laporan orderan dan pengunjung

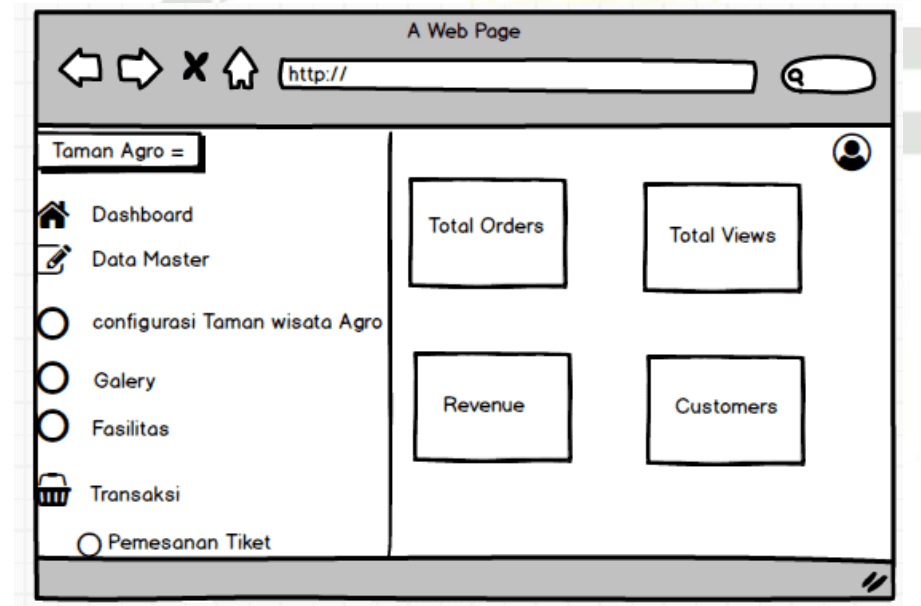

## **Gambar 4.34 Rancangan Antarmuka Laporan**

## **B. Perancangan Antarmuka Aplikasi Android**

Rancangan antarmuka aplikasi android akan dijalankan oleh pengguna.Berikut  $\bullet$ merupakan rancangan antarmuka aplikasi android yang dibangun.

## 1. Rancangan antarmuka *Login*

 $\frac{1}{2}$ Menu login berfungsi agar user dapat masuk ke dalam aplikasi.Berikut ini yarif merupakan rancangan tampilan *login*

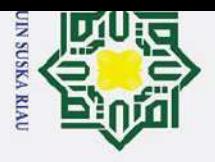

 $\overline{\mathcal{N}}$ 

 $\sigma$ 

Pengutipan tidak merugikan kepentingan yang wajar UIN Suska Riau.

Dilarang mengumumkan dan memperbanyak sebagian atau seluruh karya tulis ini dalam bentuk apapun tanpa izin UIN Suska Riau.

a. Pengutipan hanya untuk kepentingan pendidikan, penelitian, penulisan karya ilmiah, penyusunan laporan, penulisan kritik atau tinjauan suatu masalah.

Dilarang mengutip sebagian atau seluruh karya tulis ini tanpa mencantumkan dan menyebutkan sumber:

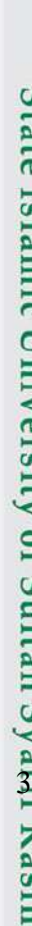

## Hak Cipta Dilindungi Undang-Undang

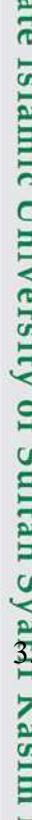

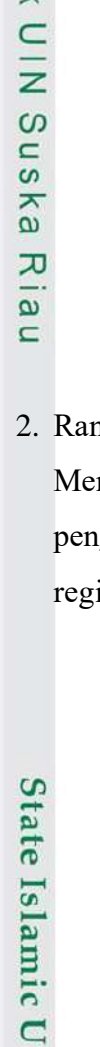

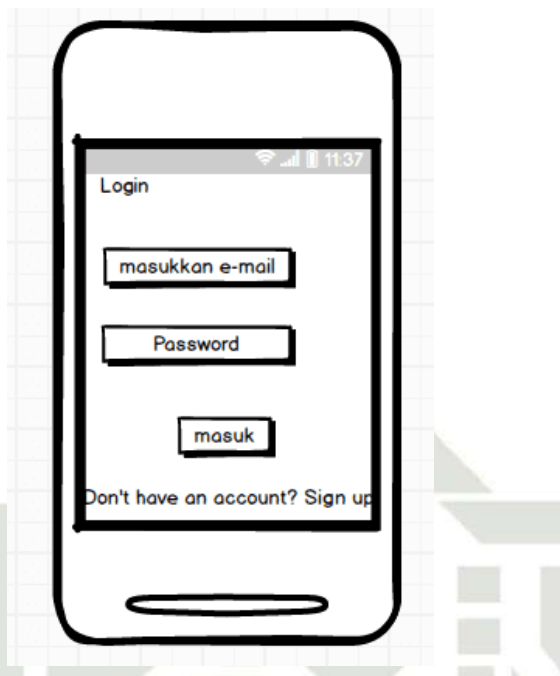

**Gambar 4.35 Rancangan Antarmuka Login**

## ncangan antarmuka registrasi akun

nu registrasi akun berguna untuk mendaftarkan akun terlebih dahulu bagi gguna yang belum memiliki akun.Berikut ini merupakan rancangan tampilan istrasi akun.

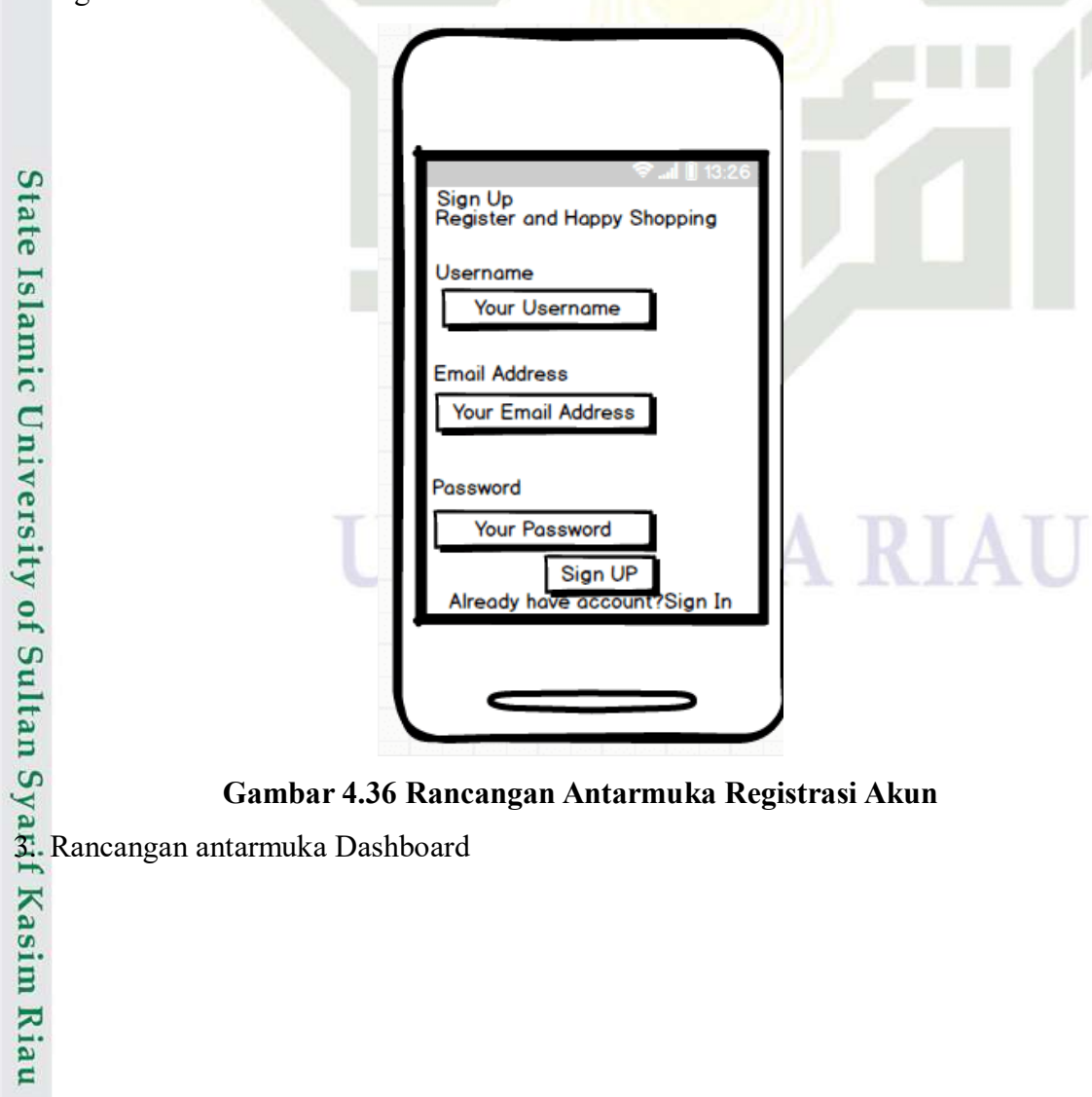

**Gambar 4.36 Rancangan Antarmuka Registrasi Akun**

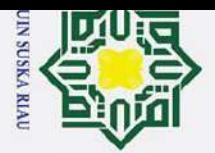

 $\mathbf{a}$ 

 $\overline{\mathcal{N}}$ 

Hak Cipta Dilindungi Undang-Undang  $\odot$ Menu dashboard berguna untuk membantu pengguna mengetahui informasi dan Dilarang mengutip sebagian atau seluruh karya tulis ini tanpa mencantumkan dan menyebutkan sumber: a k berita-berita terkait dengan objek Taman Agrowisata Go Green.Berikut merupakan rancangan tampilan dashboard ipta milik  $\subset$  $\bar{z}$  $\Omega$  $\equiv$  $\omega$ ka 刀  $\overline{\omega}$  $\overline{\phantom{0}}$ 

Islamic University of Sultan Syarif Kasim Ria

 $\mathbf{r}$ 

Hallo, User Wisata Go Green Petunjuk Arah Biava

## **Gambar 4.37 Rancangan Antarmuka Dashboard**

4. Rancangan antarmuka kelola profil

Menu kelola profil berguna untuk membantu pengguna dalam mengelola akunnya.Berikut merupakan rancangan tampilan ketika pengguna mengelola akunnya

## UIN SUSKA RIAU

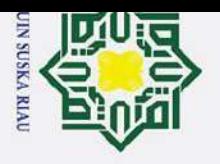

 $\mathbf{\hat{p}}$  $\sigma$ 

 $\overline{C}$ 

Dilarang mengumumkan dan memperbanyak sebagian atau seluruh karya tulis ini dalam bentuk apapun tanpa izin UIN Suska Riau

Pengutipan tidak merugikan kepentingan yang wajar UIN Suska Riau.

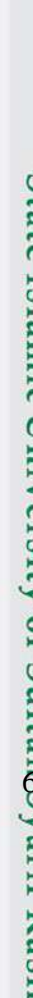

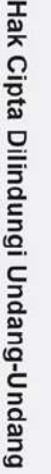

Dilarang mengutip sebagian atau seluruh karya tulis ini tanpa mencantumkan dan menyebutkan sumber:

Pengutipan hanya untuk kepentingan pendidikan, penelitian, penulisan karya ilmiah, penyusunan laporan, penulisan kritik atau tinjauan suatu masalah.

 $\mathbf{r}$ 

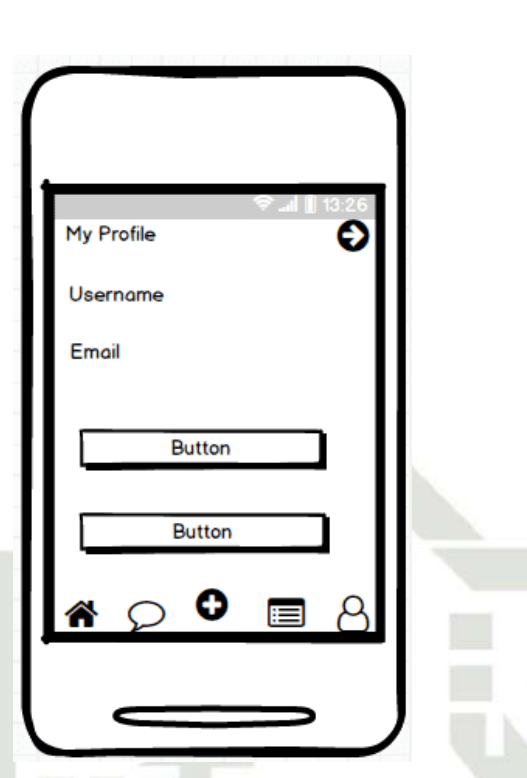

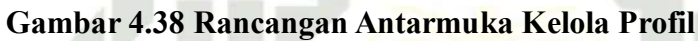

5. Rancangan antarmuka gallery

Menu gallery berguna untuk melihat objek foto yang ada di Taman Agrowisata Go Green.Berikut merupakan rancangan tampilan menu gallery

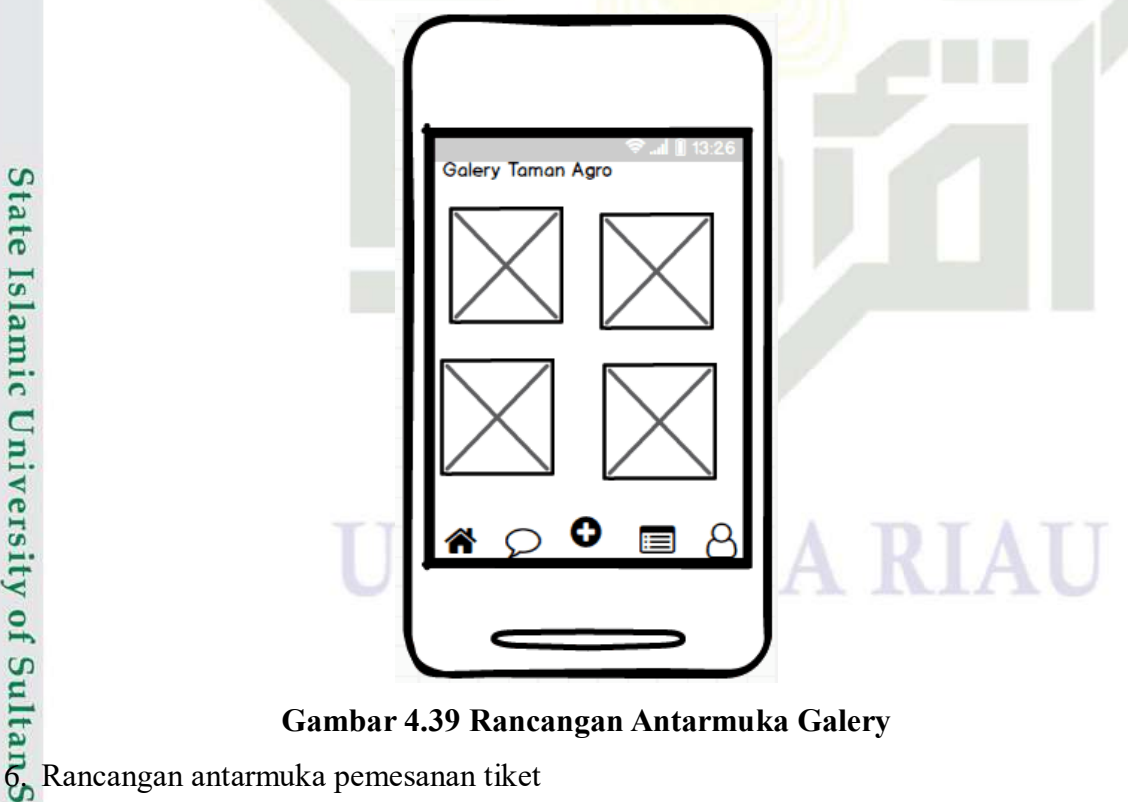

**Gambar 4.39 Rancangan Antarmuka Galery**

Menu pemesanan tiket berfungsi untuk mempermudah pengguna dalam melakukan pemesanan tiket.<br>Berikut rancangan tampilan menu pemesanan tiket.<br>Berikut rancangan tampilan menu pemesanan tiket.<br>Berikut rancangan tampilan menu pemesanan tiket.<br>Berikut rancangan tampilan menu pemesanan tiket.<br>Berikut r

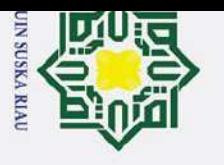

 $\mathbf{p}$ 

H  $\omega$ 듯  $\circ$ Ipta milik  $\subset$  $\bar{z}$  $\Omega$  $\equiv$  $\omega$ ka 刀  $\overline{a}$  $\overline{\phantom{0}}$ 

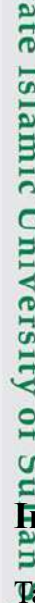

## State Islamic University of S

asim Ria

 $\mathbf{r}$ 

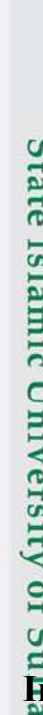

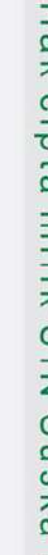

Hak Cipta Dilindungi Undang-Undang

Dilarang mengutip sebagian atau seluruh karya tulis ini tanpa mencantumkan dan menyebutkan sumber

 $\odot$ 

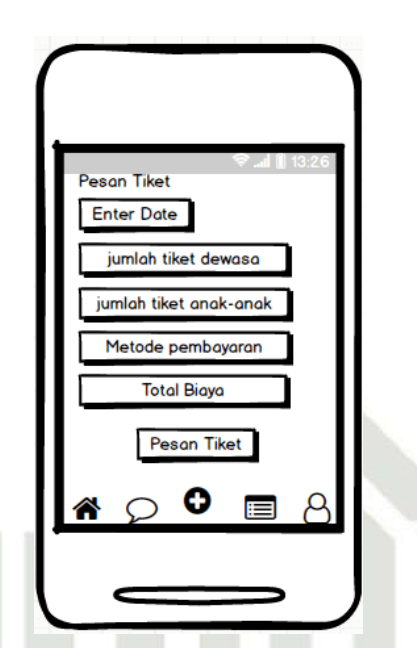

## **Gambar 4.40 Rancangan Antarmuka Pemesanan Tiket**

7. Rancangan antarmuka Transaksi Tiket

Menu transaksi tiket berfungsi untuk pengguna melihat detail tiket, status tiket, dan bayar tiket.Berikut rancangan tampilan menu transaksi tiket

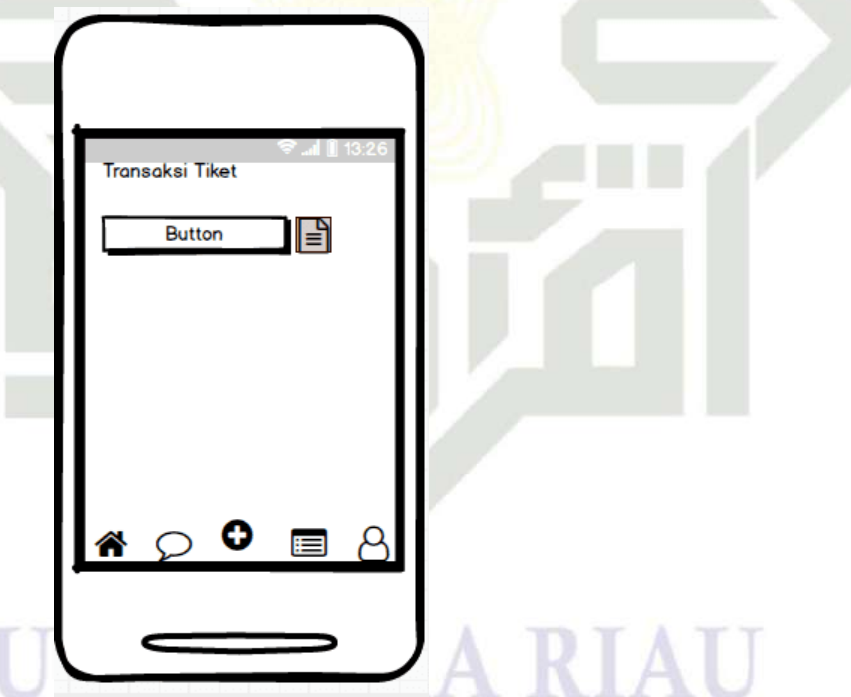

**Gambar 4.41 Rancangan Antarmuka Transaksi Tiket**

## **4.5 Implementasi Sistem**

Tahap implementasi menerapkan hasil analisa dan perancangan yang telah dilakukan pada tahap sebelumnya.Hasil implementasi berupa tampilan antar muka dari aplikasi yang dibangun dapat dijalankan pada laptop dan perangkat android.

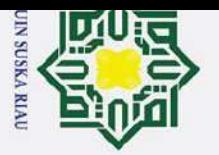

## **4.5.1 Tampilan Halaman Aplikasi Web**

Tampilan halaman berbasis web yang akan dioperasikan oleh Admin. Rancangan antarmuka aplikasi akan dibangun sebagai berikut:

1. Tampilan Halaman Login

Tampilan halaman *login* merupakan tampilan awal ketika admin mengakses sistem.Berikut merupakan tampilan *login*

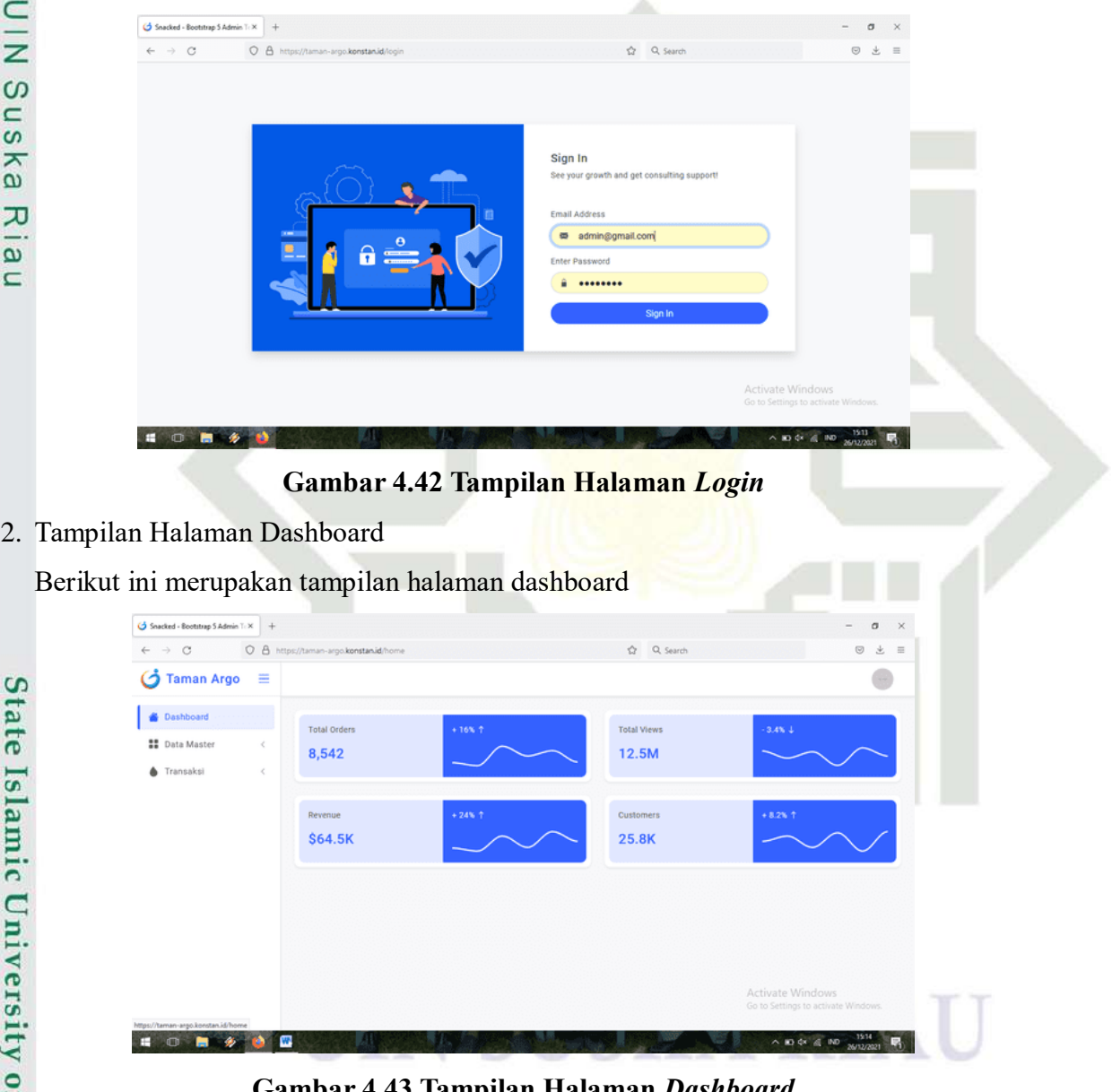

**Gambar 4.43 Tampilan Halaman** *Dashboard*

Gampalan<br>3. Tampilan Halaman Galery<br>3. Serikut ini merupakan tamp<br>3. Serikut ini merupakan tamp<br>3. Serikut ini merupakan tamp<br>3. Serikut ini merupakan tamp Berikut ini merupakan tampilan halaman galery

a. Pengutipan hanya untuk kepentingan pendidikan, penelitian, penulisan karya ilmiah, penyusunan laporan, penulisan kritik atau tinjauan suatu masalah.

1. Dilarang mengutip sebagian atau seluruh karya tulis ini tanpa mencantumkan dan menyebutkan sumber:

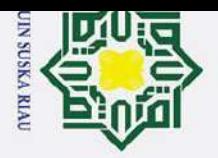

2. Dilarang mengumumkan dan memperbanyak sebagian atau seluruh karya tulis ini dalam bentuk apapun tanpa izin UIN Suska Riau.

a. Pengutipan hanya untuk kepentingan pendidikan, penelitian, penulisan karya ilmiah, penyusunan laporan, penulisan kritik atau tinjauan suatu masalah.

b. Pengutipan tidak merugikan kepentingan yang wajar UIN Suska Riau.

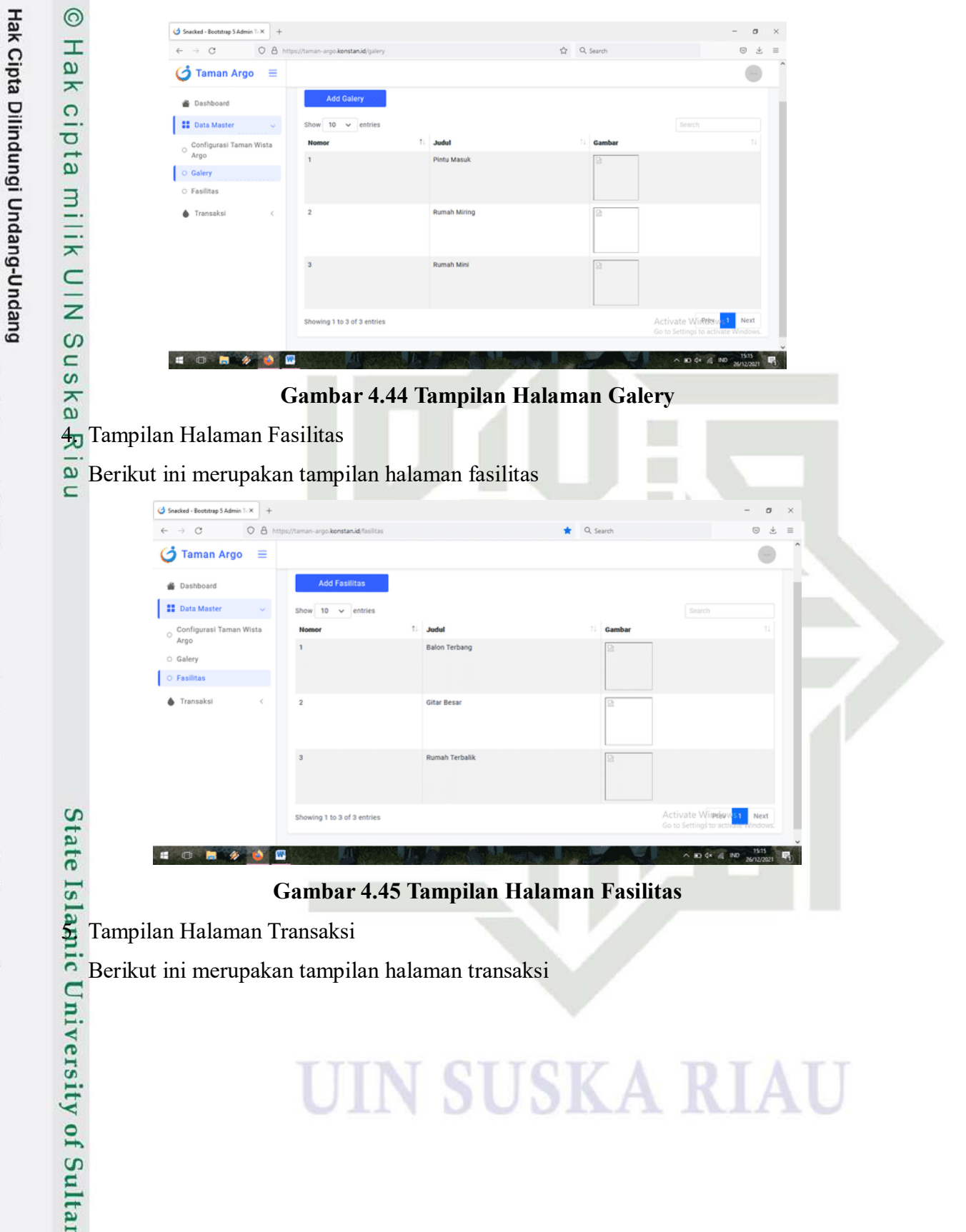

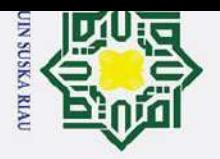

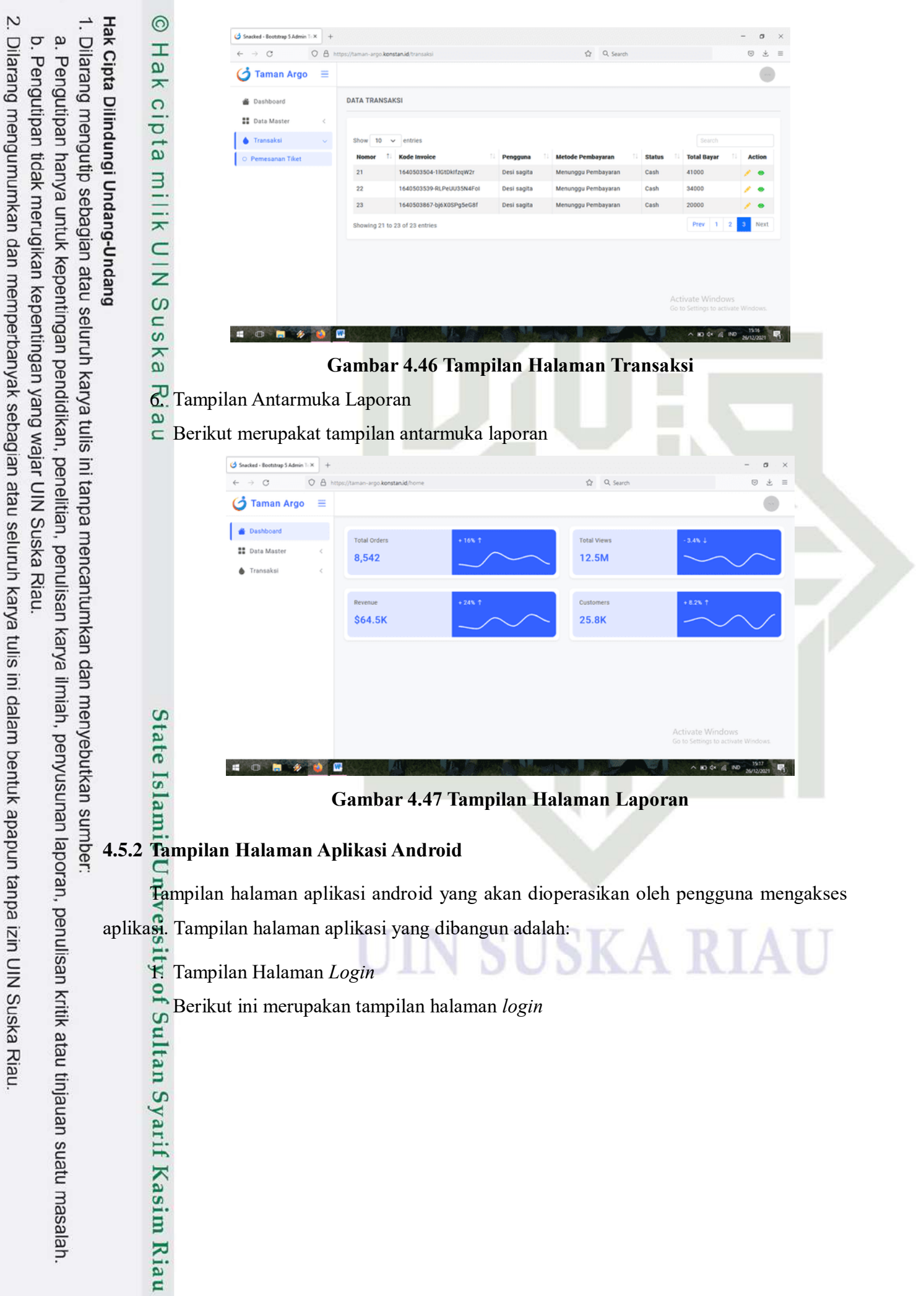

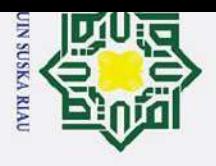

 $\overline{\mathcal{N}}$ 

 $\sigma$  $\mathbf{a}$ 

Pengutipan tidak merugikan kepentingan yang wajar UIN Suska Riau.

Dilarang mengumumkan dan memperbanyak sebagian atau seluruh karya tulis ini dalam bentuk apapun tanpa izin UIN Suska Riau

Hak Cipta Dilindungi Undang-Undang

Dilarang mengutip sebagian atau seluruh karya tulis ini tanpa mencantumkan dan menyebutkan sumber:

Pengutipan hanya untuk kepentingan pendidikan, penelitian, penulisan karya ilmiah, penyusunan laporan, penulisan kritik atau tinjauan suatu masalah.

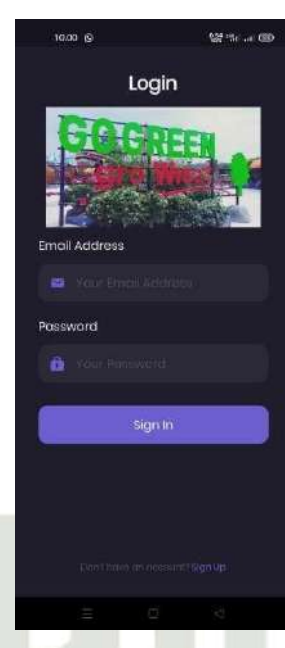

## **Gambar 4.48 Tampilan Halaman** *Login*

2. Tampilan Halaman Dashboard

Berikut ini merupakan tampilan halaman *dashboard*

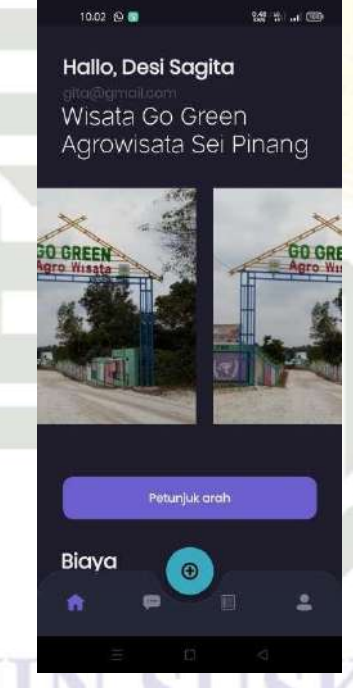

**Gambar 4.49 Tampilan Halaman** *Dashboard*

3. Tampilan Halaman Kelola Profil

Berikut ini merupakan tampilan halaman kelola profil

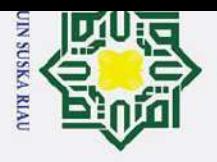

 $\mathbf{p}$ 

 $\odot$ H l a k cipta milik  $\subset$  $\bar{z}$  $\Omega$  $\equiv$  $\omega$ ka 刀  $\overline{\omega}$  $\overline{\phantom{0}}$ 

Hak Cipta Dilindungi Undang-Undang

Dilarang mengutip sebagian atau seluruh karya tulis ini tanpa mencantumkan dan menyebutkan sumber:

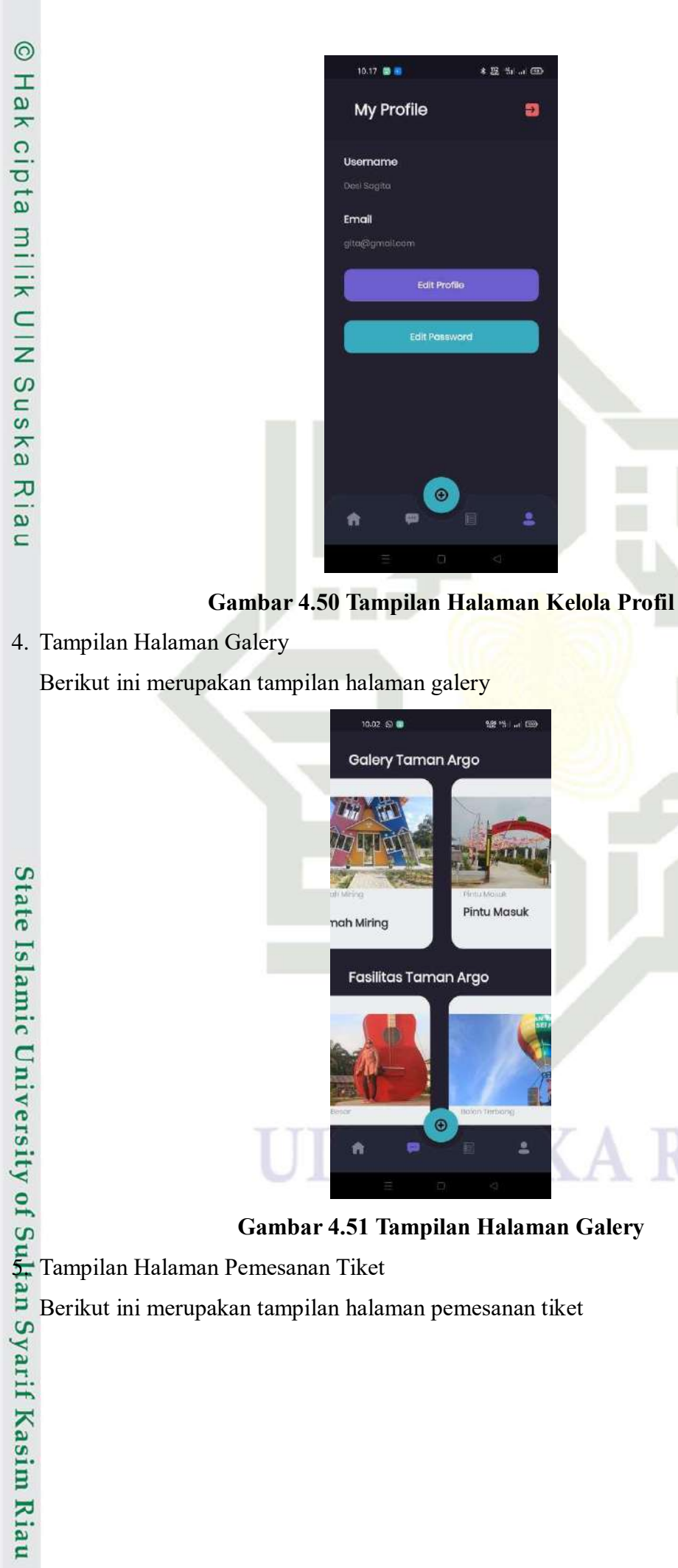

**Gambar 4.51 Tampilan Halaman Galery**

Berikut ini merupakan tampilan halaman pemesanan tiket

 $\overline{C}$ Dilarang mengumumkan dan memperbanyak sebagian atau seluruh karya tulis ini dalam bentuk apapun tanpa izin UIN Suska Riau  $\sigma$ Pengutipan tidak merugikan kepentingan yang wajar UIN Suska Riau.

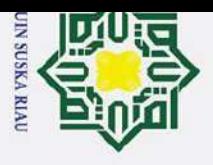

 $\mathbf{\dot{p}}$ 

H l a k cipta milik  $\subset$  $\bar{z}$  $\Omega$  $\equiv$  $\omega$ ka 刀  $\overline{a}$  $\overline{\phantom{0}}$ 

Hak Cipta Dilindungi Undang-Undang

Dilarang mengutip sebagian atau seluruh karya tulis ini tanpa mencantumkan dan menyebutkan sumber:

 $\odot$ 

# Kasim Riau

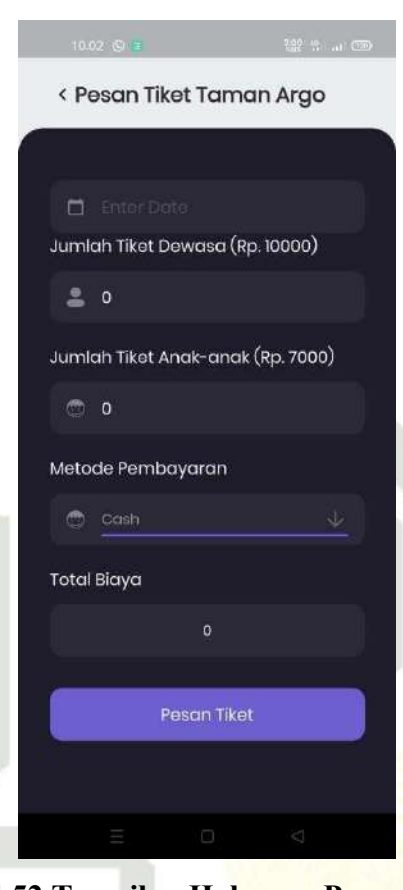

## **Gambar 4.52 Tampilan Halaman Pemesanan tiket**

6. Tampilan Halaman Detail Transaksi

Berikut ini merupakan tampilan halaman detail transaksi

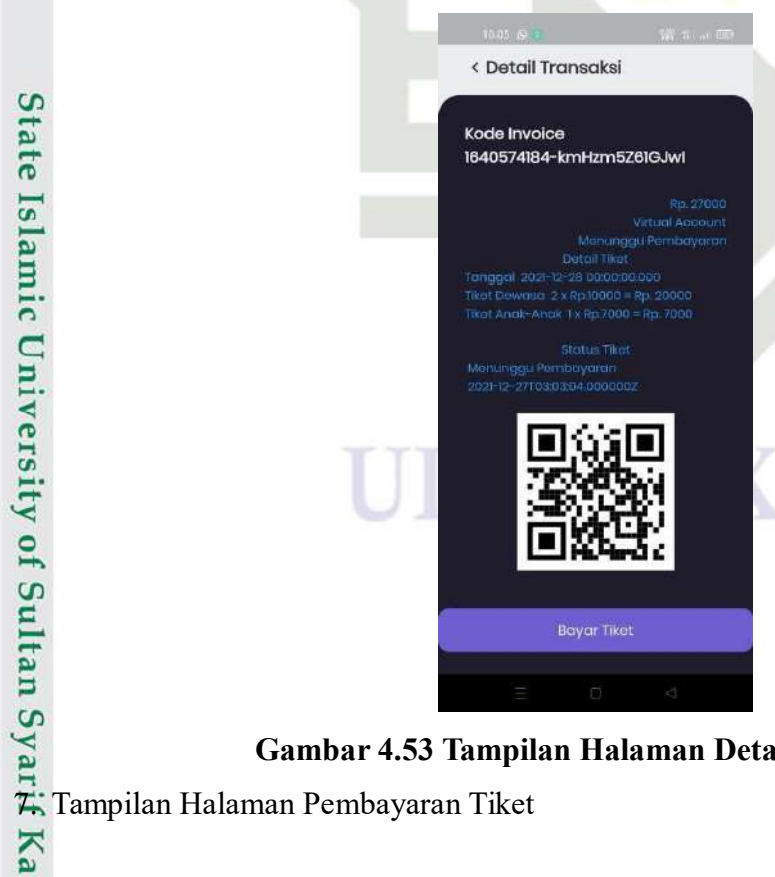

**Gambar 4.53 Tampilan Halaman Detail Transaksi**

 $\sim$ Dilarang mengumumkan dan memperbanyak sebagian atau seluruh karya tulis ini dalam bentuk apapun tanpa izin UIN Suska Riau  $\sigma$ Pengutipan tidak merugikan kepentingan yang wajar UIN Suska Riau.

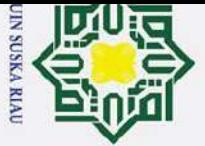

 $\mathbf{\hat{p}}$ 

 $\overline{C}$ 

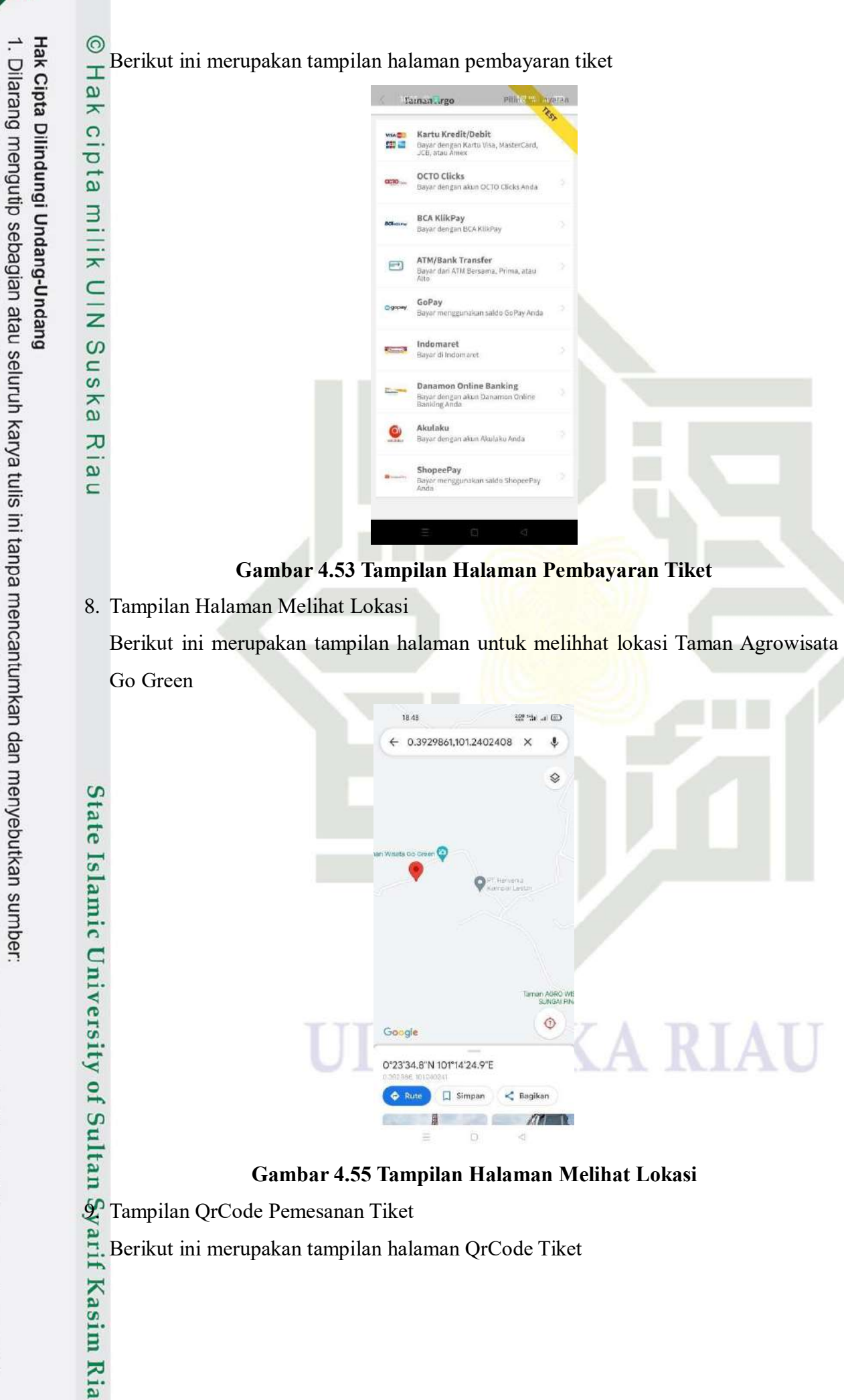

Pengutipan hanya untuk kepentingan pendidikan, penelitian, penulisan karya ilmiah, penyusunan laporan, penulisan kritik atau tinjauan suatu masalah.

 $\mathbf{r}$ 

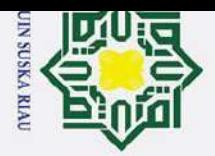

 $\mathbf{\underline{\omega}}$ 

Dilarang mengutip sebagian atau seluruh karya

 $\odot$ 

H

 $\omega$ 듯  $\circ$ 

Ipta

milik

 $\subset$  $\overline{z}$ 

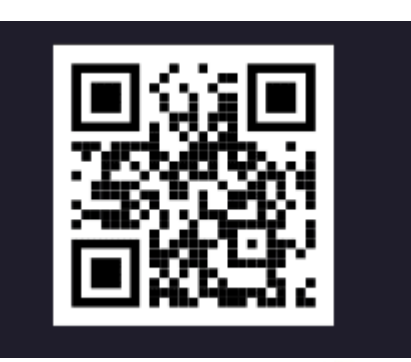

**Gambar 4.56 Tampilan Halaman QrCode Tiket**

## **4.6 Pengujian Sistem**<br> **4.6 Pengujian Pictor Strategy Property**<br> **COMPANY**<br> **COMPANY**<br> **COMPANY**<br> **COMPANY**<br> **COMPANY**

Pengujian sistem merupakan suatu proses yang dilakukan untuk mengevaluasi sistem dan aplikasi yang telah dibuat pada tahap sebelumnya.Metode *Black Box* dan UAT (*User Acceptance Test*) digunakan sebagai pengujian pada sistem yang dibangun.

## i tulis ini tanpa mencantumkan dan menyebutkan sumber *4.6.1* **Pengujian** *Black Box*

Pada setiap halaman aplikasi dilakukan pengujian *black box* untuk memastikan setiap fungsi yang terdapat pada sistem dan aplikasi berjalan sesuai dengan alur yang telah ditentukan.

1. Pengujian Halaman Login

Halaman login merupakan form yang berisi masukkan email dan password agar dapat menggunakan menu-menu pada aplikasi. Berikut ini merupakan pengujian halaman login.

**Tabel 4. 21 Pengujian Halaman Login**

| <b>Deskripsi</b>                                       | Pengujian              | <b>Masukan</b>                       | <b>Hasil</b> yang<br><b>Dinginkan</b>                                                                             | <b>Hasil</b><br>Pengujian |
|--------------------------------------------------------|------------------------|--------------------------------------|----------------------------------------------------------------------------------------------------|---------------------------|
| Pengujian<br>proses<br>$logi\vec{p}$<br>$\overline{5}$ | <b>Tombol</b><br>Login | Email dan<br>password<br>benar.      | Aplikasi memvalidasi<br>inputan dan<br>menampilkan halaman<br>utama                                               | <b>Sukses</b>             |
| of<br>Sultan<br>$\overline{C}$                         |                        | Email dan<br>password<br>tidak benar | Aplikasi memvalidasi<br>inputan, memberikan<br>pesan inputan salah<br>dan menampilkan<br>kembali<br>halaman login | <b>Sukses</b>             |

E. Pengujian Halaman Registrasi Akun<br>
1. XI<br>
2. Pengujian Halaman Registrasi Akun<br>
2. XI<br>
3. XI

 $\mathbf{r}$ 

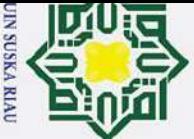

 $\mathbf{\hat{p}}$ 

 $\pm$ 

 $\odot$ Halaman registrasi akun berguna agar pengguna memiliki akun dan dapat menggunakan aplikasi. Berikut merupakan pengujian halaman registrasi akun.

## **Tabel 4. 22 Pengujian Halaman Registrasi Akun**

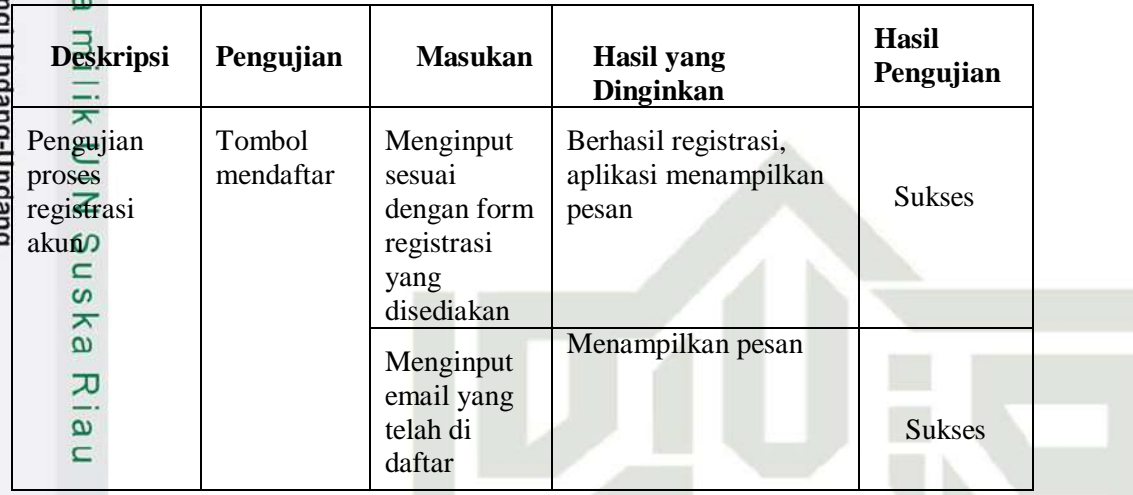

3. Pengujian Halaman Mengelola Postingan

Halaman mengelola postingan berguna agar bisa mengelola data postingan. Berikut merupakan pengujian halaman mengelola postingan.

**Tabel 4. 23 Pengujian Halaman Mengelola Postingan**

| <b>Deskripsi</b><br>S                                   | Pengujian                  | <b>Masukan</b>                                                   | <b>Hasil</b> yang<br><b>Dinginkan</b>                                                | <b>Hasil</b><br>Penguji<br>an |  |
|---------------------------------------------------------|----------------------------|------------------------------------------------------------------|--------------------------------------------------------------------------------------|-------------------------------|--|
| Halaman yang<br>digunakan admin<br>untuk<br>menambah,   | Menu<br>Postingan          | Belum ada                                                        | Sistem<br>menampilkan<br>data postingan beserta<br>tombol tambah, edit<br>dan hapus. | <b>Sukses</b>                 |  |
| mengedit,<br>melihat dan<br>menghapus data<br>postingan | Tombol<br>tambah           | Menginputka<br>n data yang<br>ada pada<br>form data<br>postingan | Menampikan data list<br>data postingan                                               | <b>Sukses</b>                 |  |
| ersity of                                               | <b>Tombol</b><br>icon edit | Menginput<br>kan data<br>postingan                               | Memunculkan<br>form<br>postingan<br>dan<br>data<br>data terupdate.                   | <b>Sukses</b>                 |  |
| <b>Sult</b>                                             | Tombol<br>icon hapus       | Belum ada                                                        | Data terhapus.                                                                       | <b>Sukses</b>                 |  |

4. Pengujian Halaman Mengelola Data Layanan dan Informasi

Pengutipan hanya untuk kepentingan pendidikan, penelitian, penulisan karya ilmiah, penyusunan laporan, penulisan kritik atau tinjauan suatu masalah.

Dilarang mengutip sebagian atau seluruh karya tulis ini tanpa mencantumkan dan menyebutkan sumber

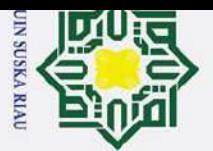

 $\overline{a}$ 

Syarif Kasim Ria

 $\mathbf{r}$ 

**Tabel 4. 24 Pengujian Halaman Mengelola Data Layanan dan Informasi**

|                                                      |                      |                                                           | E Consumer Consumer Consumer Sergius and an informasi berguna agar bisa<br>Sergi digunan dan informasi terkait Taman Agrowisata Go Green. Beri<br>Sengujian halaman mengelola data layanan dan informasi.<br>Tabel 4.24 Pengujian Ha |               |
|------------------------------------------------------|----------------------|-----------------------------------------------------------|----------------------------------------------------------------------------------------------------|---------------|
|                                                      |                      |                                                           |                                                                                                    | Pengujia      |
| digunakan<br>admin untuk<br>menambah,                | Wahana               |                                                           | memunculkan list<br>data wahana<br>tombol tambah, edit<br>dan hapus.                                                                                                    |               |
| mengedit,<br>melihat dan<br>menghapus data<br>wahana | Tombol<br>"tambah"   | Menginputkan<br>data yang ada<br>pada form data<br>wahana | Menampilkan data<br>wahana                                                                                                    | <b>Sukses</b> |
|                                                      | Tombol<br>icon edit  | Menginputkan<br>data wahana                               | Memunculkan form<br>data wahana dan<br>data telah                                                                                                    | <b>Sukses</b> |
|                                                      | Tombol<br>icon hapus | Belum ada                                                 | di update.<br>Data terhapus.                                                                                                    | <b>Sukses</b> |

5. Pengujian Halaman Melihat Data Pemesanan

Halaman data pemesanan digunakan ketika admin melihat data pemesanan tiket yang masuk. Berikut merupakan pengujian halaman melihat data pemesanan.

Dilarang mengutip sebagian atau seluruh karya tulis ini tanpa mencantumkan dan menyebutkan sumber: **Tabel 4. 25 Pengujian Halaman Melihat Data Pemesanan**

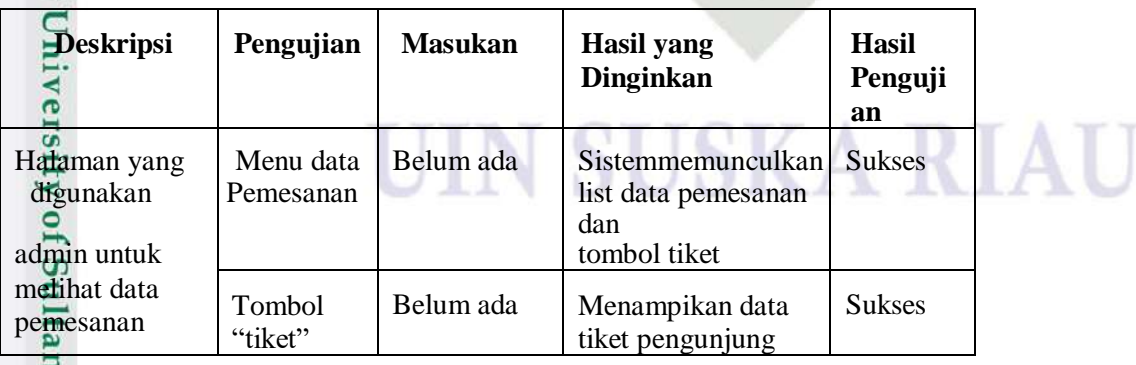

 $\overline{\mathcal{N}}$  $\mathbf{\hat{p}}$ Dilarang mengumumkan dan memperbanyak sebagian atau seluruh karya tulis ini dalam bentuk apapun tanpa izin UIN Suska Riau  $\sigma$ Pengutipan tidak merugikan kepentingan yang wajar UIN Suska Riau Pengutipan hanya untuk kepentingan pendidikan, penelitian, penulisan karya ilmiah, penyusunan laporan, penulisan kritik atau tinjauan suatu masalah.

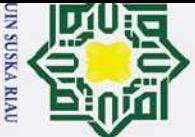

 $\mathbf{\hat{p}}$ 

Ξ

6. Pengujian Halaman Laporan

Halaman laporan berguna untuk menampilkan data laporan penjualan tiket pengunjung. Berikut merupakan pengujian halaman laporan.

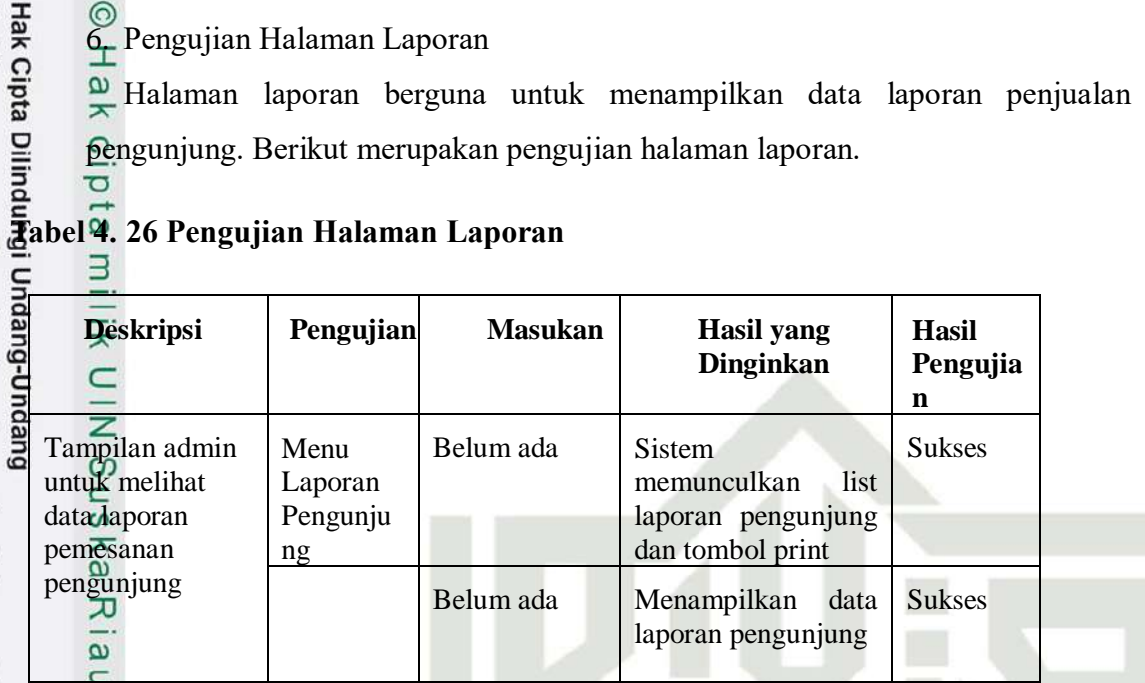

7. Pengujian Halaman Kelola Profil

Halaman kelola profil berguna agar pengguna dapat melihat data profil pengguna.

Berikut merupakan pengujian halaman kelola profil.

Dilarang mengutip sebagian atau seluruh karya tulis ini tanpa mencantumkan dan menyebutkan sumber **Tabel 4. 27 Pengujian Halaman Kelola Profil**

| <b>Deskripsi</b>                                      | Pengujian      |                                          | Masukan Hasil yang Dinginkan                                           | <b>Hasil</b><br>Pengujia<br>n |
|-------------------------------------------------------|----------------|------------------------------------------|------------------------------------------------------------------------|-------------------------------|
| Tampilan untuk<br>mengelola profil<br>$\overline{18}$ | Menu<br>Profil | Belum ada                                | Aplikasi memunculkan<br>halaman profil<br>pengguna<br>beserta menunya. | <b>Sukses</b>                 |
| یم                                                    | Tombol<br>akun | an data<br>yang ada<br>pada form<br>akun | Menginputk   Memunculkan form<br>profil terupdate.                     | <b>Sukses</b>                 |

8. Pengujian Halaman Melakukan Pemesanan

Halaman melakukan pemesanan berguna agar pengguna dapat melakukan pemesanan tiket yang diinginkan. Berikut merupakan pengujian halaman melakukan pemesanan.

## **Tabel 4. 28 Pengujian Halaman Melakukan Pemesanan**

 $\mathbf{S}$ 

**Kasim Ria** 

 $\mathbf{r}$ 

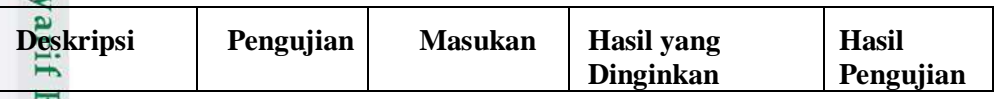

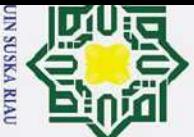

 $\mathbf{a}$ 

 $\sim$ 

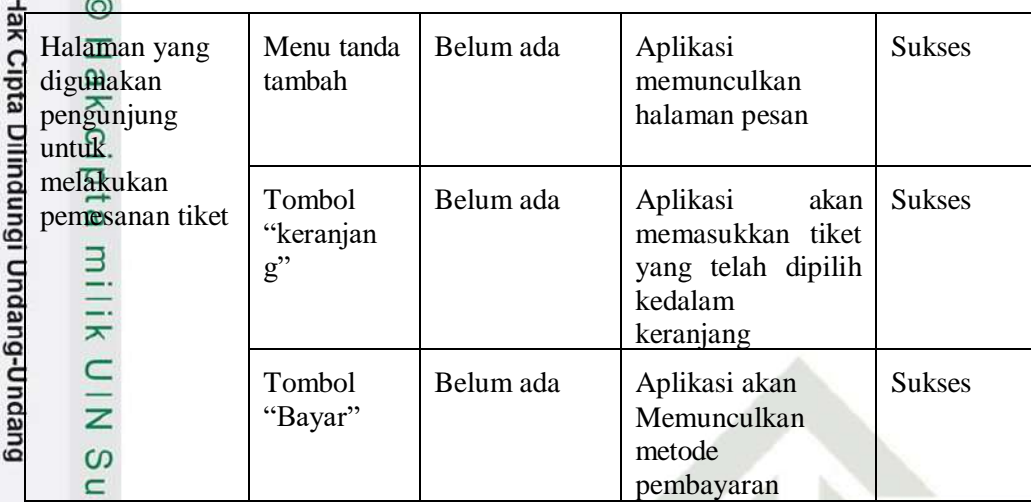

9. Pengujian Halaman Melakukan Pembayaran

Halaman melakukan pembayaran berrguna agar pengunjung mendapatkan e-tiket setelah melakukan pembayaran. Berikut merupakan pengujian halaman melakukan pemyaran.

## Dilarang mengutip sebagian atau seluruh karya tulis ini tanpa mencantumkan dan menyebutkan sumber: **Tabel 4. 29 Pengujian Halaman Melakukan Pembayaran**

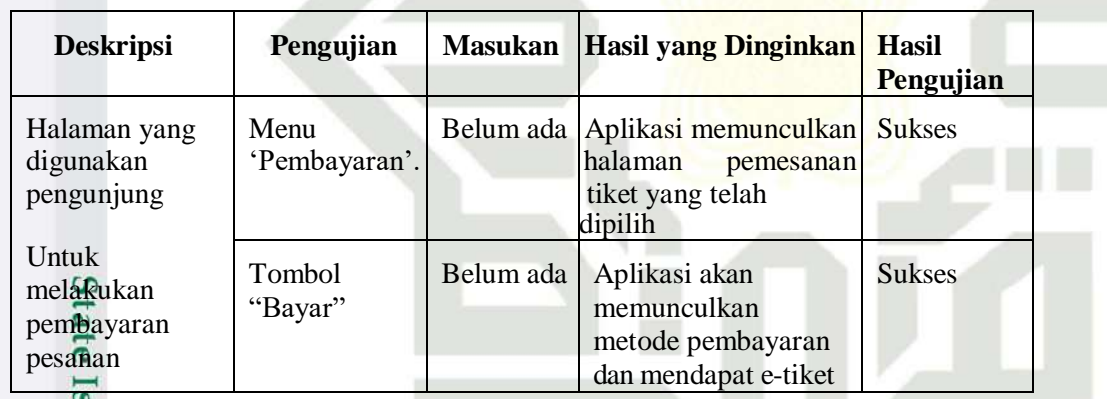

10. Pengujian Halaman Riwayat Pemesanan<br>Halaman riwayat pemesanan bergun Halaman riwayat pemesanan berguna agar pengguna dapat melihat data pemesanan yang telah dilakukan sebelumnya. Berikut merupakan pengujian halaman riwayat pemesanan.

## **Tabel 4. 30 Pengujian Halaman Riwayat Pemesanan**

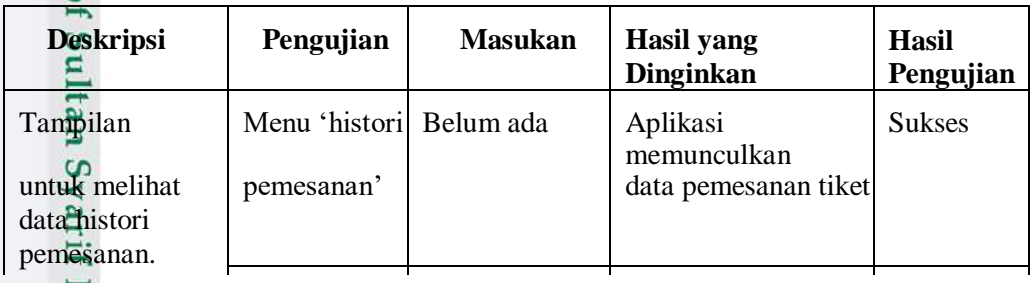

2. Dilarang mengumumkan dan memperbanyak sebagian atau seluruh karya tulis ini dalam bentuk apapun tanpa izin UIN Suska Riau  $\sigma$ Pengutipan tidak merugikan kepentingan yang wajar UIN Suska Riau

Pengutipan hanya untuk kepentingan pendidikan, penelitian, penulisan karya ilmiah, penyusunan laporan, penulisan kritik atau tinjauan suatu masalah.

 $\circ$ 

Kasim Riau

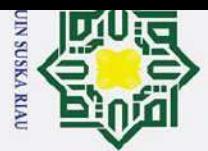

 $\omega$ 

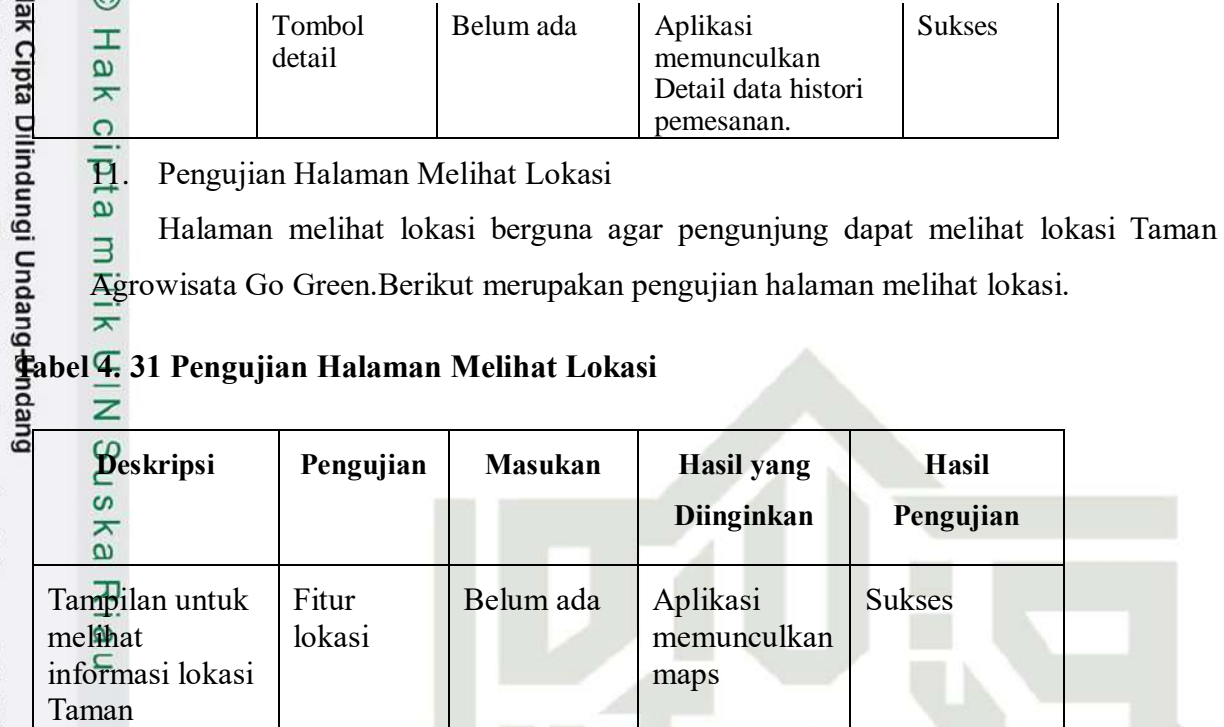

12. Pengujian Halaman Menscan QrCode

Agrowisata Go

Green

Kasim Ria

 $\mathbf{r}$ 

 $\widehat{\phantom{a}}$ 

Halaman menscan QrCode berguna agar petugas dapat melihat detail informasi dari tiket pengunjung. Berikut merupakan pengujian halaman menscan QrCode.

## Dilarang mengutip sebagian atau seluruh karya tulis ini tanpa mencantumkan dan menyebutkan sumber **Tabel 4. 32 Pengujian Halaman Menscan QrCode**

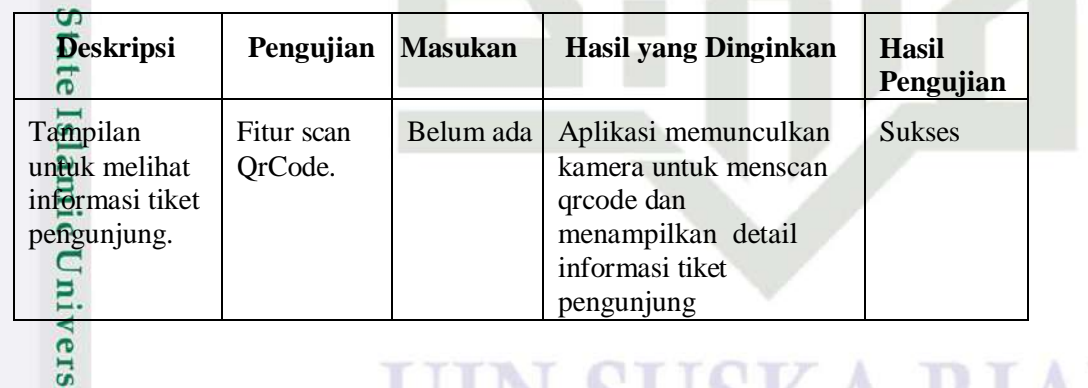

## **4.6.2 Pengujian** *User Acceptance Test* **(UAT)**

Agar diketahui hasil dari pengujian yang diberikan kepada responden pada **Lampiran B** dengan target pengguna yaitu admin dan pengunjung, dilakukanlah pengujian terhadap pengujian 5 orang admin dan 20 pengunjung.Berikut merupakan pertanyaan UAT yang ditujukan untuk admin.

## **Tabel 4. 33 Kuisioner** *User Acceptance Test* **(UAT) Untuk Admin**

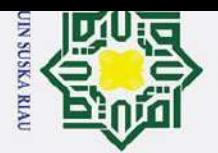

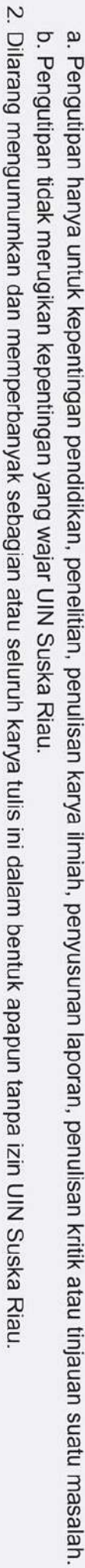

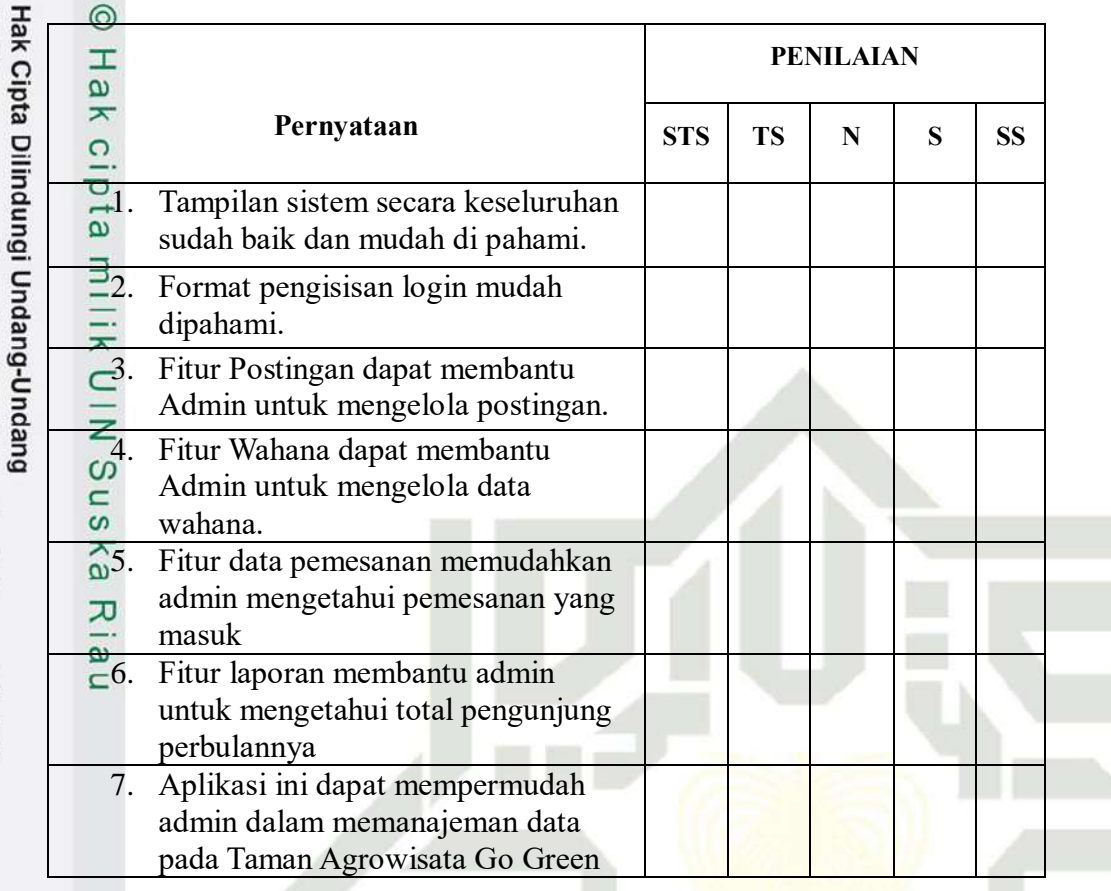

1. Dilarang mengutip sebagian atau seluruh karya tulis ini tanpa mencantumkan dan menyebutkan sumber: Berikut merupakan tabel pertanyaan UAT yang ditujukan untuk pengunjung.

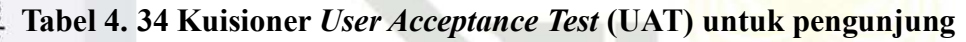

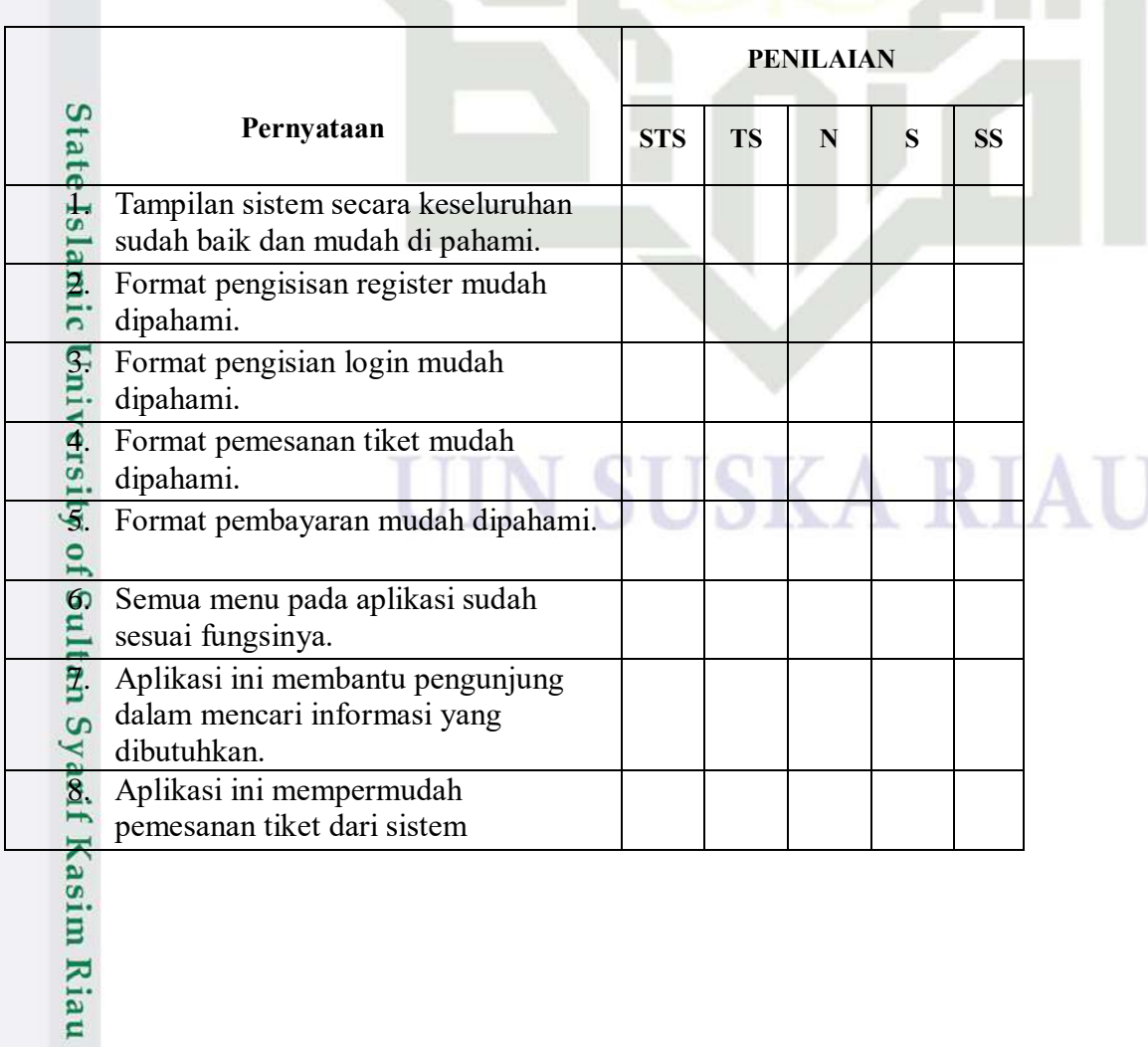

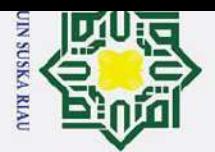

lak Cipta Dilindungi Undang-Undang

ka 刀  $\overline{\mathbf{c}}$  $\equiv$ 

Kasim Riau

a. Pengutipan hanya untuk kepentingan pendidikan, penelitian, penulisan karya ilmiah, penyusunan laporan, penulisan kritik atau tinjauan suatu masalah.

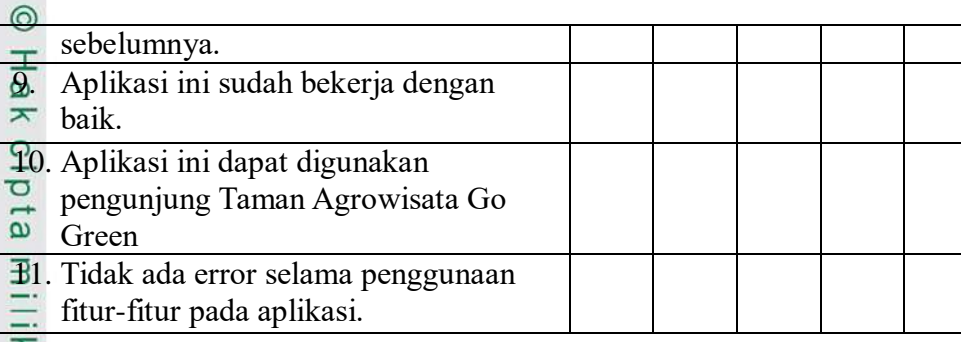

Setiap pernyataan memiliki tingkatan skor yang dapat dipilih.Berikut merupakan tingkatan skor jawaban dalam pengujian UAT.

## Dilarang mengutip sebagian atau seluruh karya tulis ini tanpa mencantumkan dan menyebutkan sumber **Tabel 4. 35 Pilihan Jawaban** *User Acceptance Test* **(UAT)**

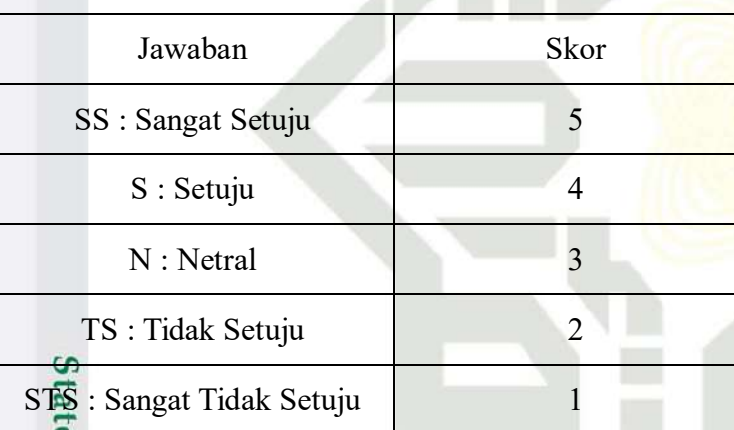

Setelah dilakukan pengujian terhadap 20 responden sehingga didapatkan sebuah hasil untuk setiap pertanyaan. Hasil dari responden terdapat pada Lampiran B dan berikut merupakan rekap data jawaban yang diberikan oleh 20 responden. Berikut merupakan hasil jawaban responden UAT untuk Admin.

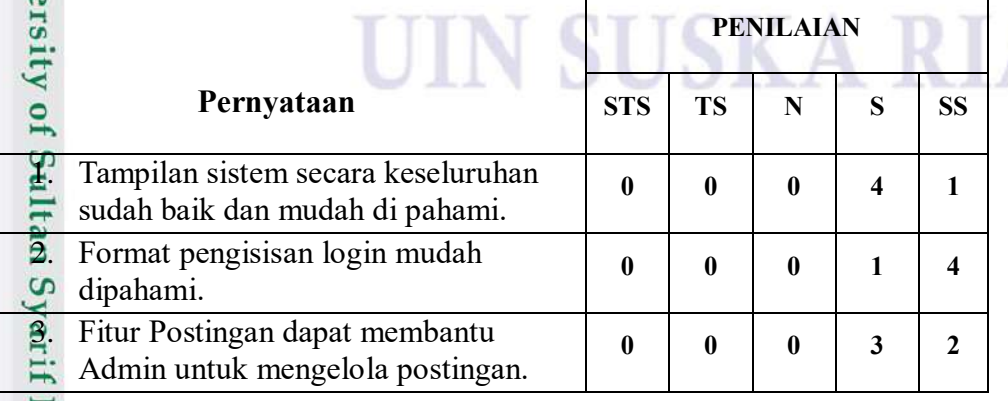

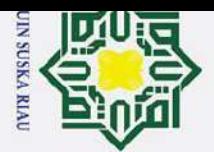

 $\sim$ 

Hak Cipta Dilindungi Undang-Undang

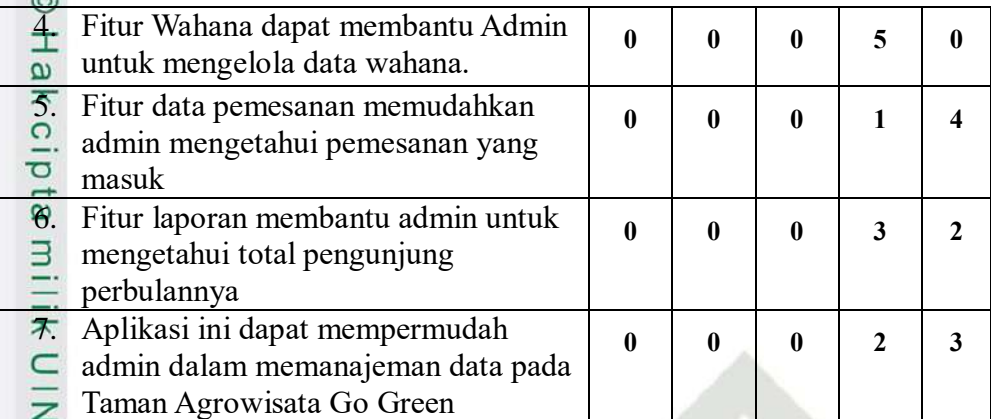

Berikut merupakan hasil jawaban responden UAT untuk pengunjung.

## **Tabel 4. 36 Hasil Jawaban Responden UAT untuk Pengunjung**

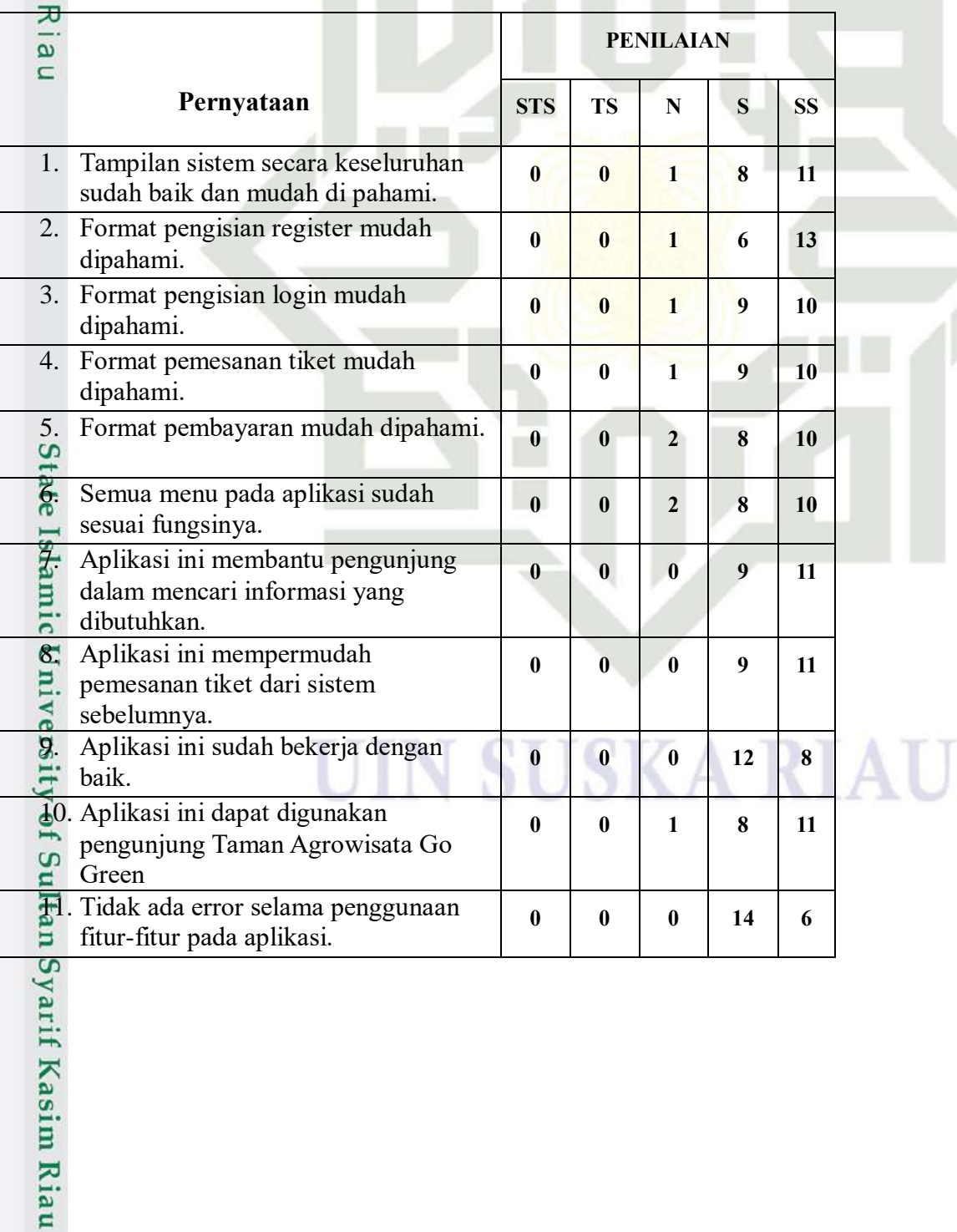

b. Pengutipan tidak merugikan kepentingan yang wajar UIN Suska Riau.

. Dilarang mengutip sebagian atau seluruh karya tulis ini tanpa mencantumkan dan menyebutkan sumber:

2. Dilarang mengumumkan dan memperbanyak sebagian atau seluruh karya tulis ini dalam bentuk apapun tanpa izin UIN Suska Riau.

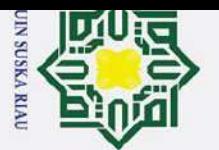

 $\mathbf{p}$ 

Berdasarkan hasil UAT yang telah diberikan kepada admin dan pengguna, maka dapat dihitung nilai UAT yang telah diberika<br>
dihitung nilai UAT pada aplikasi sebagai berikut:<br>
dihitung nilai UAT pada aplikasi sebagai berikut:<br>
di Berhitungan nilai tertinggi (X) dan nilai tere<br>
di Berhitungan nilai terting

Perhitungan nilai tertinggi (X) dan nilai terendah (Y) sebagai berikut:

 $\mathbf{K} = \mathbf{S}$ kor tertinggi \* jumlah pertanyaan \* jumlah responden

 $\overline{Y}$  = Skor terendah \* jumlah pertanyaan \* jumlah responden

 $x 100%$ 

Dibawah ini adalah range yang dapat dilihat sebagai output dari representasi UAT Yang telah  $\frac{\omega}{\omega}$ 

## **Tabel 4. 37 Range UAT**

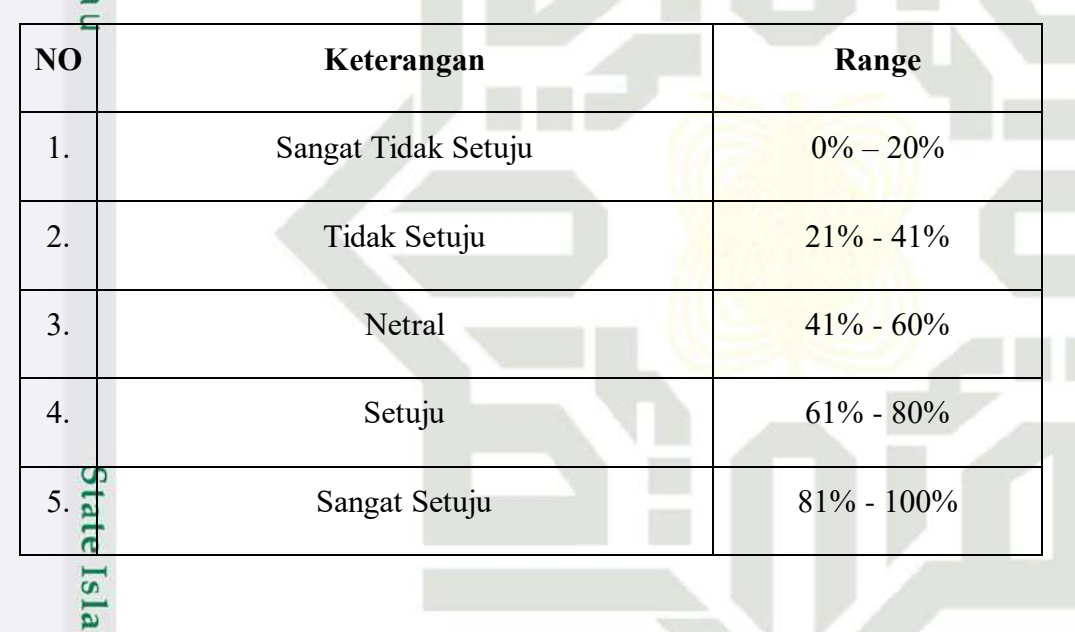

Berdasarkan hasil UAT dari 5 orang admin dan 20 pengguna lainnya menunjukkan nilai sebagai berikut:

1. Hasil UAT Admin ( 5 Responden)

if Kasim Ria

 $\mathbf{r}$ 

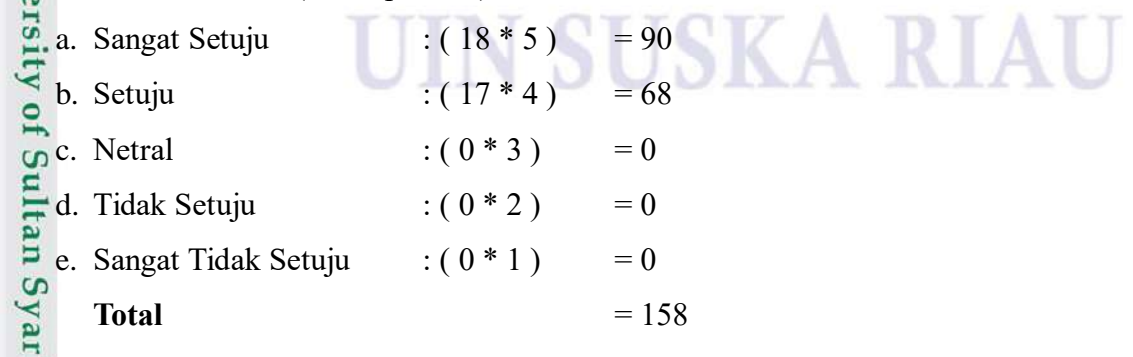

 $\overline{\mathcal{N}}$ Dilarang mengumumkan dan memperbanyak sebagian atau seluruh karya tulis ini dalam bentuk apapun tanpa izin UIN Suska Riau  $\sigma$ Pengutipan tidak merugikan kepentingan yang wajar UIN Suska Riau

Pengutipan hanya untuk kepentingan pendidikan, penelitian, penulisan karya ilmiah, penyusunan laporan, penulisan kritik atau tinjauan suatu masalah.

Dilarang mengutip sebagian atau seluruh karya tulis ini tanpa mencantumkan dan menyebutkan sumber:

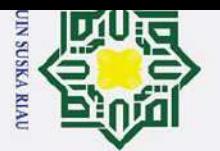

 $\overline{\mathcal{N}}$ 

 $\sigma$  $\mathbf{a}$ 

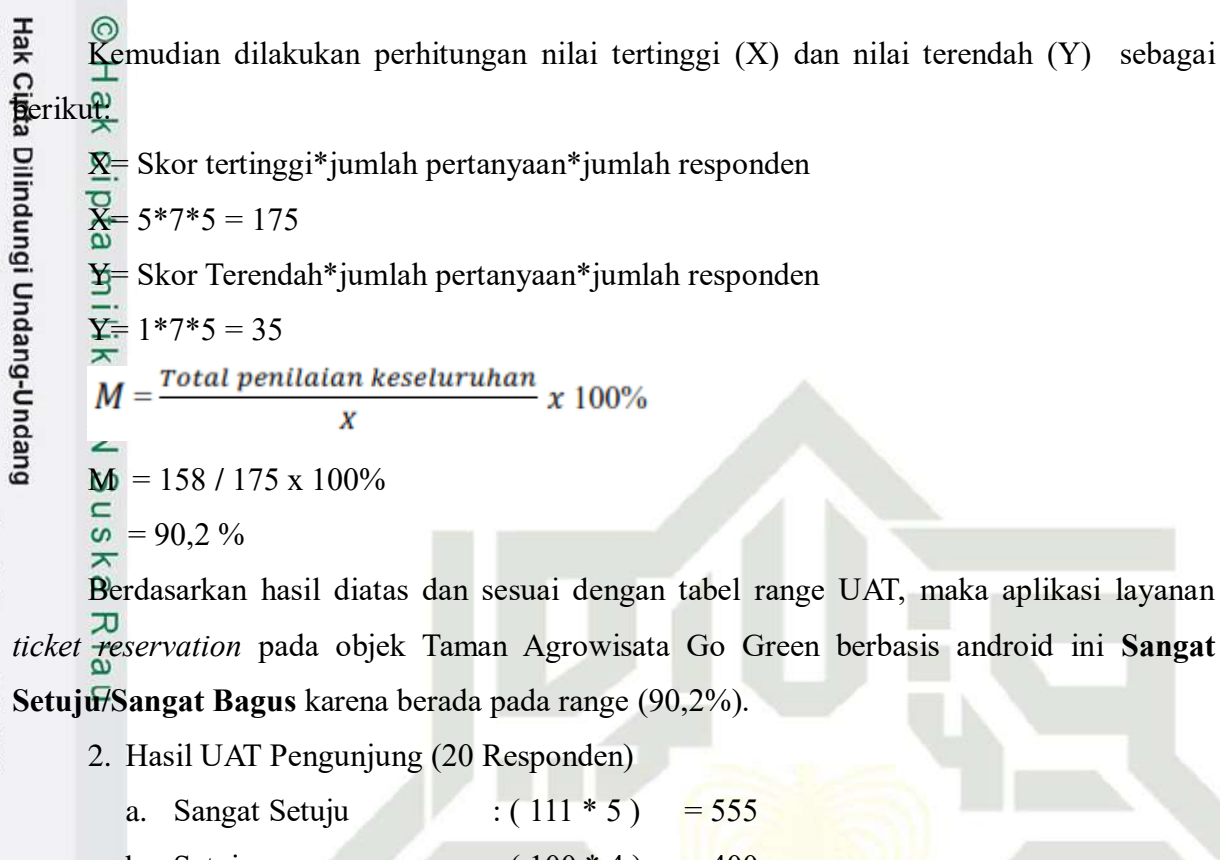

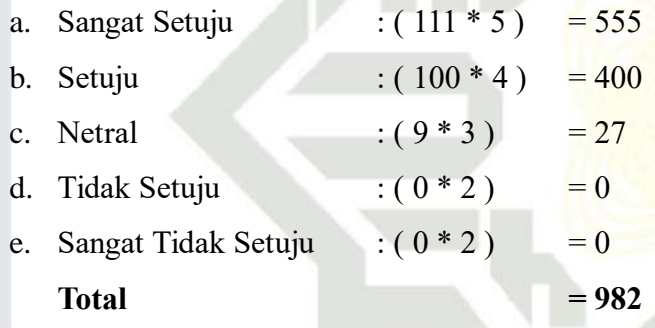

Kemudian dilakukan perhitungan nilai tertinggi (X) dan nilai terendah (Y) sebagai

X= Skor tertinggi\*jumlah pertanyaan\*jumlah responden

 $X=5*11*20=1100$ 

berikut:

 $=$  Skor terendah\*jumlah pertanyaan\*jumlah responden

 $\bar{Y}$  = 1\*11\*20 = 220

Total penilaian keseluruhan M  $x 100%$  $\overline{x}$ 

 $\frac{5}{M}$  = 982 / 1100 x 100%

 $\frac{5}{5}$  = 89,2%

S

yarif Kasim Ria

 $\mathbf{r}$ 

Dilarang mengutip sebagian atau seluruh karya tulis ini tanpa mencantumkan dan menyebutkan sumber

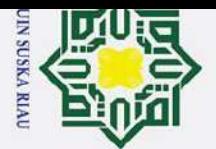

 $\mathbf{\hat{e}}$ ō

Berdasarkan hasil diatas dan sesuai dengan tabel range UAT, maka aplikasi layanan *ticket reservation* pada objek Taman Agrowisata Go Green berbasis android ini menunjukkan nilai Sangat **Setuju/Sangat Bagus** karena berada pada range (89,2%).

**SUSKA RIA** 

UIN

State Islamic University of Sultan Syarif Kasim Riau

 $\subset$ **ISKa** 

Ria  $\overline{\phantom{0}}$ 

Pengutipan tidak merugikan kepentingan yang wajar UIN Suska Riau. Pengutipan hanya untuk kepentingan pendidikan, penelitian, penulisan karya ilmiah, penyusunan laporan, penulisan kritik atau tinjauan suatu masalah. 1. Dilarang mengutip sebagian atau seluruh karya tulis ini tanpa mencantumkan dan menyebutkan sumber:

2. Dilarang mengumumkan dan memperbanyak sebagian atau seluruh karya tulis ini dalam bentuk apapun tanpa izin UIN Suska Riau.